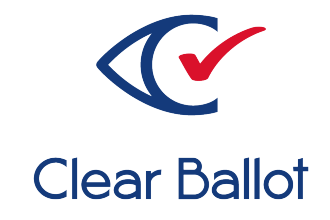

# **ClearVote 2.3**

# **ClearCount System Identification Guide**

# **ClearCount System Identification Guide**

Clear Ballot Part Number: 100047-10020

Copyright © 2012–2022 Clear Ballot Group. All rights reserved.

This document contains proprietary and confidential information consisting of trade secrets of a technical and commercial nature. The recipient may not share, copy, or reproduce its contents without express written permission from Clear Ballot Group.

ClearAccess, ClearAudit, Clear Ballot, ClearCast, ClearCount, ClearDesign, ClearVote and the Clear Ballot eye logo are registered trademarks, and CountServer, CountStation, DesignServer, DesignStation, ScanStation, Visualization of Voter Intent, Visual Verification, and Vote Visualization are trademarks of Clear Ballot Group. Other product and company names mentioned herein are the property of their respective owners.

Document Type: Customer

Clear Ballot Group 2 Oliver Street, Suite 200 Boston, MA 02109 857-250-4961 [clearballot.com](http://www.clearballot.com/)

# **Document history**

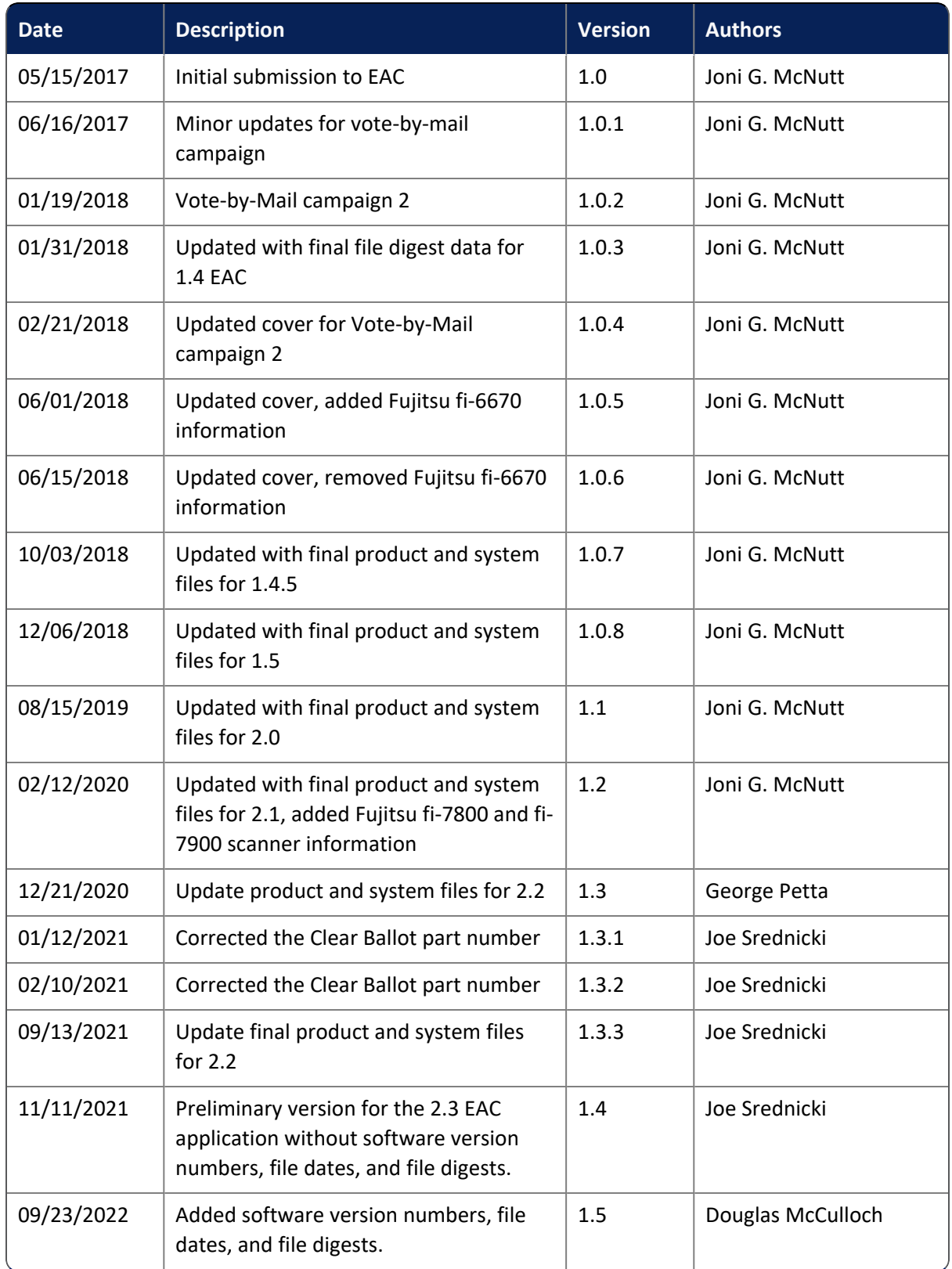

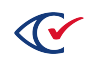

# **Table of contents**

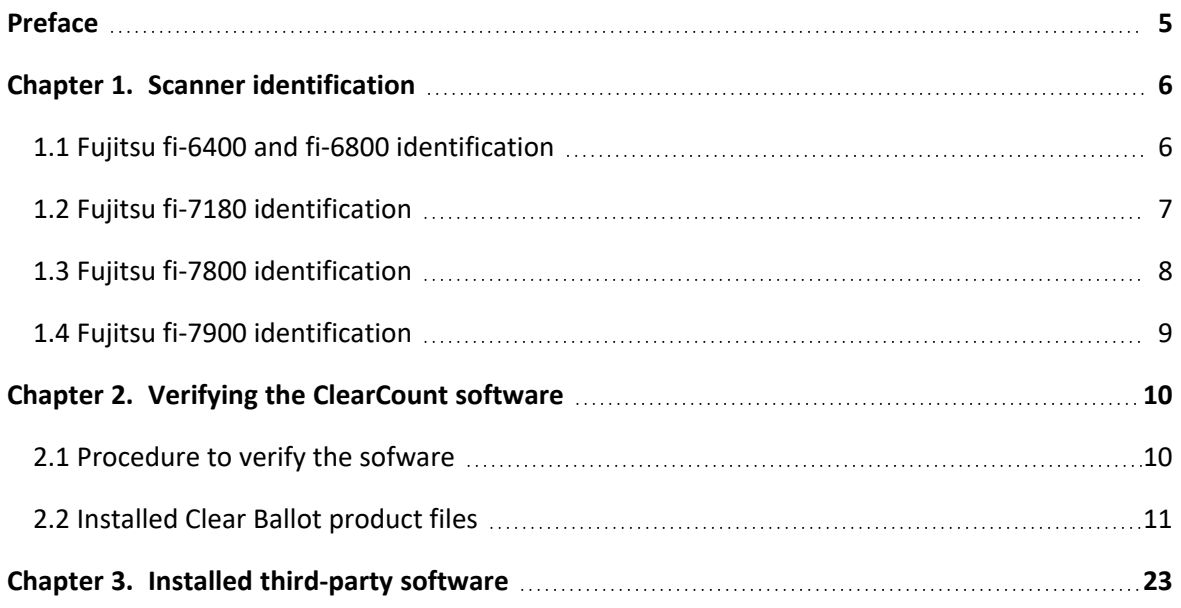

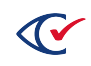

# <span id="page-4-0"></span>**Preface**

This section defines the purpose of this document.

## **About this document**

This document enables election officials to verify the software files for the ClearCount system.

### **Scope of this document**

This document provides the following information about the ClearCount system.

- Chapter 1. Scanner identification
- Chapter 2. Verifying ClearCount software
- Chapter 3. Installed third-party software

### **Intended audience**

This document is for election officials and election staff who are responsible for operations and maintenance before, during, and after an election. Clear Ballot personnel also use this document to support election officials and election staff.

### **References to ClearVote products**

A ClearVote® system can comprise the ClearAccess®, ClearCast®, ClearCount®, and ClearDesign® products. Jurisdictions are not required to purchase all products. You can ignore references to any ClearVote products that are not part of your voting system. Also ignore implementation options that are not relevant to your policies and procedures.

## **Contact us**

Clear Ballot Group welcomes your feedback on our documentation. Please send comments to [Documentation@ClearBallot.com](mailto:Documentation@ClearBallot.com?subject=Documentation Feedback).

If you have questions about using your product, contact your Clear Ballot representative.

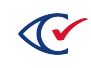

# <span id="page-5-0"></span>**Chapter 1. Scanner identification**

### <span id="page-5-1"></span>**1.1 Fujitsu fi-6400 and fi-6800 identification**

The following figures show the front and back of the Fujitsu fi-6400 or fi-6800 scanner.

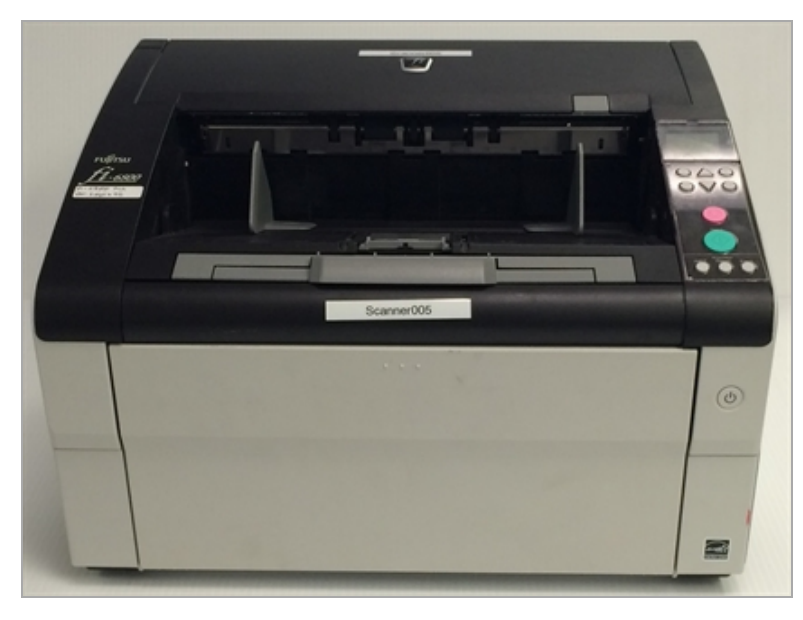

**Figure 1-1. Front view of Fujitsu fi-6400 or fi-6800 scanner**

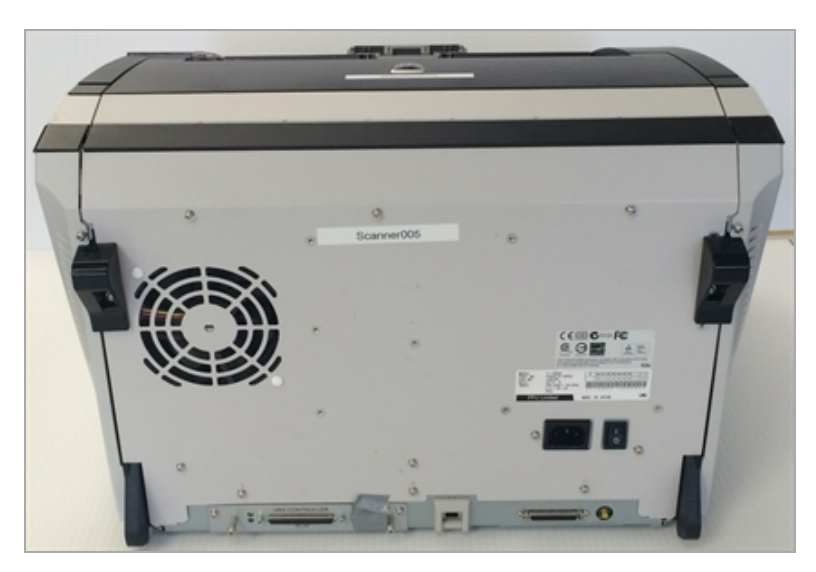

**Figure 1-2. Back view of Fujitsu fi-6400 or fi-6800 scanner**

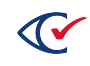

# <span id="page-6-0"></span>**1.2 Fujitsu fi-7180 identification**

The following figures show the front and back of the Fujitsu fi-7180 scanner.

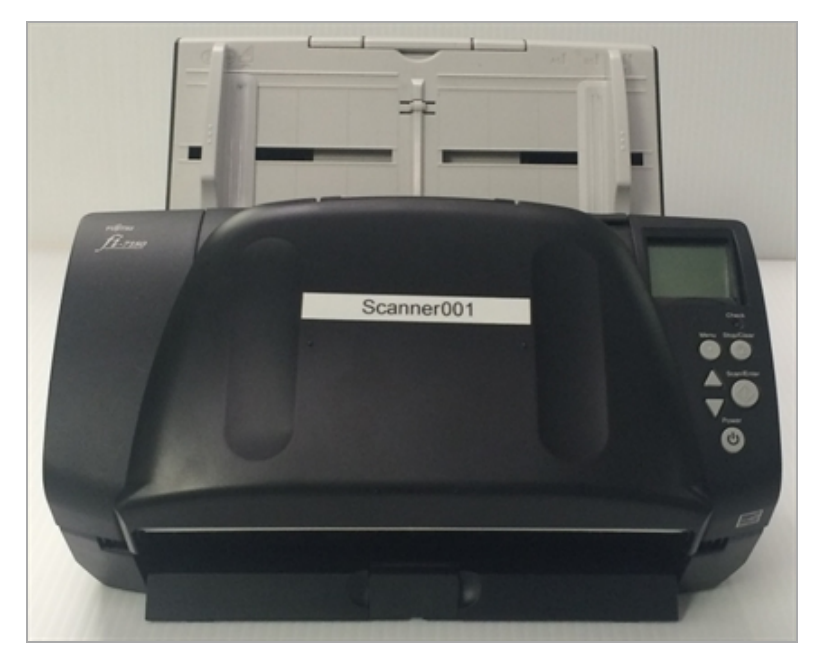

**Figure 1-3. Front view of Fujitsu fi-7180 scanner**

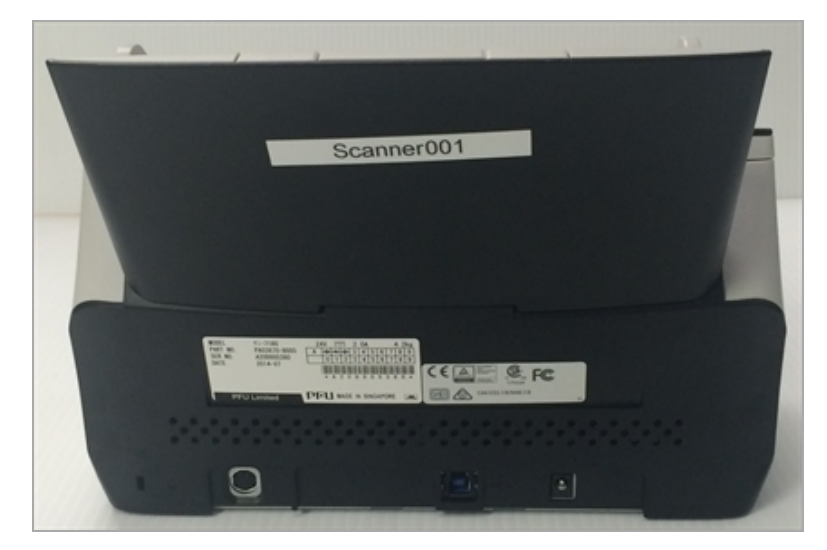

**Figure 1-4. Back view of Fujitsu fi-7180 scanner**

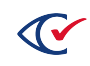

# <span id="page-7-0"></span>**1.3 Fujitsu fi-7800 identification**

The following figures show the front and back of the Fujitsu fi-7800 scanner.

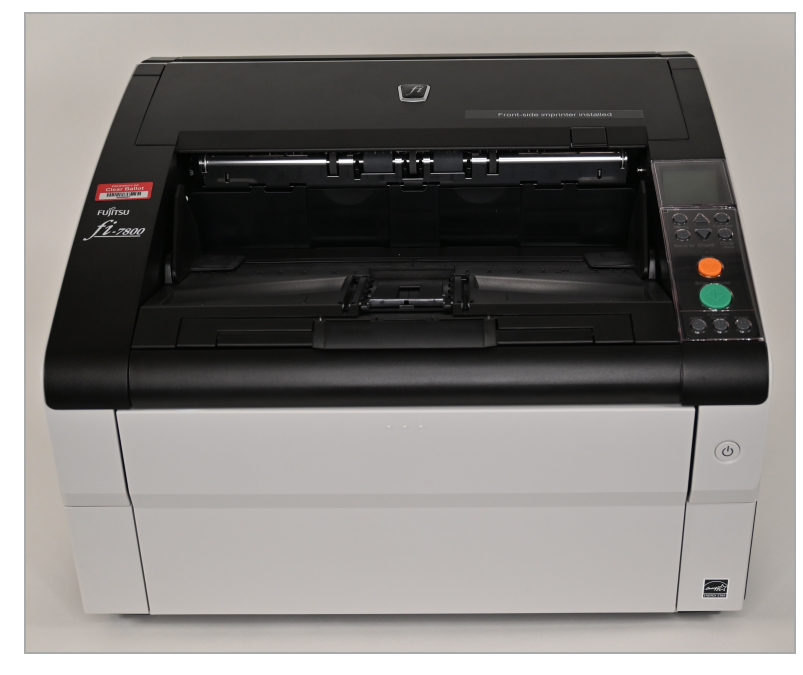

**Figure 1-5. Front view of Fujitsu fi-7800**

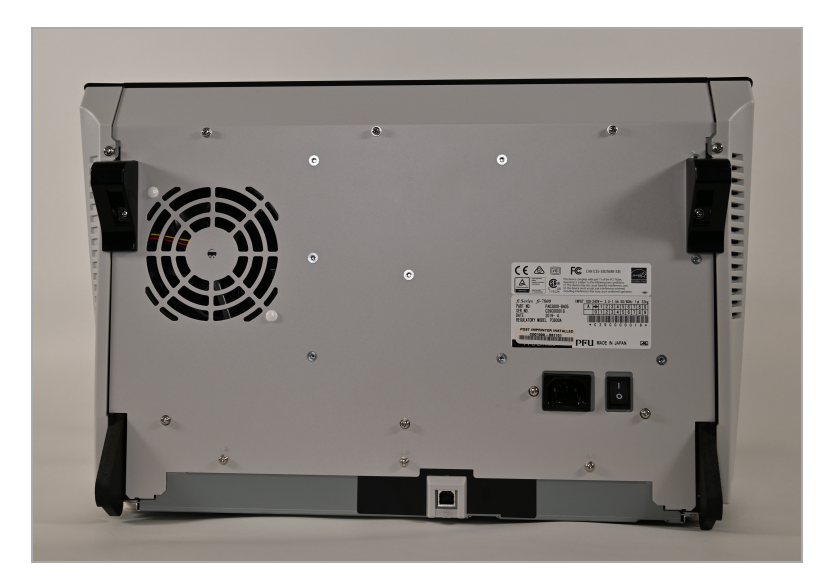

**Figure 1-6. Back view of Fujitsu fi-7800 scanner**

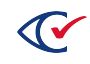

# <span id="page-8-0"></span>**1.4 Fujitsu fi-7900 identification**

The following figures show the front and back of the Fujitsu fi-7900 scanner.

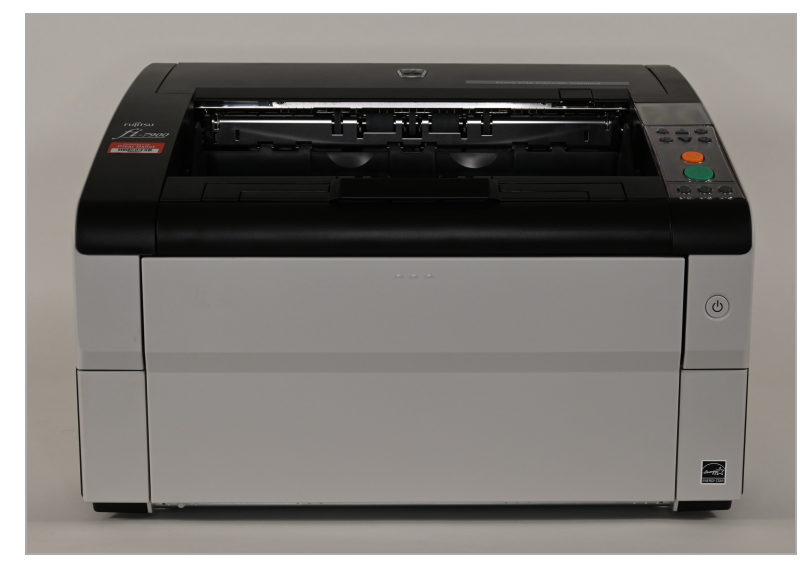

**Figure 1-7. Front view of Fujitsu fi-7900 scanner**

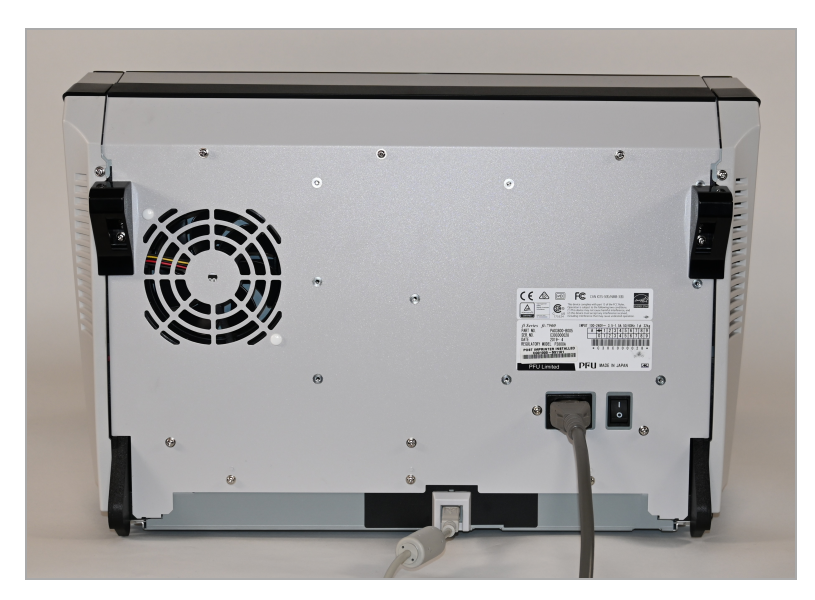

**Figure 1-8. Back view of Fujitsu fi-7900 scanner**

# <span id="page-9-0"></span>**Chapter 2. Verifying the ClearCount software**

After installing your ClearCount software, you need to verify that the SHA-256 hash values of the installed software match those of the certified version. This process ensures that the contents of the software have not been changed by a third-party or altered by malware.

### <span id="page-9-1"></span>**2.1 Procedure to verify the sofware**

To verify the installed software:

- 1. At a CountStation computer, log in to the ClearCount system as an administrator.
- 2. Insert a USB drive into one of the computer's available USB ports.
- 3. From the Election Index page, click the drop-down menu next to your user name and select **About this software**.
- 4. Click the **Clear Ballot Product Files** tab and then click the **Copy** button. A message indicates that the table was copied.
- 5. Click the Start button on the Windows task bar and search for and select **Notepad**.
- 6. Paste the copied information into the Notepad window and save the file as a TXT file to the USB drive.
- 7. Close the About page and log out of the CountStation computer.
- 8. Remove the USB drive from the CountStation computer and insert it into another computer running Microsoft Windows.

Another computer is necessary because the ClearCount hardening procedures prevent opening and viewing the file on the CountStation computer.

- 9. Use a text or spreadsheet program, such as Notepad or Excel, to open and view the file.
- 10. Compare the hash values in the saved file to the hash values provided in the following table.
	- If the hash values match, the software is unmodified and matches the certified version.
	- If the hash values do not match, the software on the server does not match the certified version. The software has been modified, improperly installed, or is nonmatching for some other reason.
- 11. If any mismatch occurs, do one of the following:
	- Follow jurisdictional procedures to resolve the discrepancy.
	- Contact Clear Ballot Technical Support for assistance.

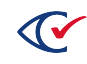

# <span id="page-10-0"></span>**2.2 Installed Clear Ballot product files**

[Table](#page-10-1) 2-1 lists the file specification, timestamp and SHA-256 hash value for each Clear Ballot-authored files installed on the ClearCount CountServer computer.

#### <span id="page-10-1"></span>**Table 2-1. Installed Clear Ballot product files.**

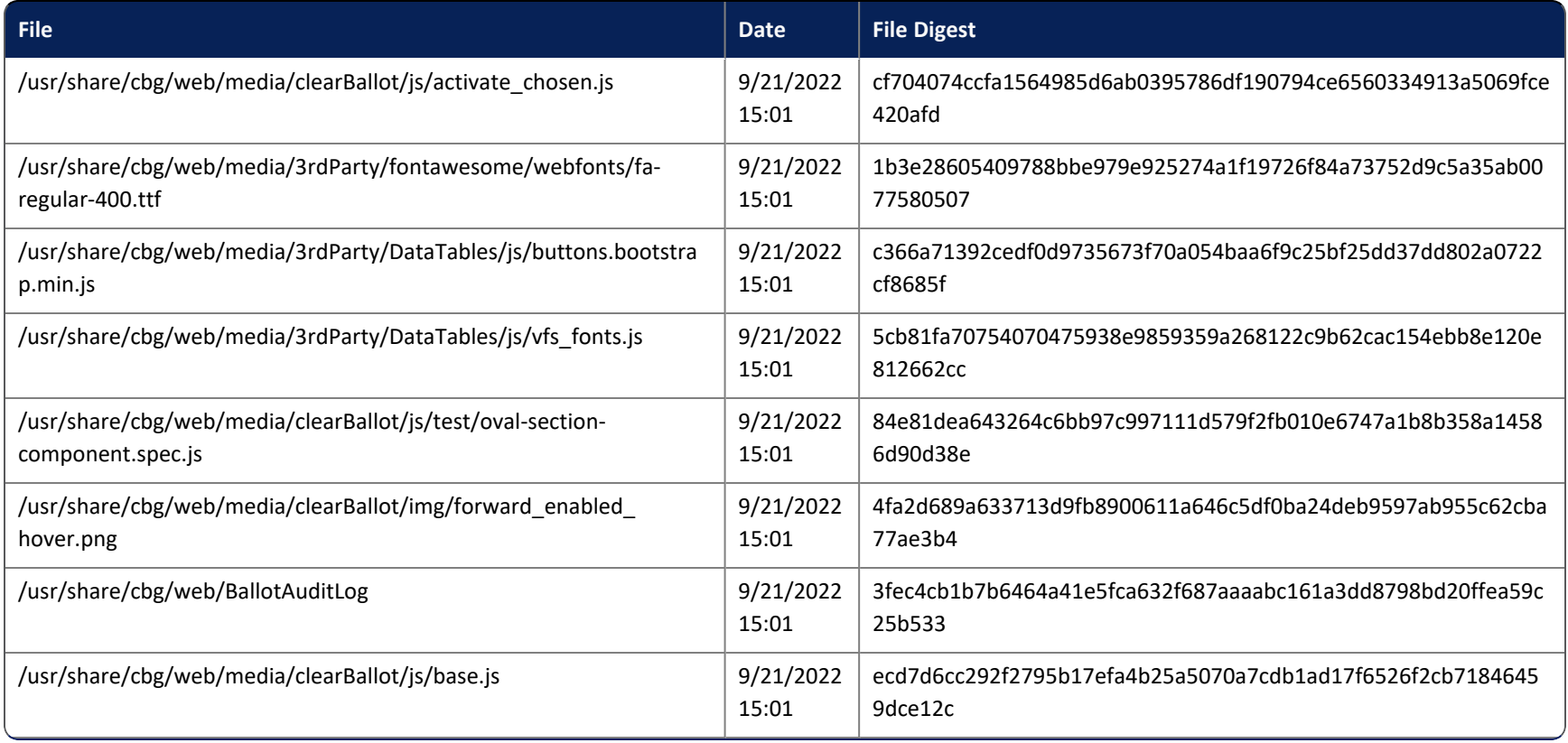

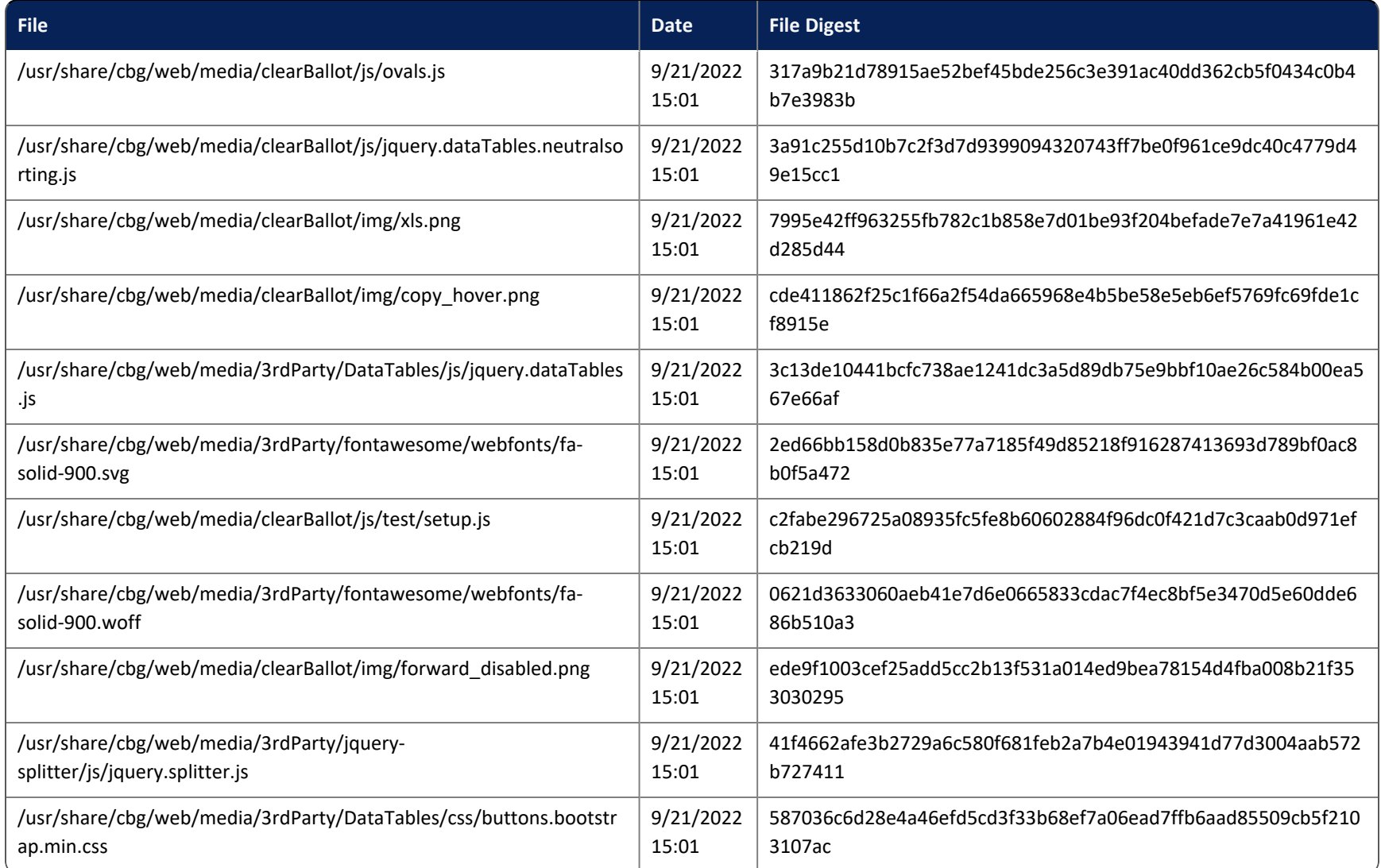

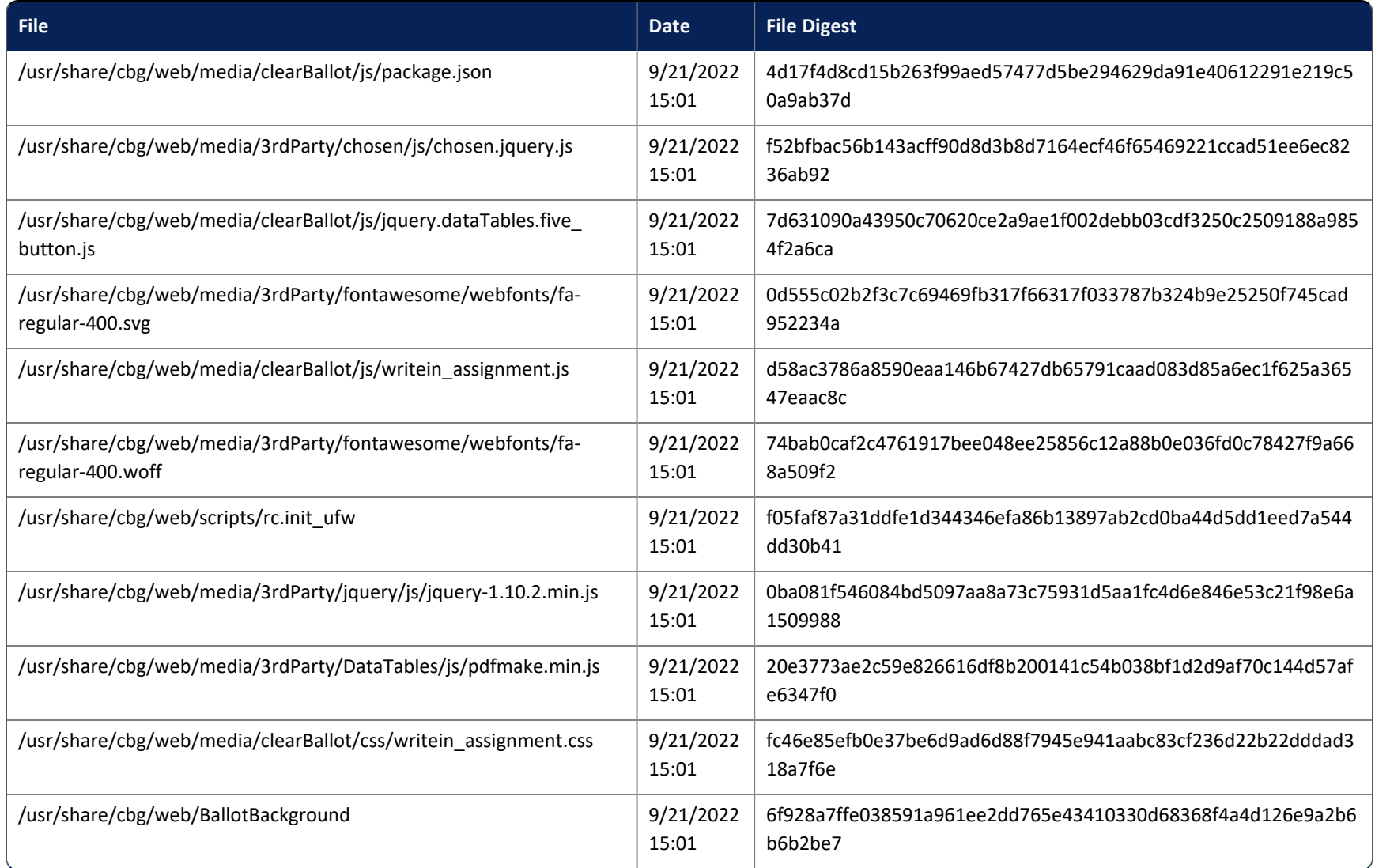

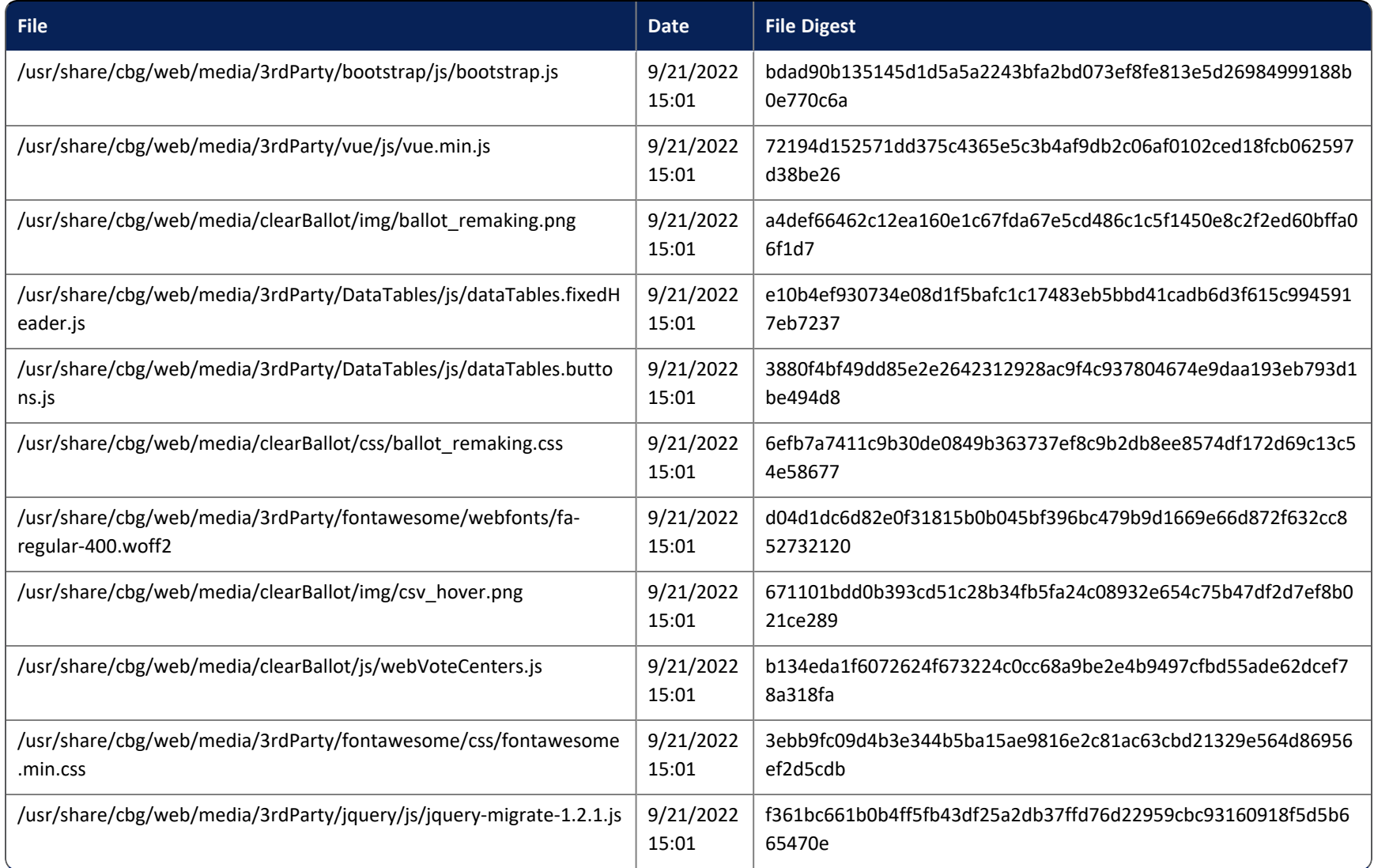

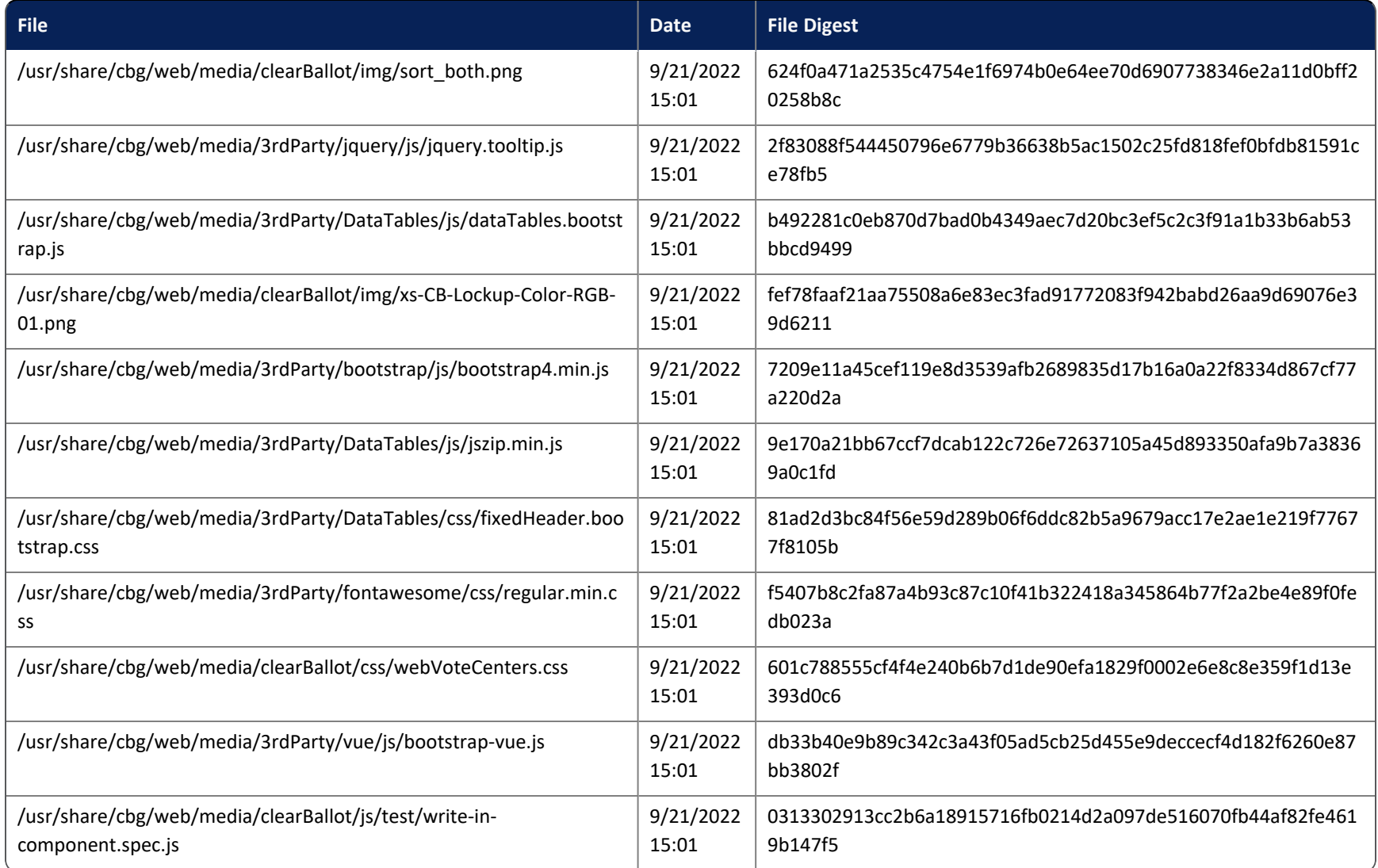

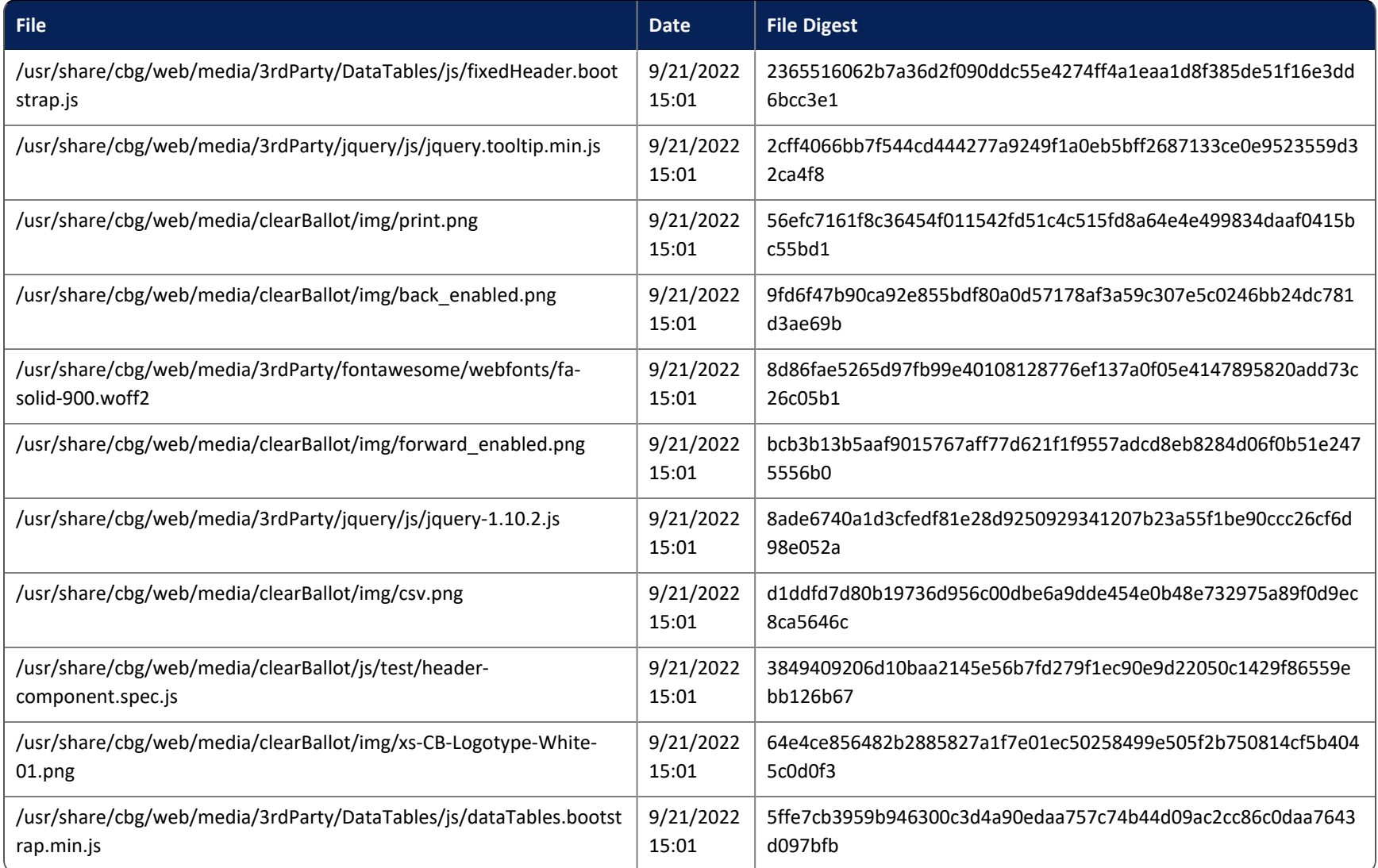

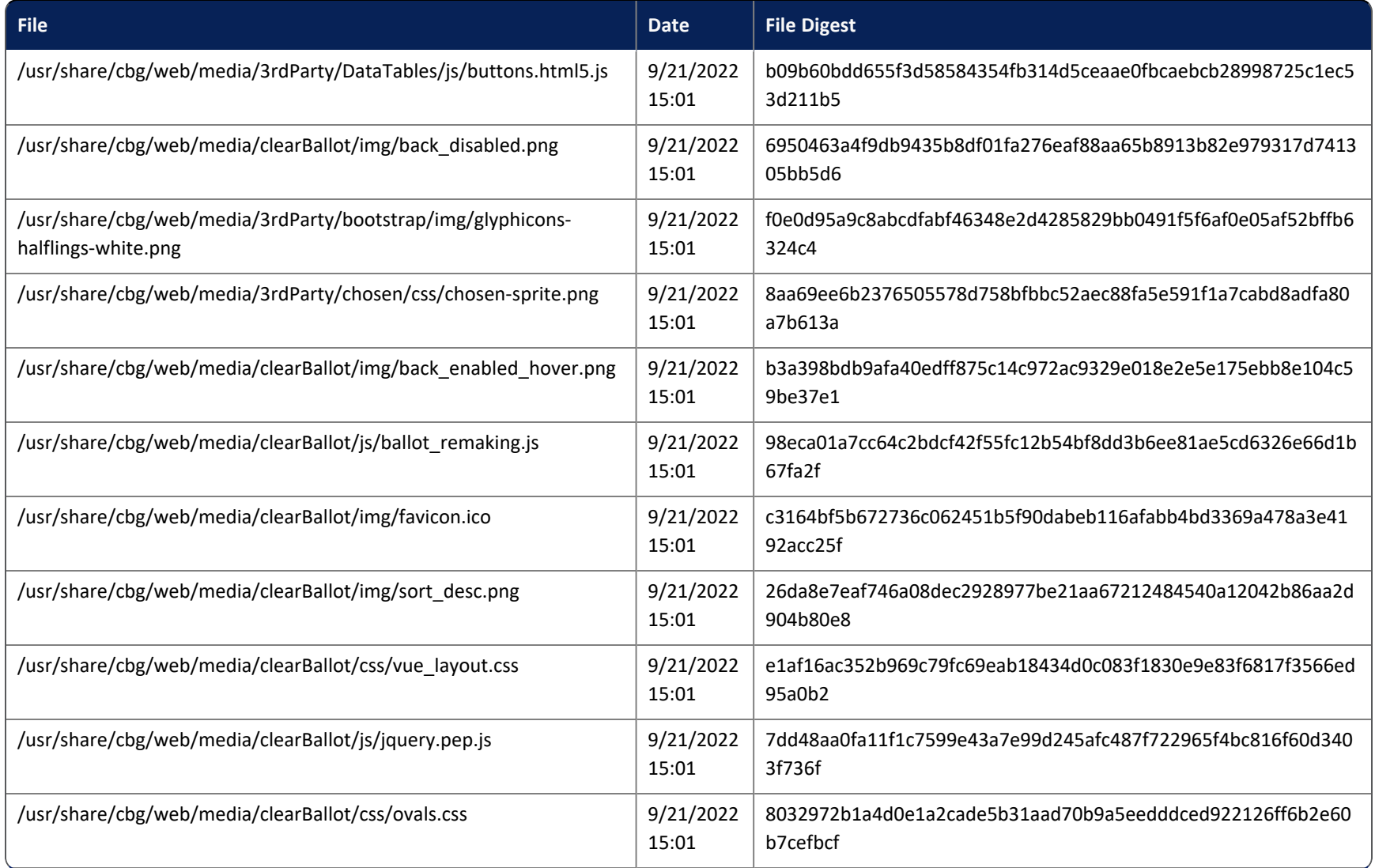

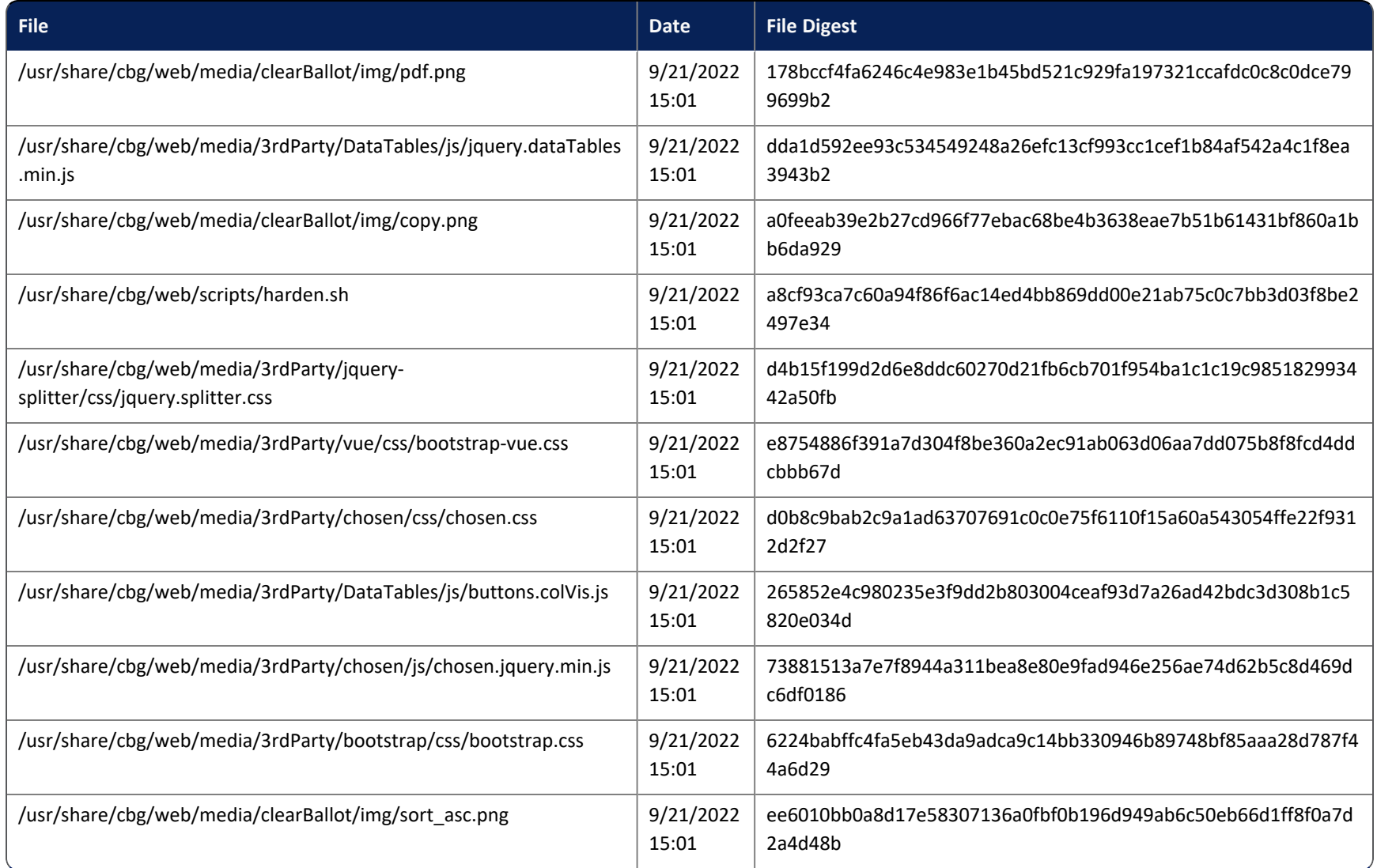

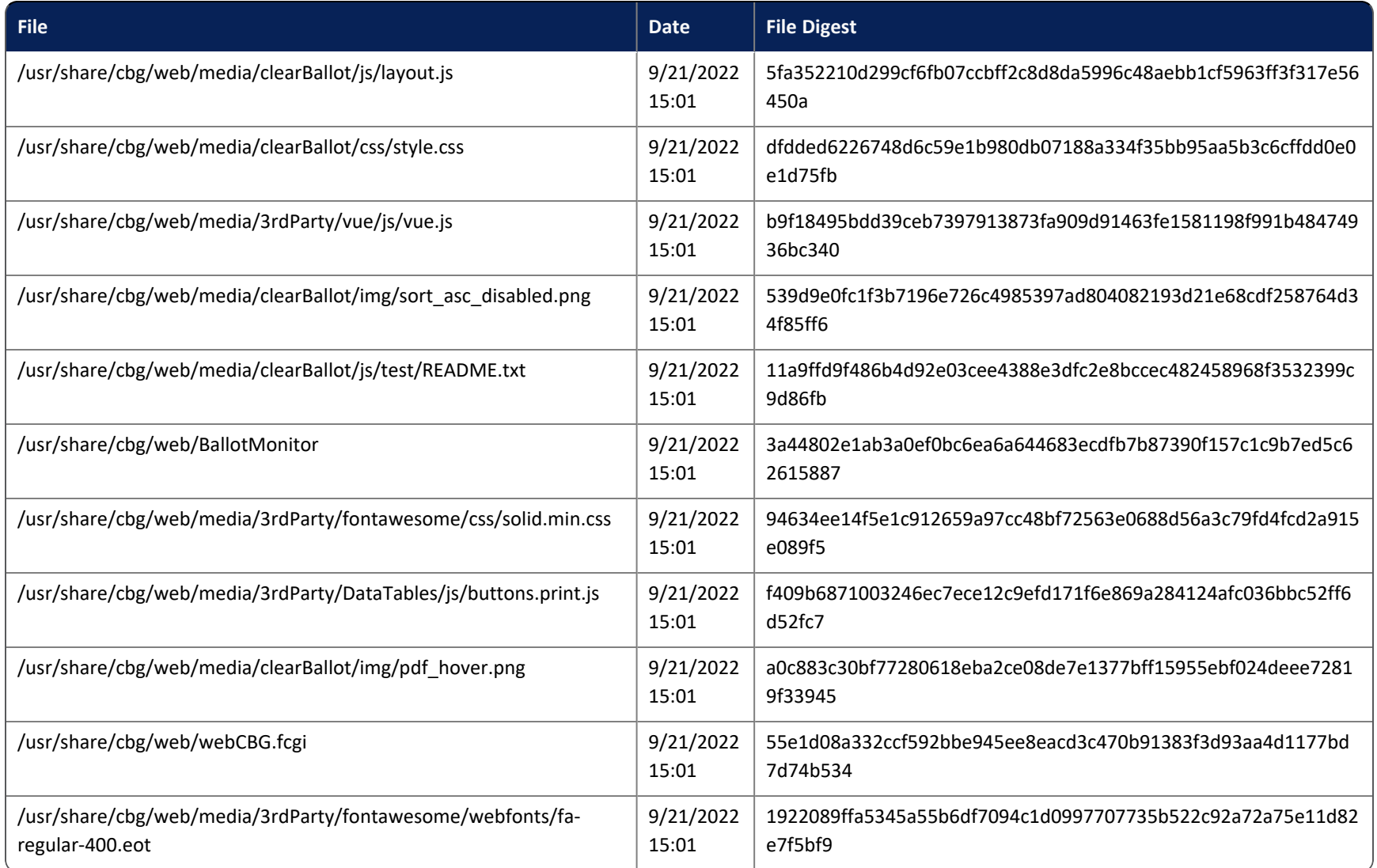

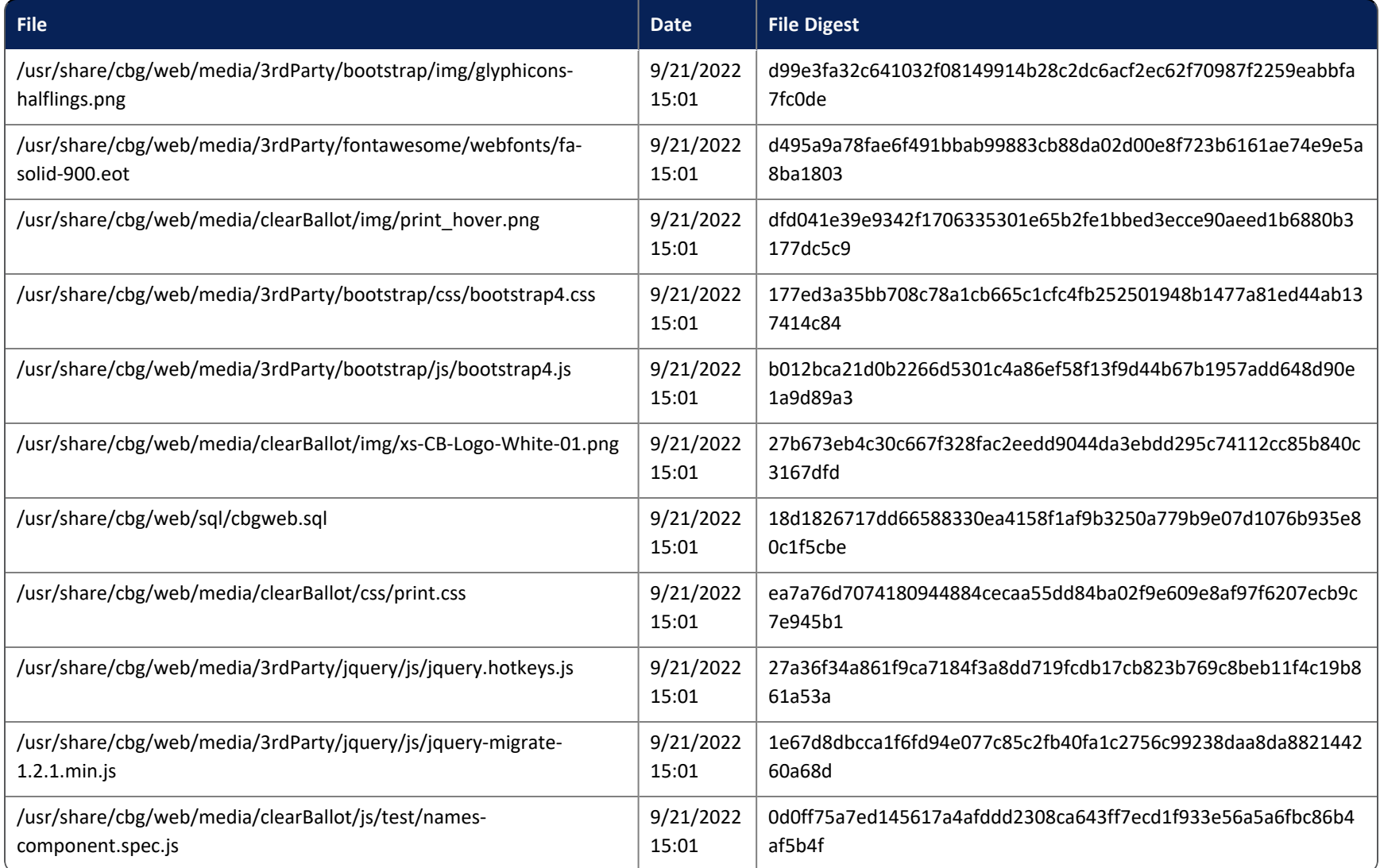

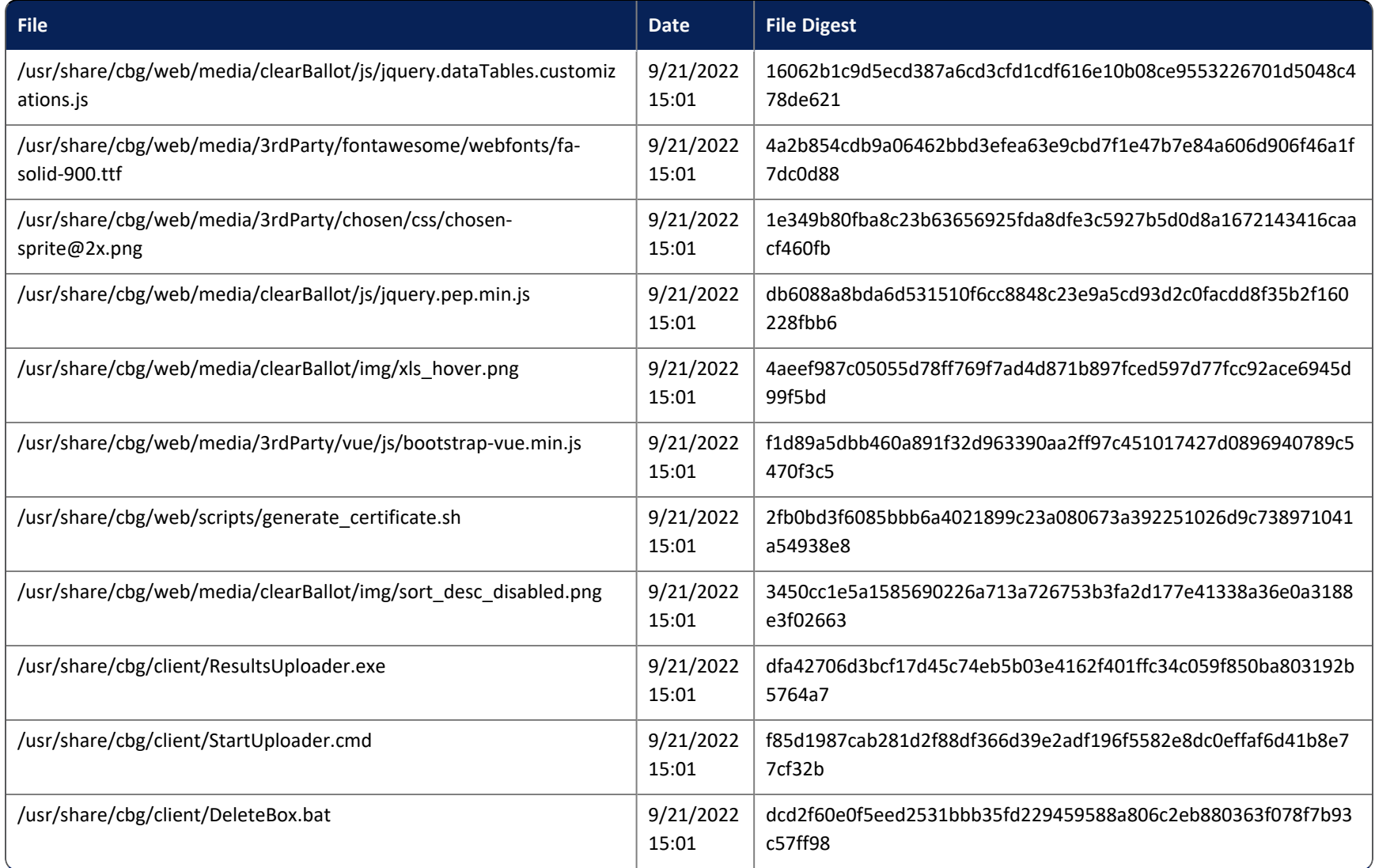

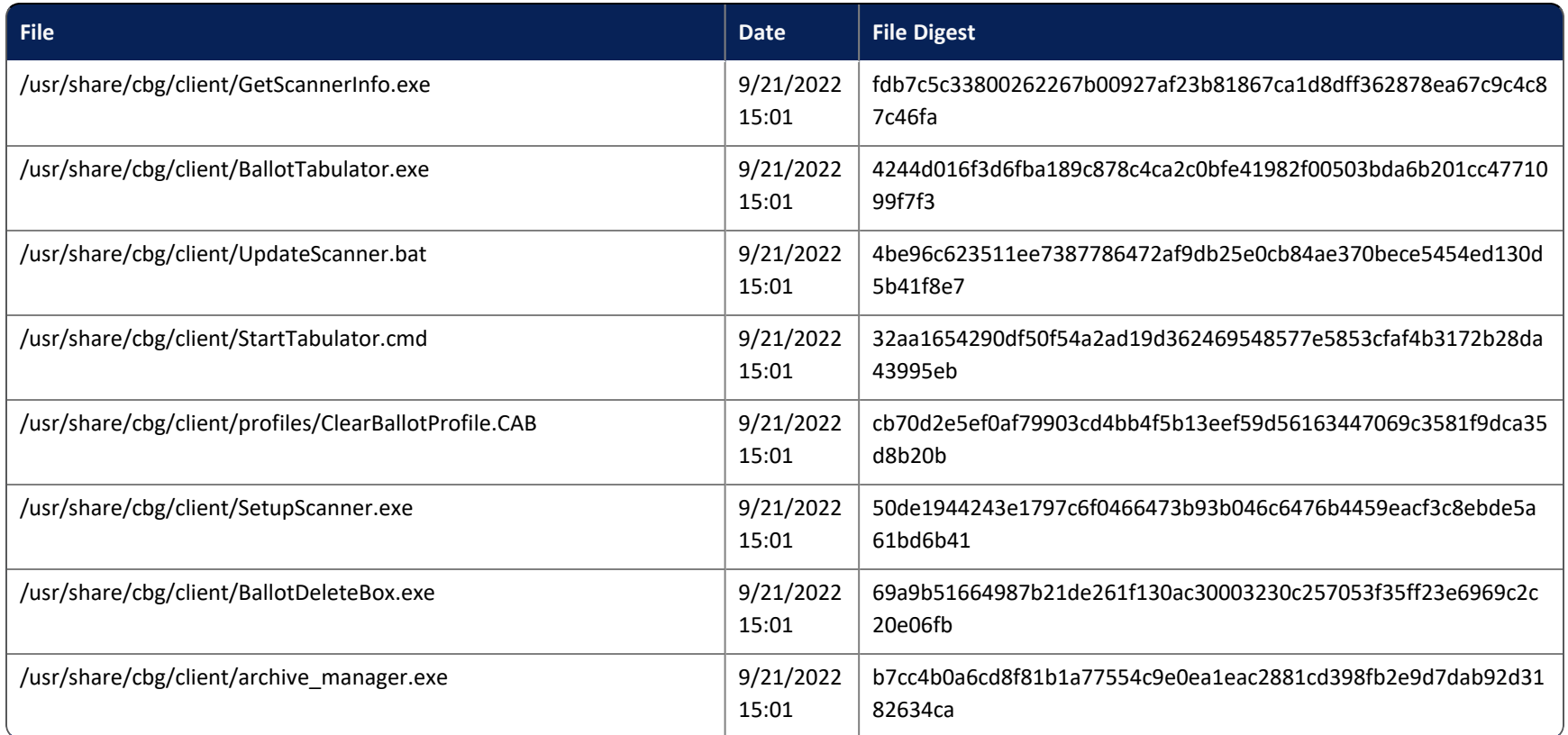

# <span id="page-22-0"></span>**Chapter 3. Installed third-party software**

[Table](#page-22-1) 3-1 lists the third-party software that is installed on the ClearCount system. Clear Ballot does *not* modify any of the listed third-party software.

#### <span id="page-22-1"></span>**Table 3-1. Installed third-party software.**

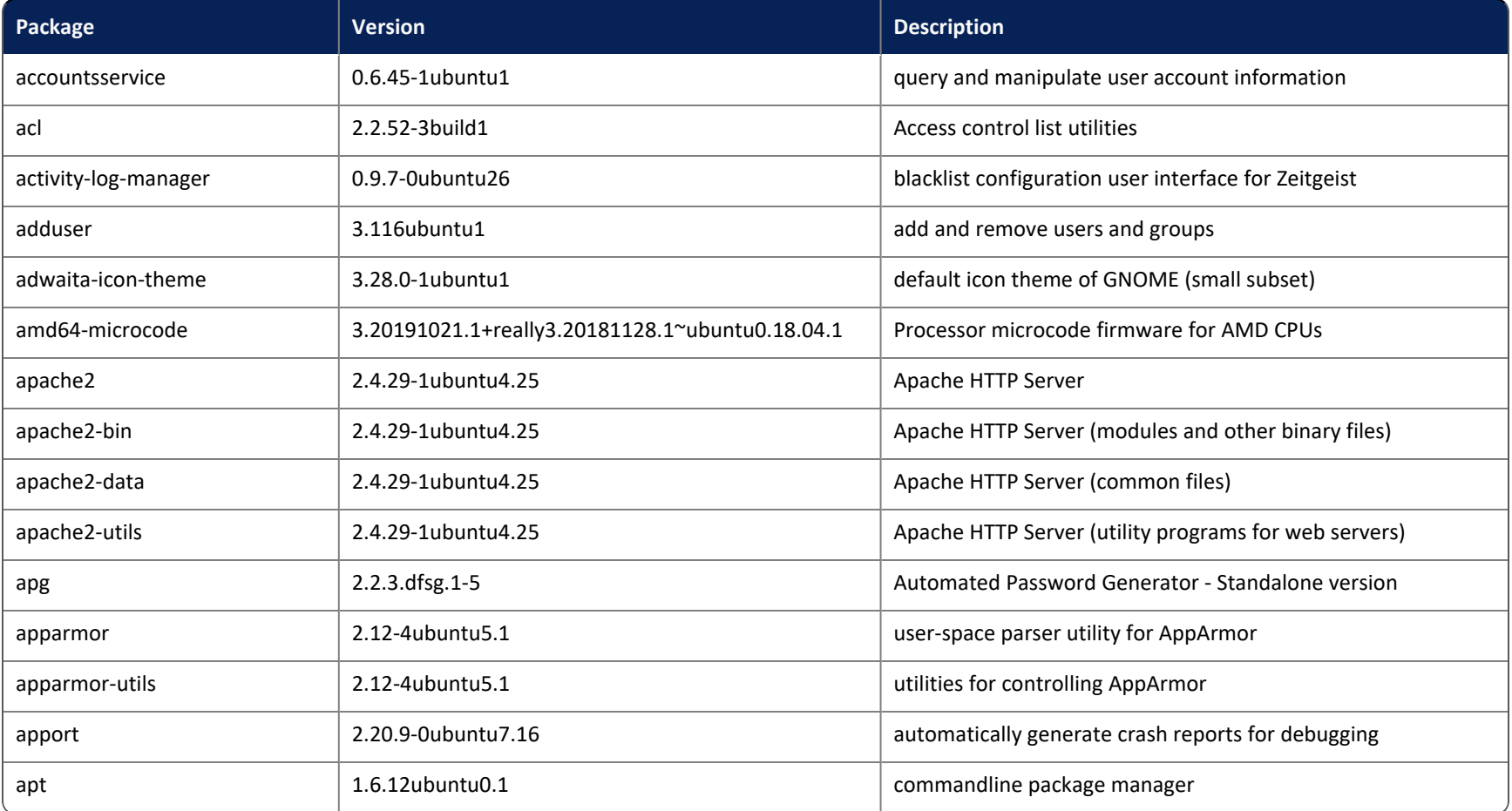

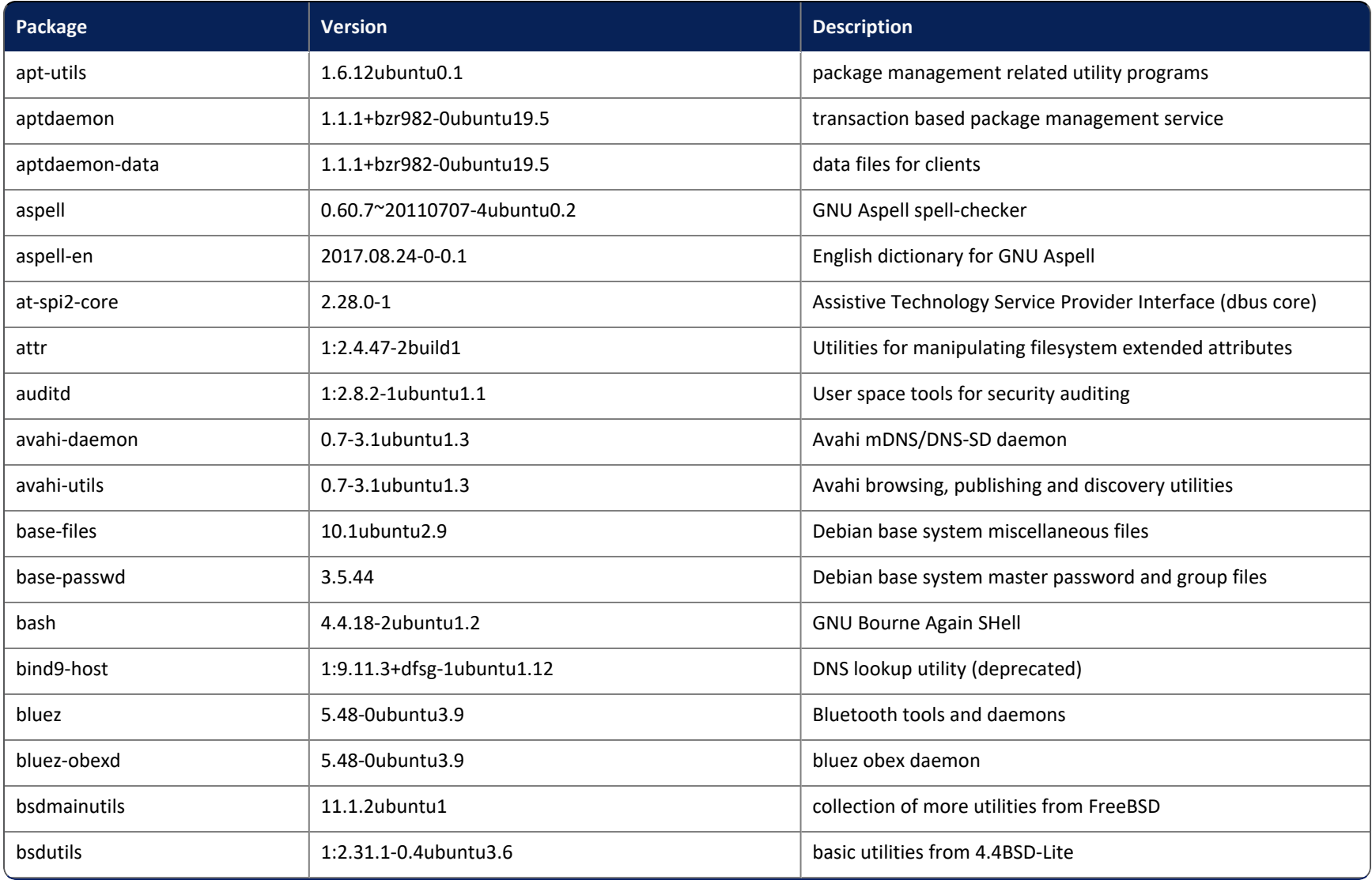

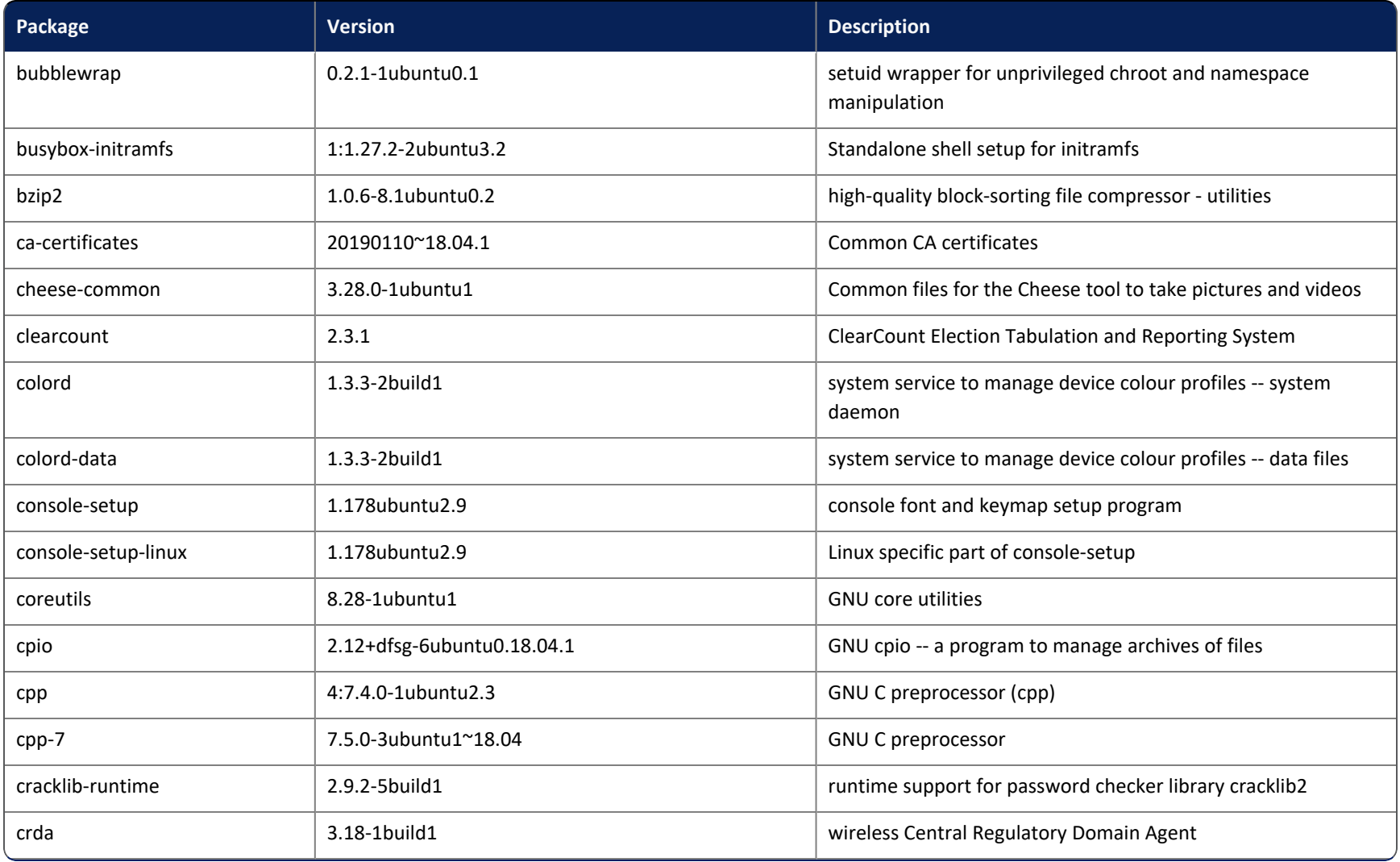

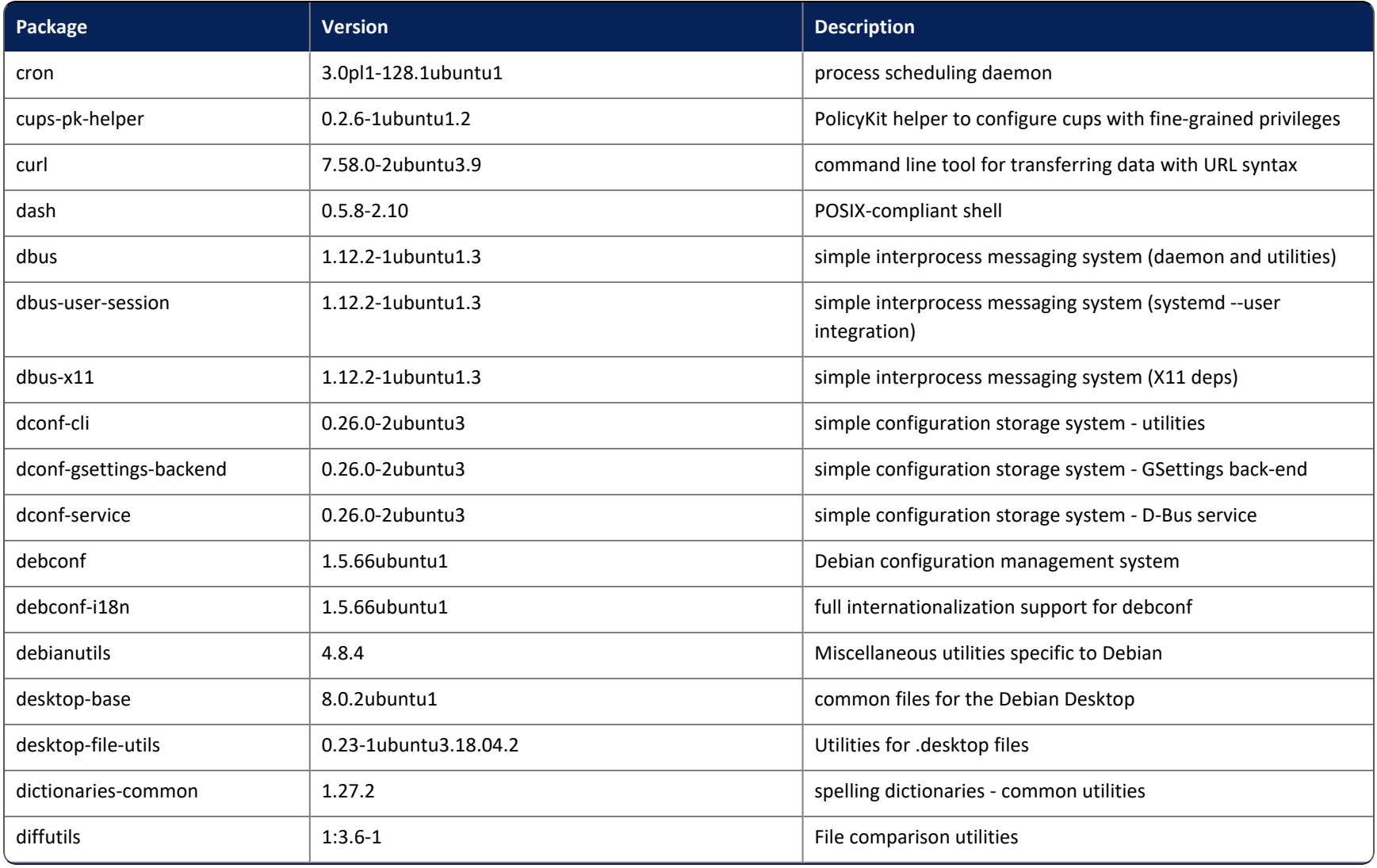

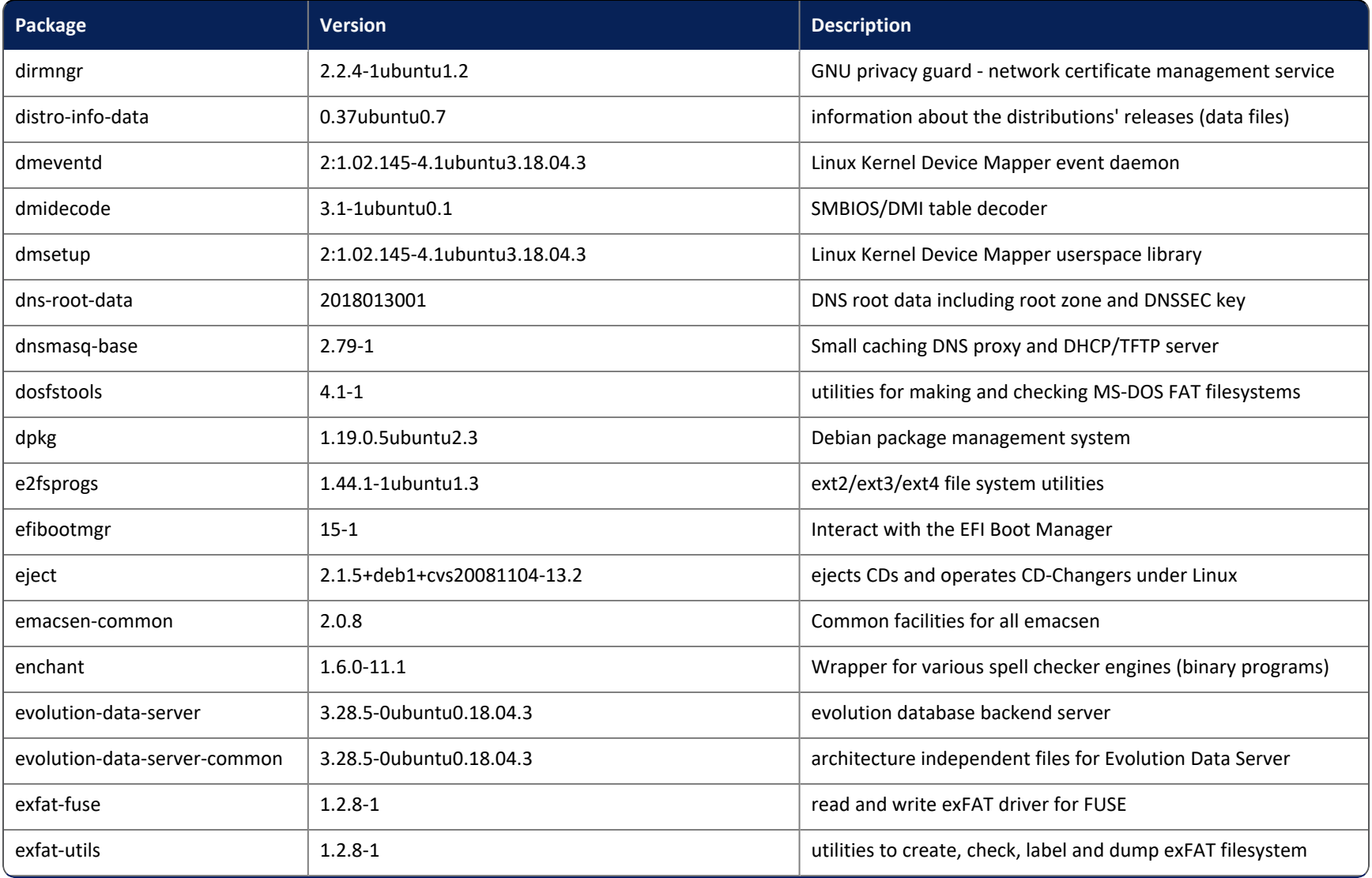

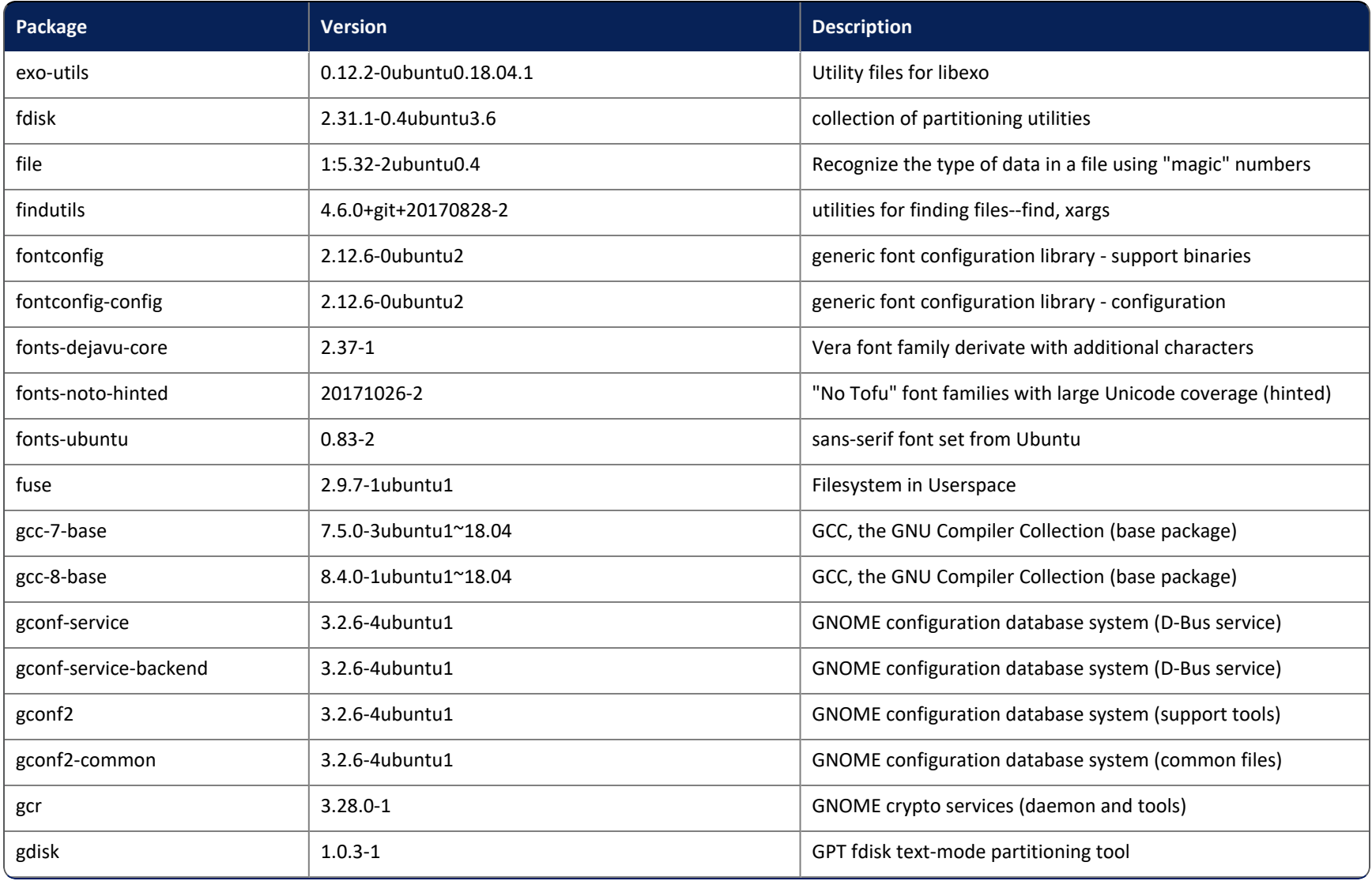

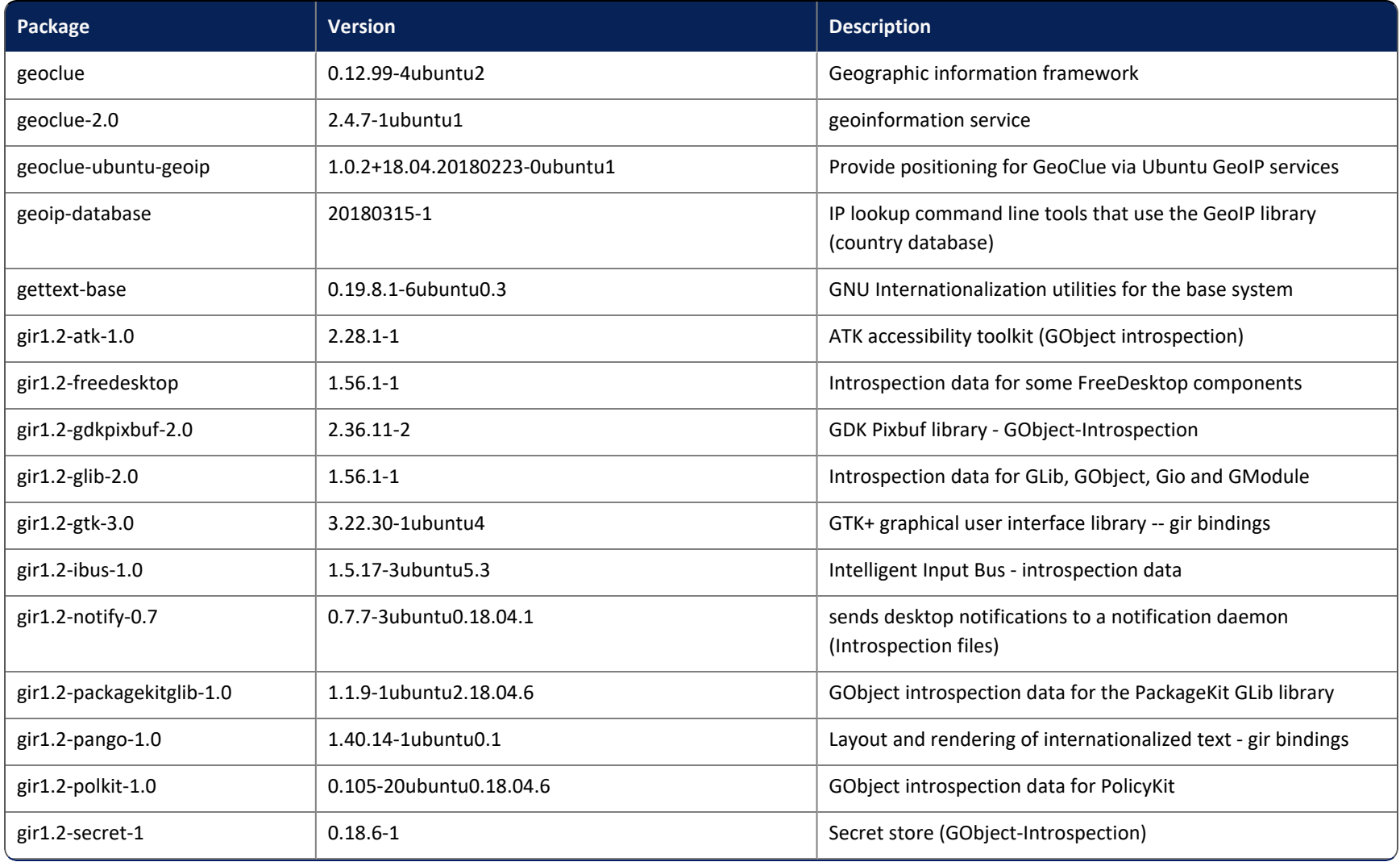

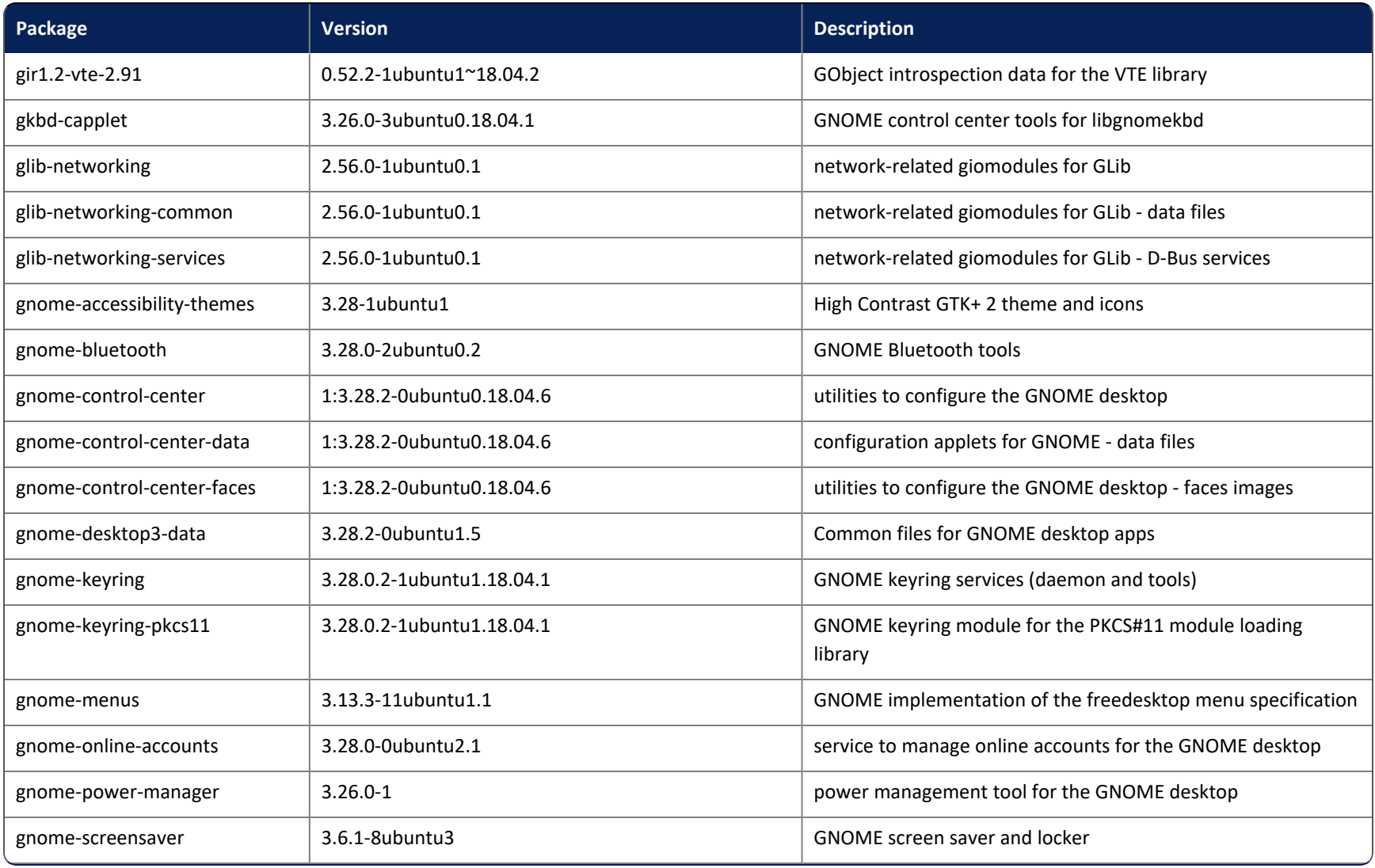

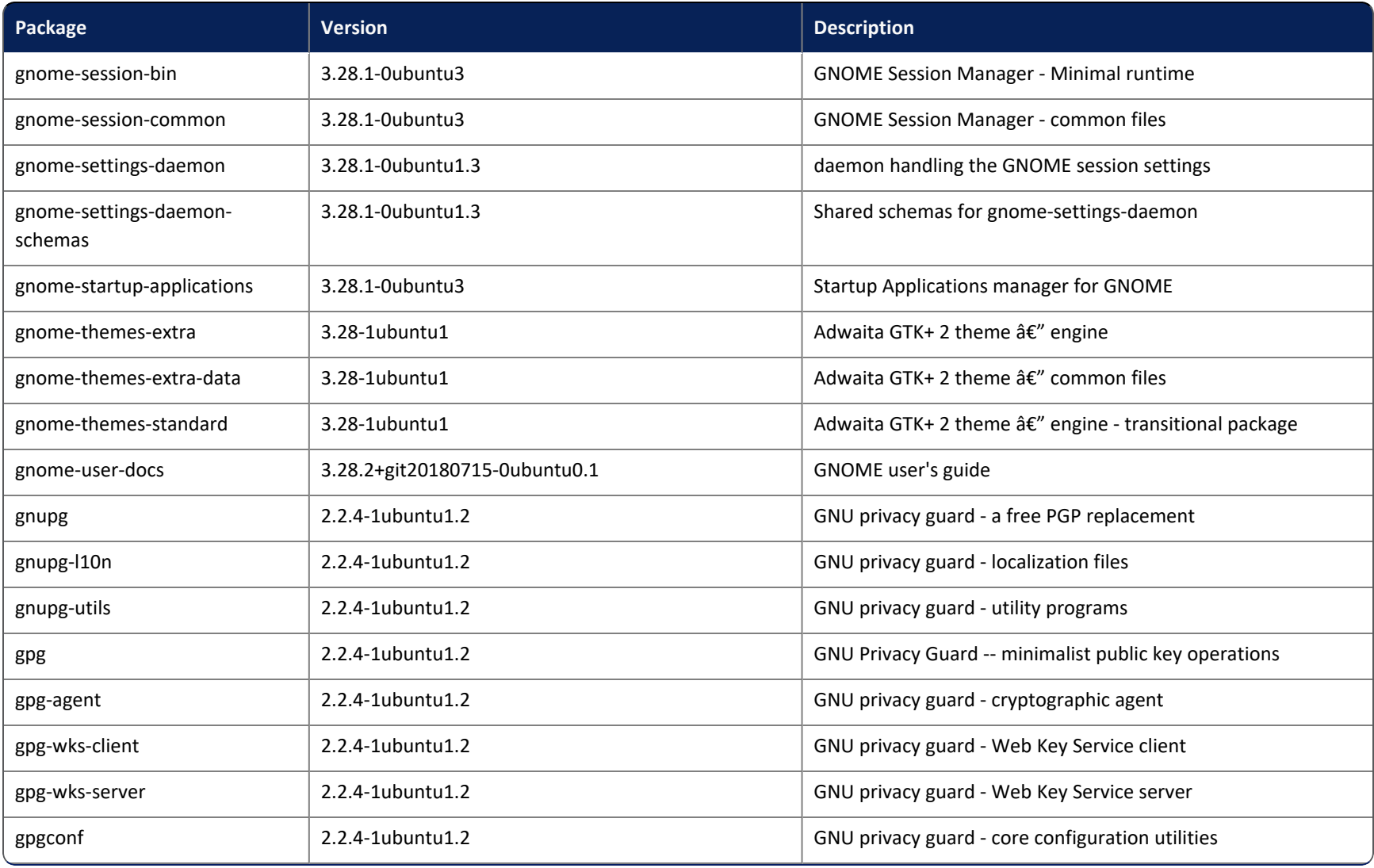

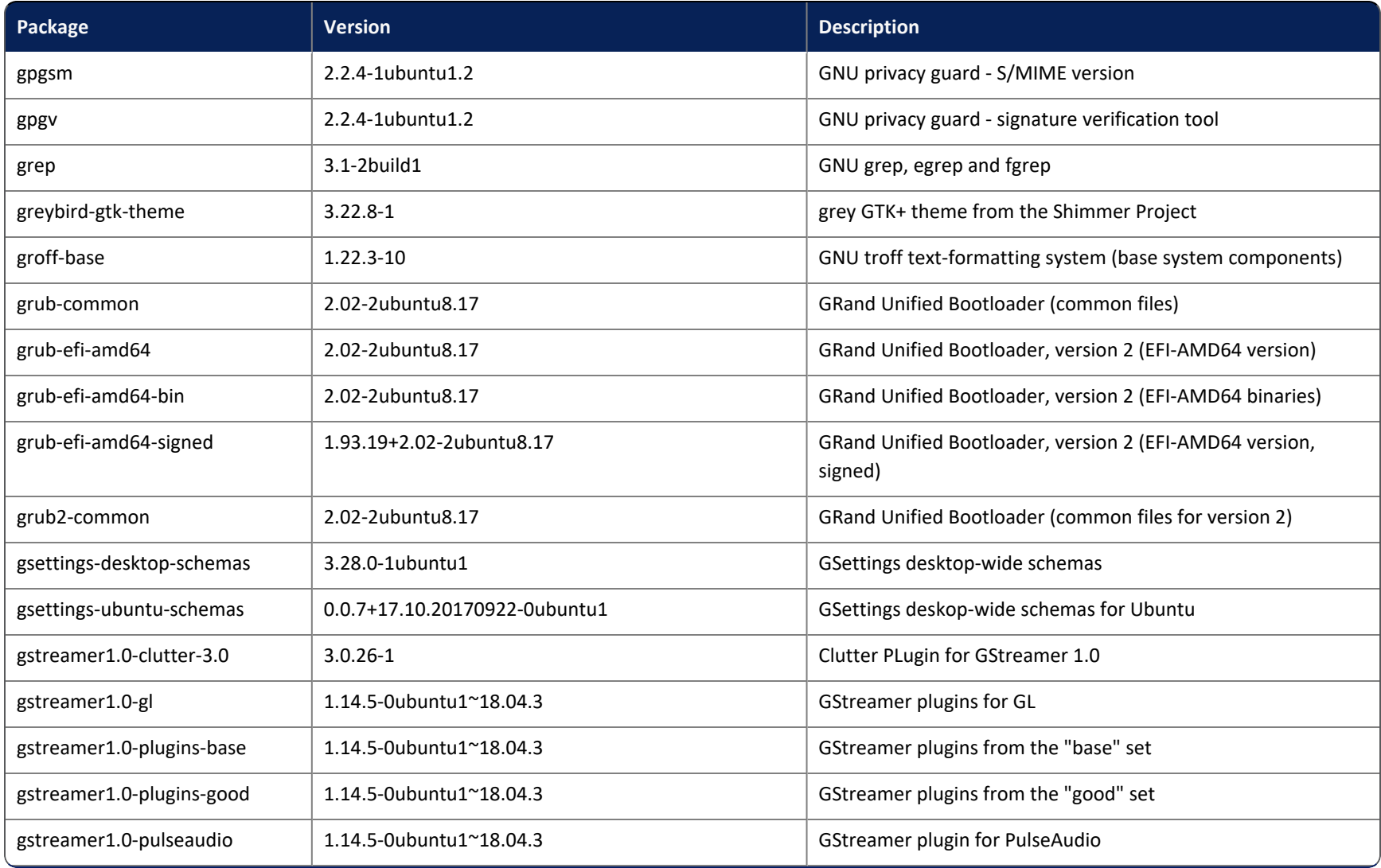

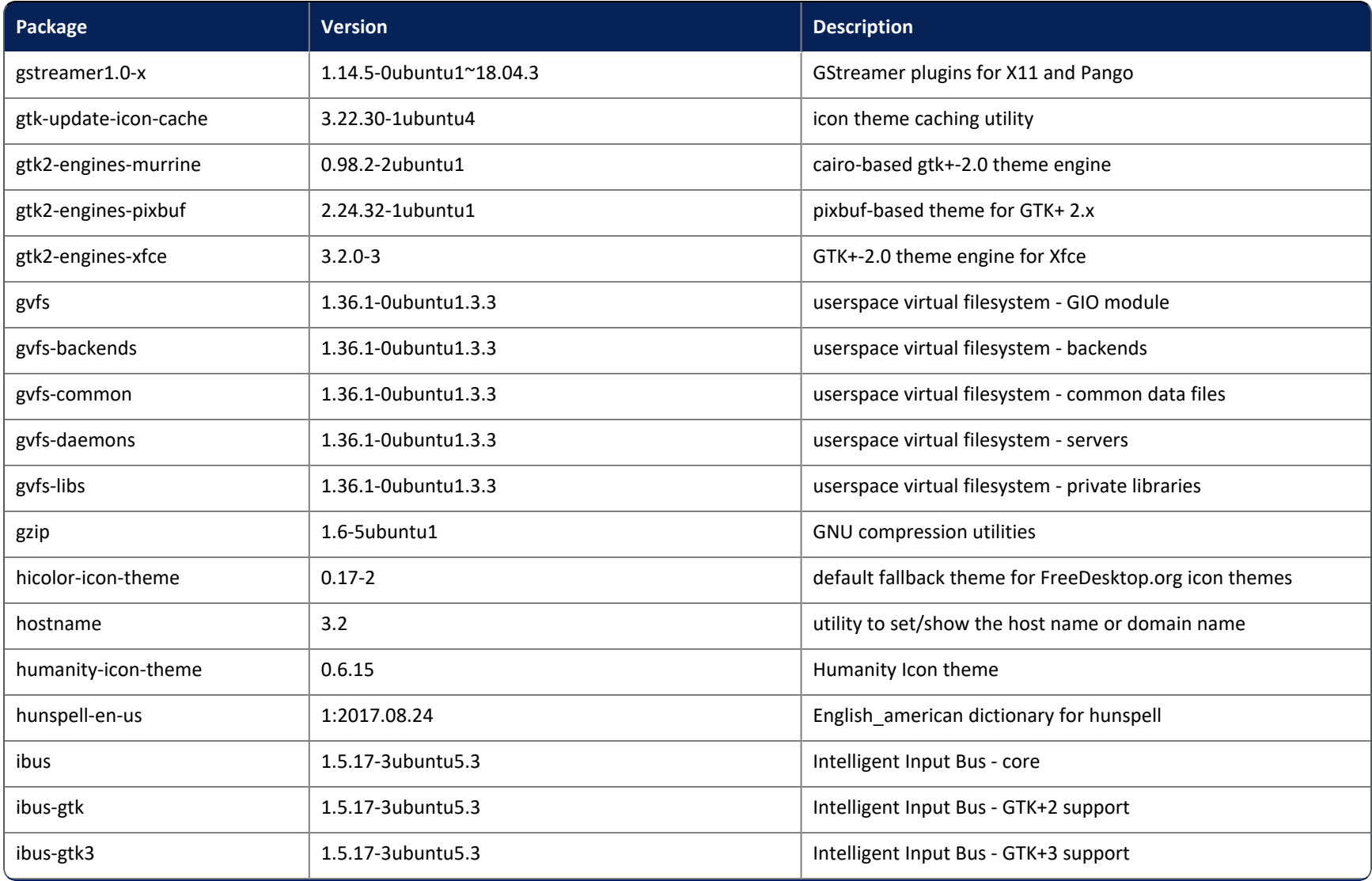

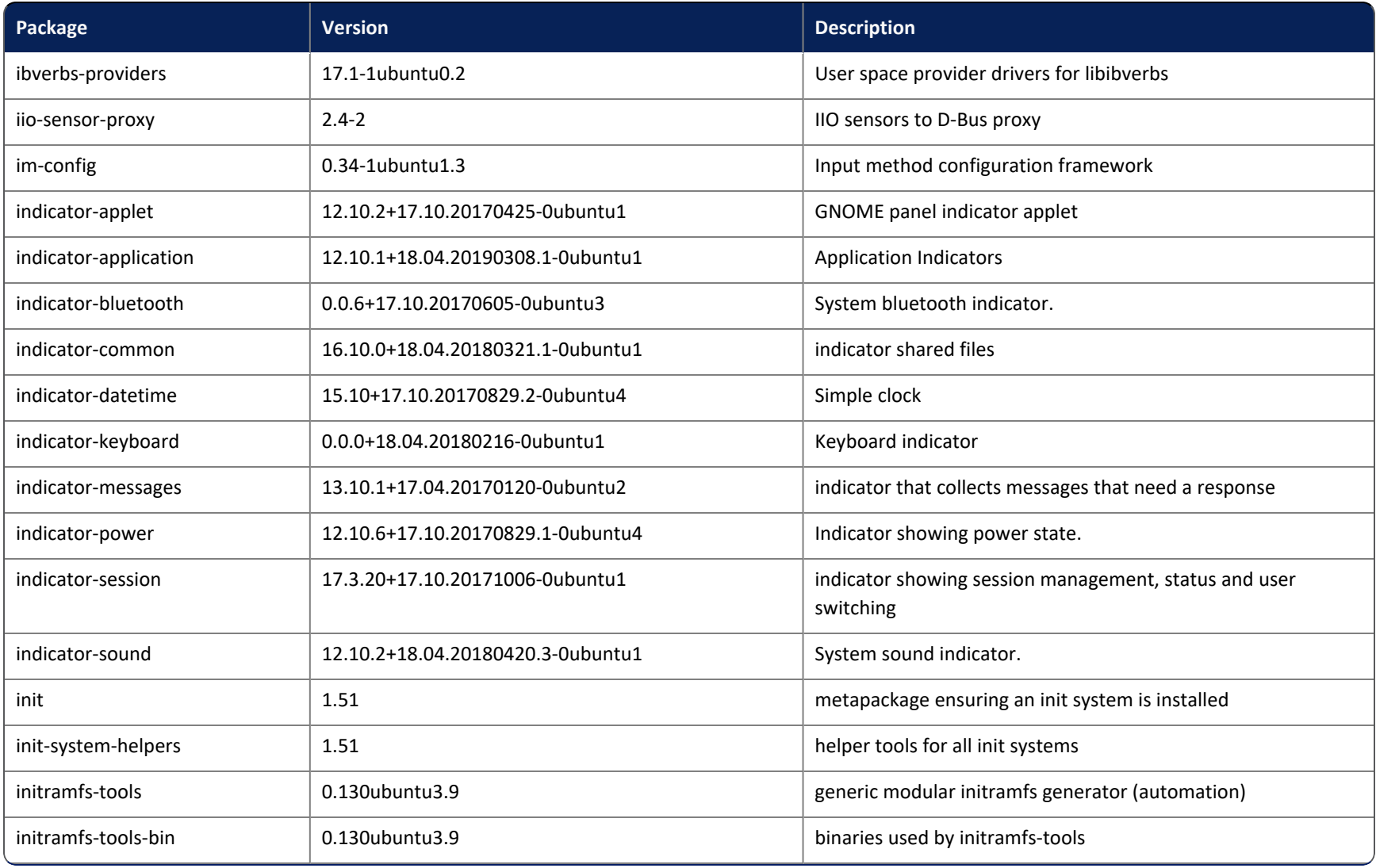

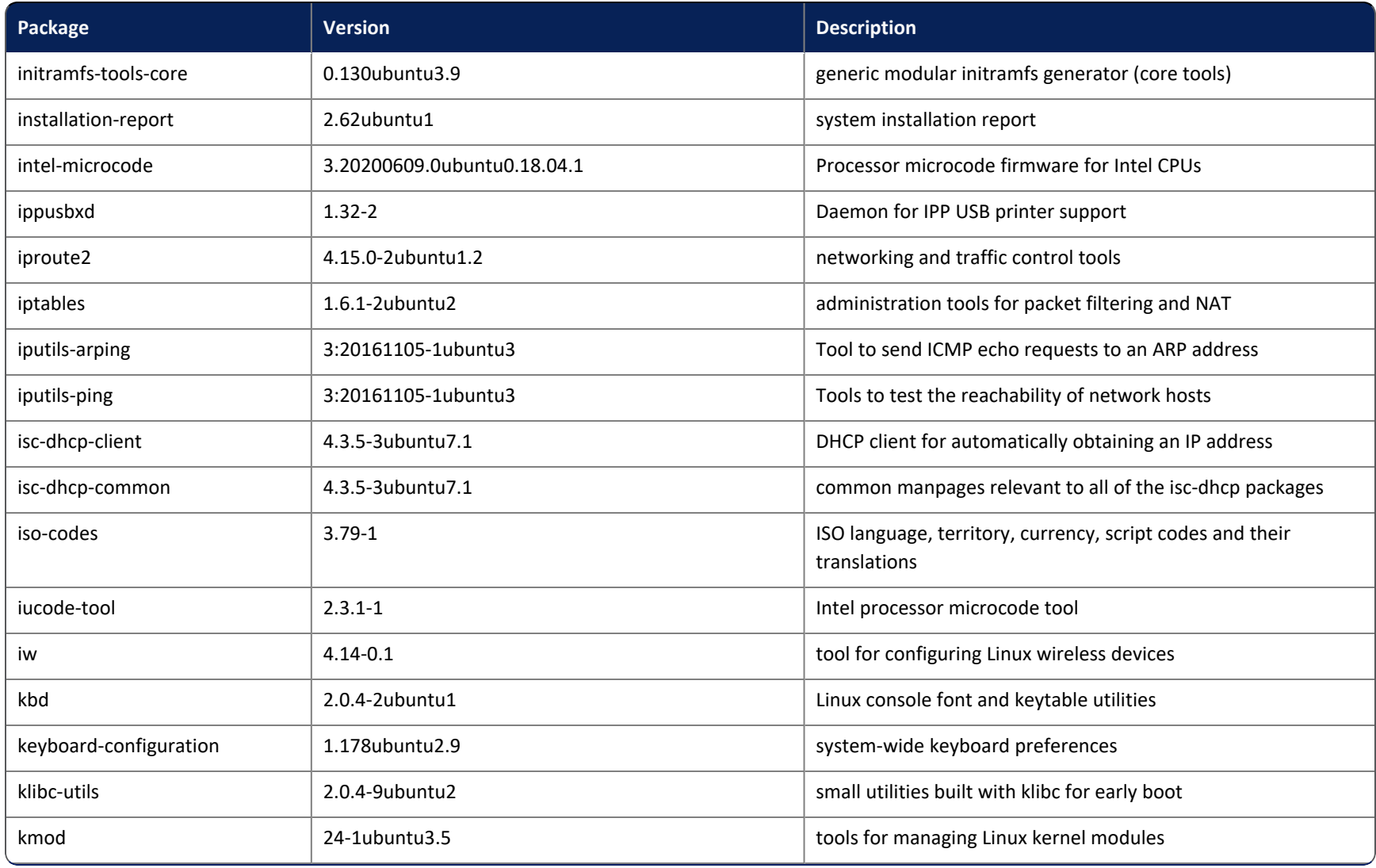

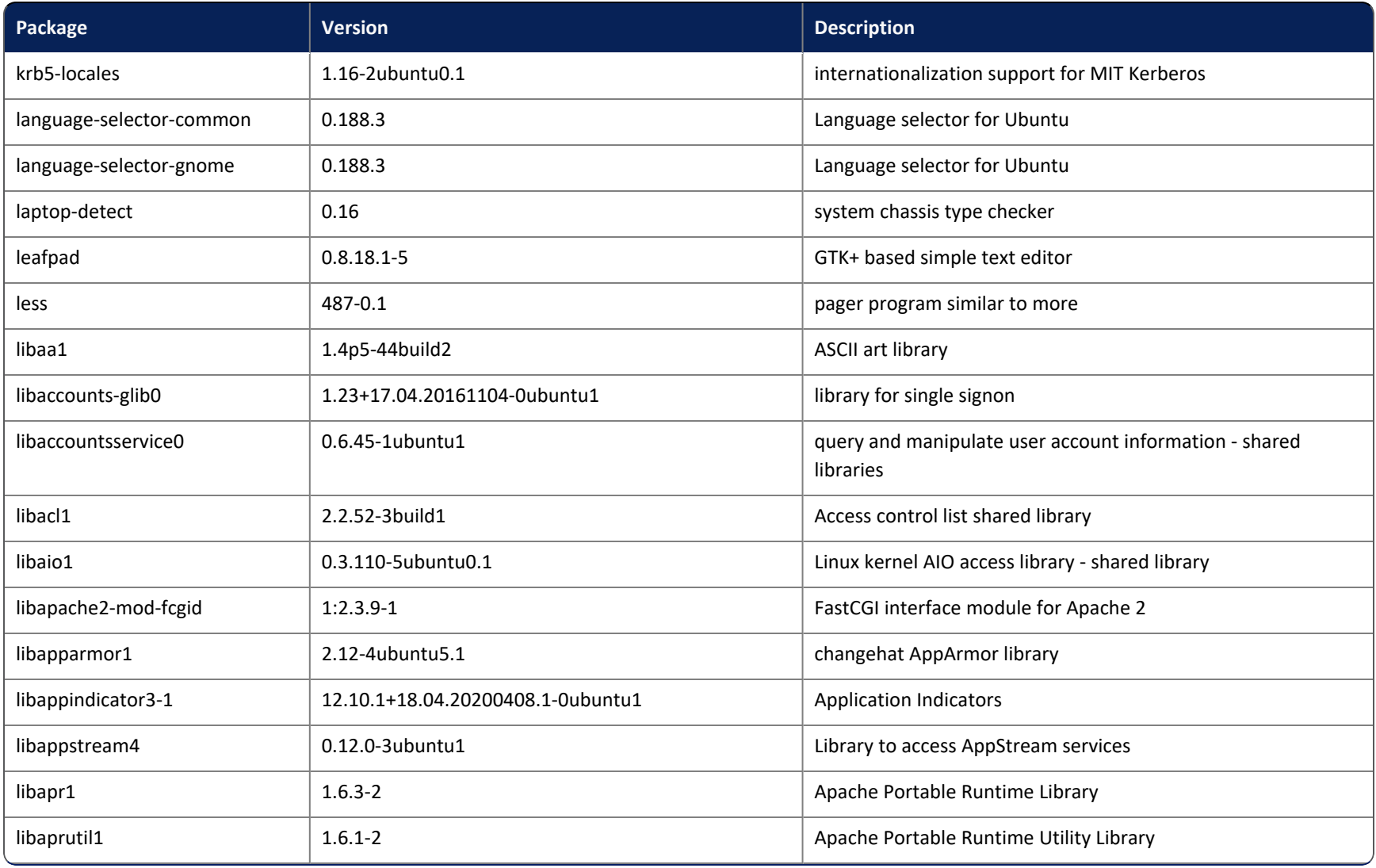
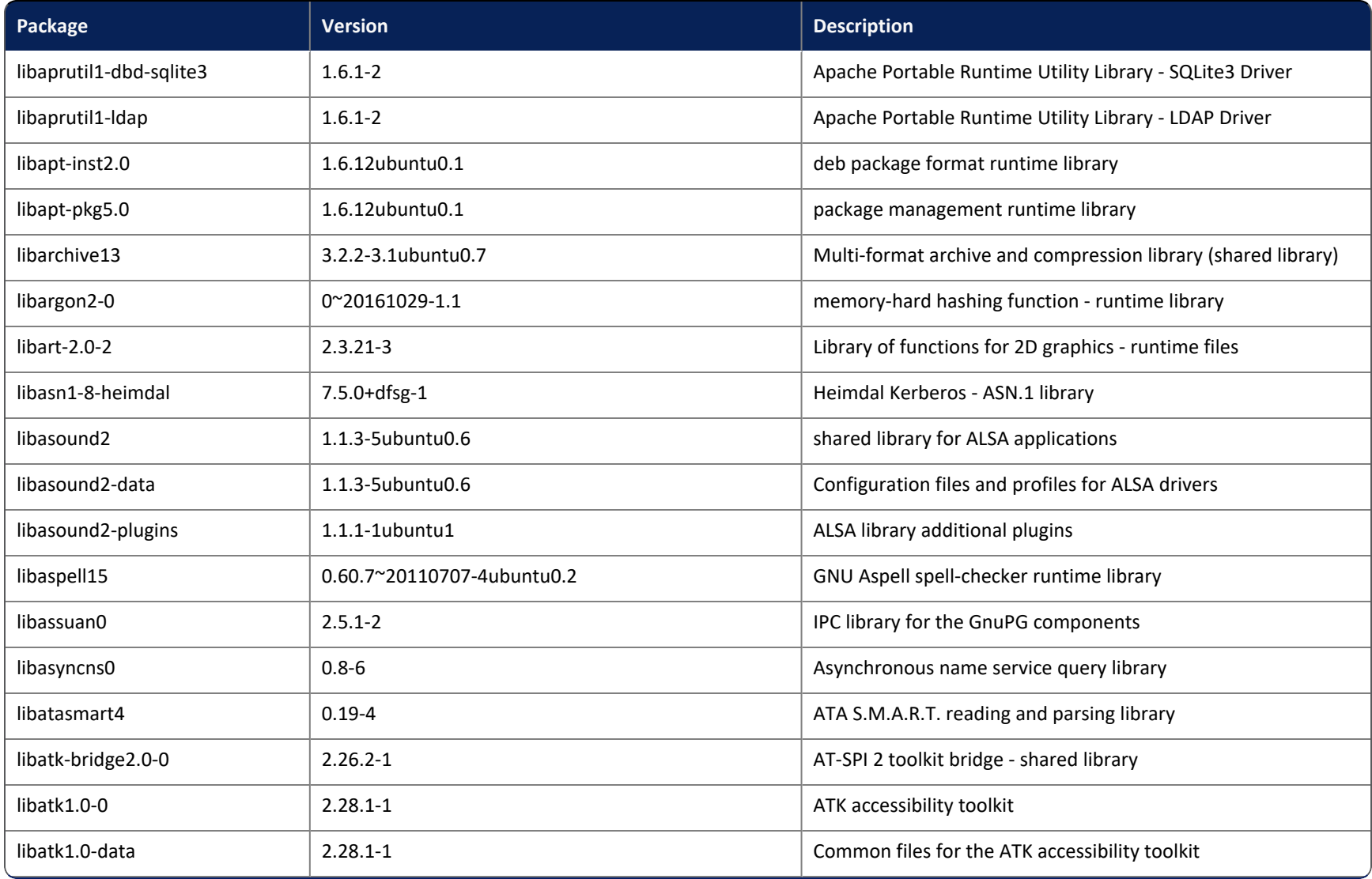

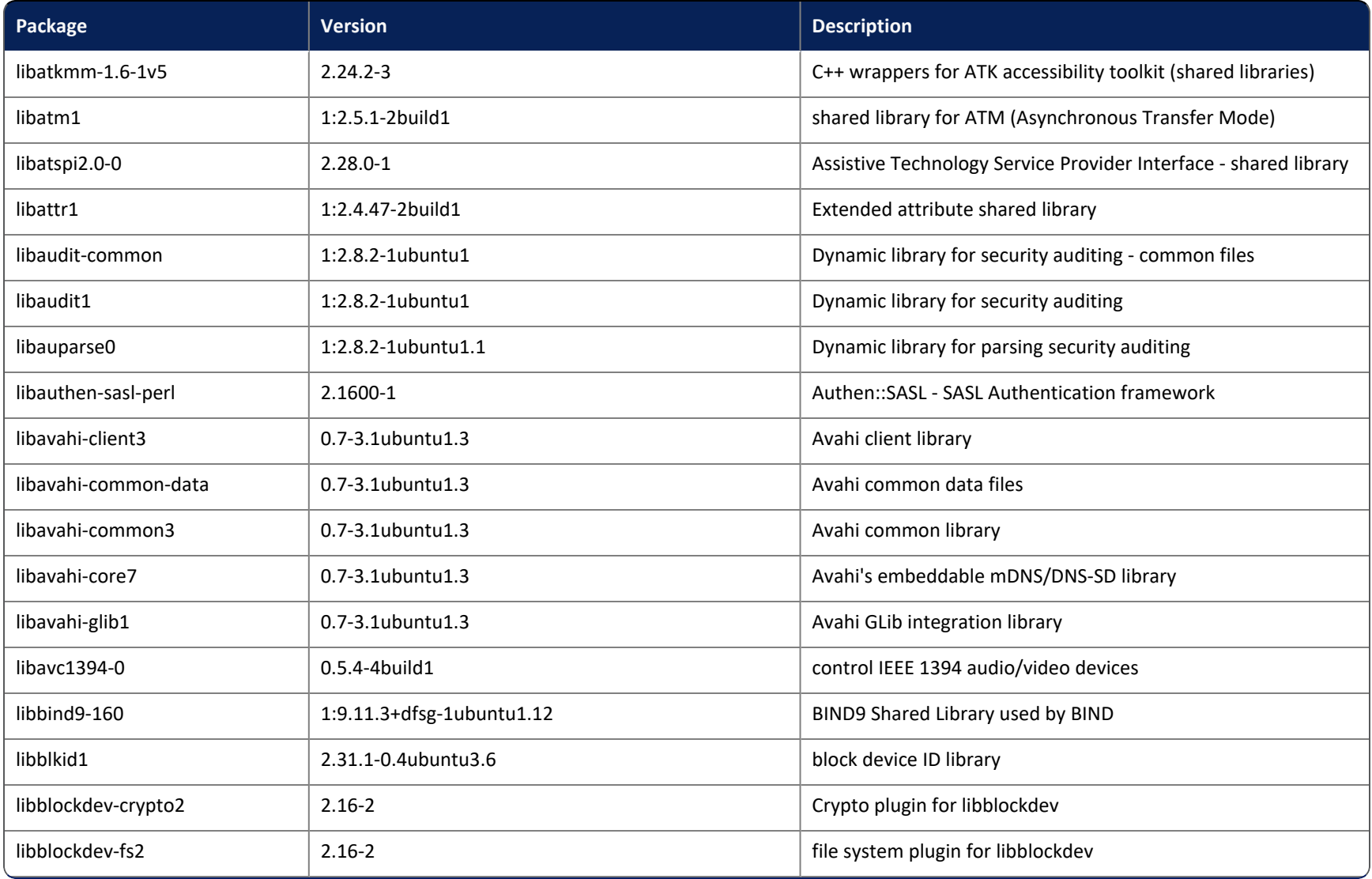

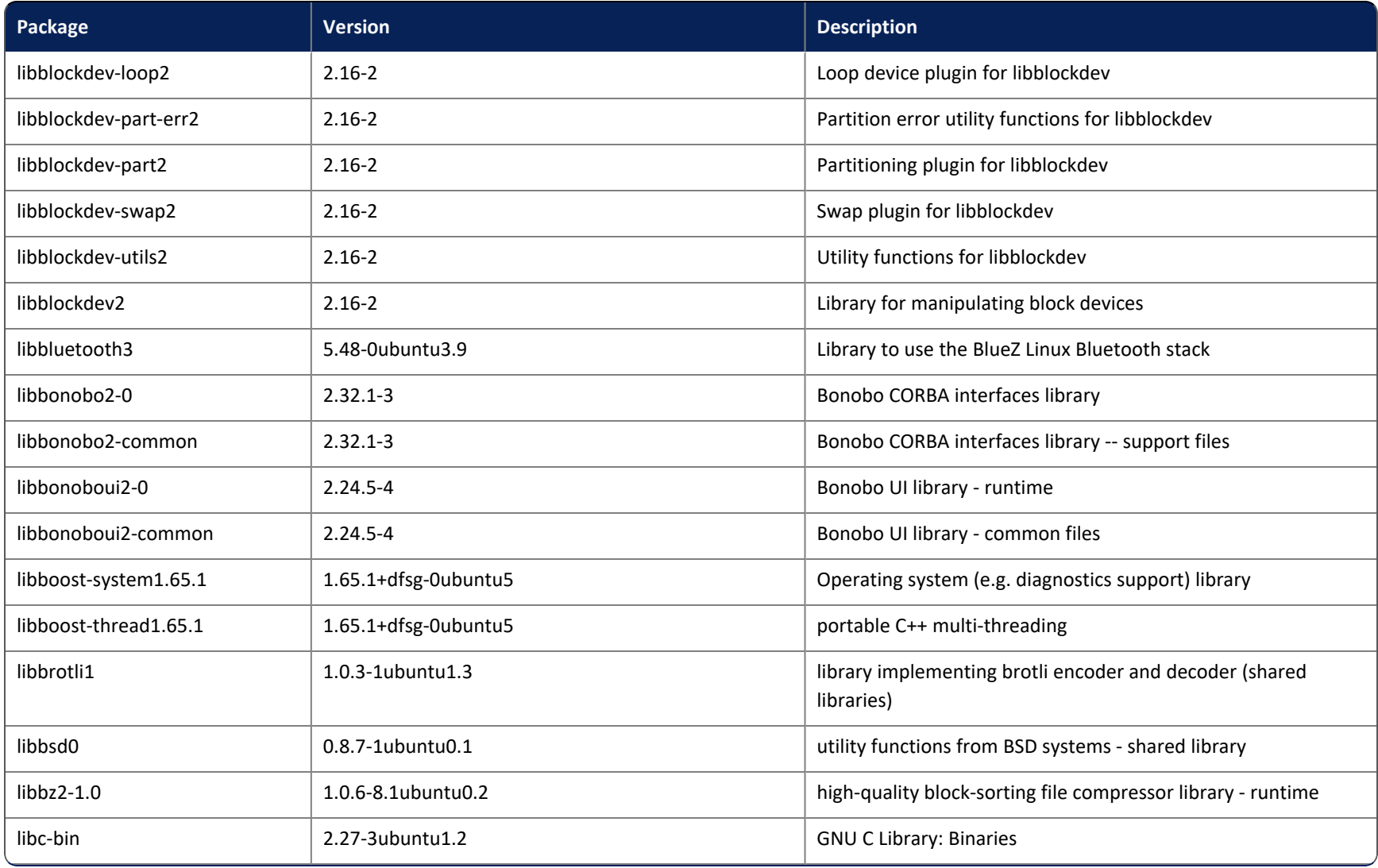

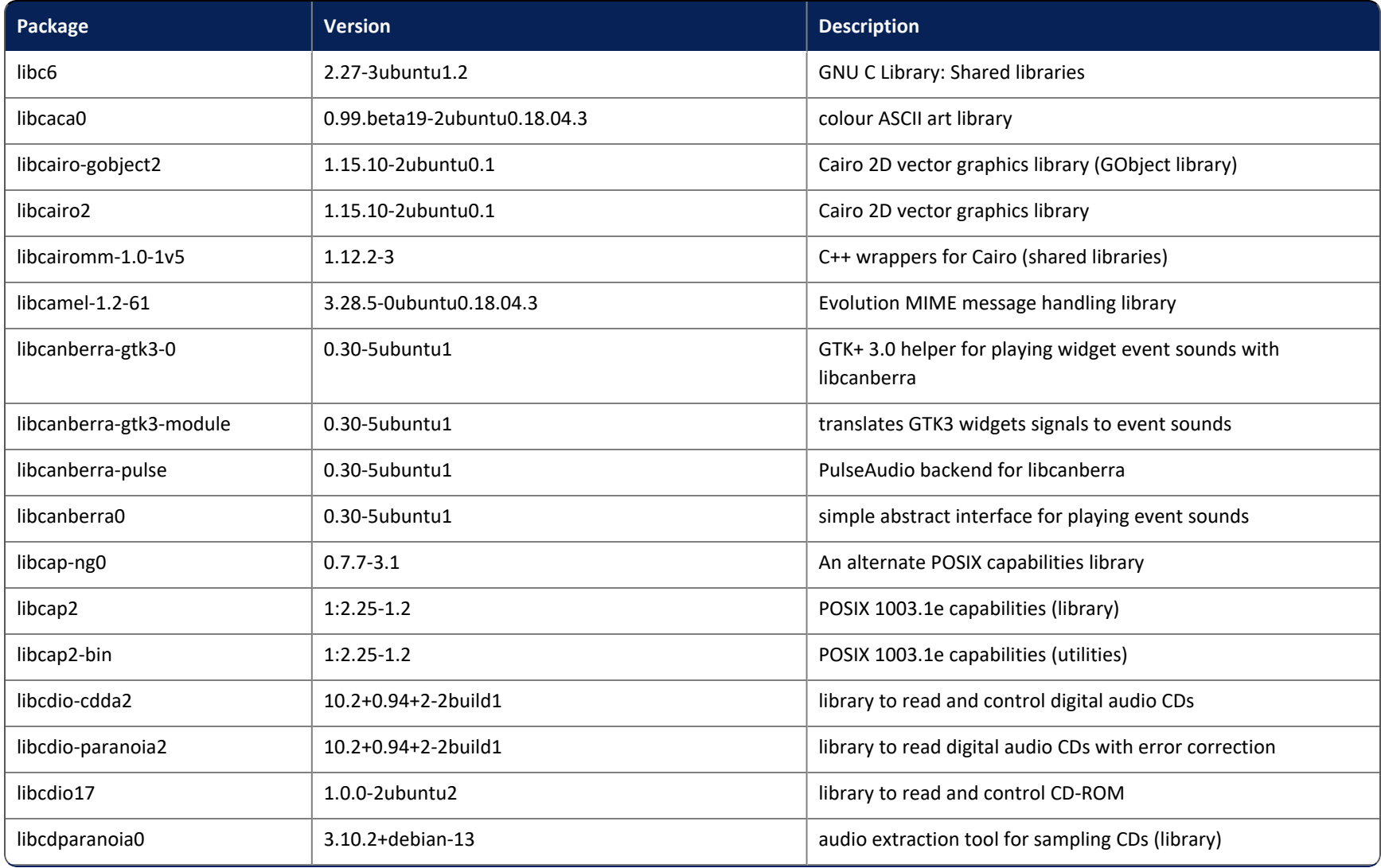

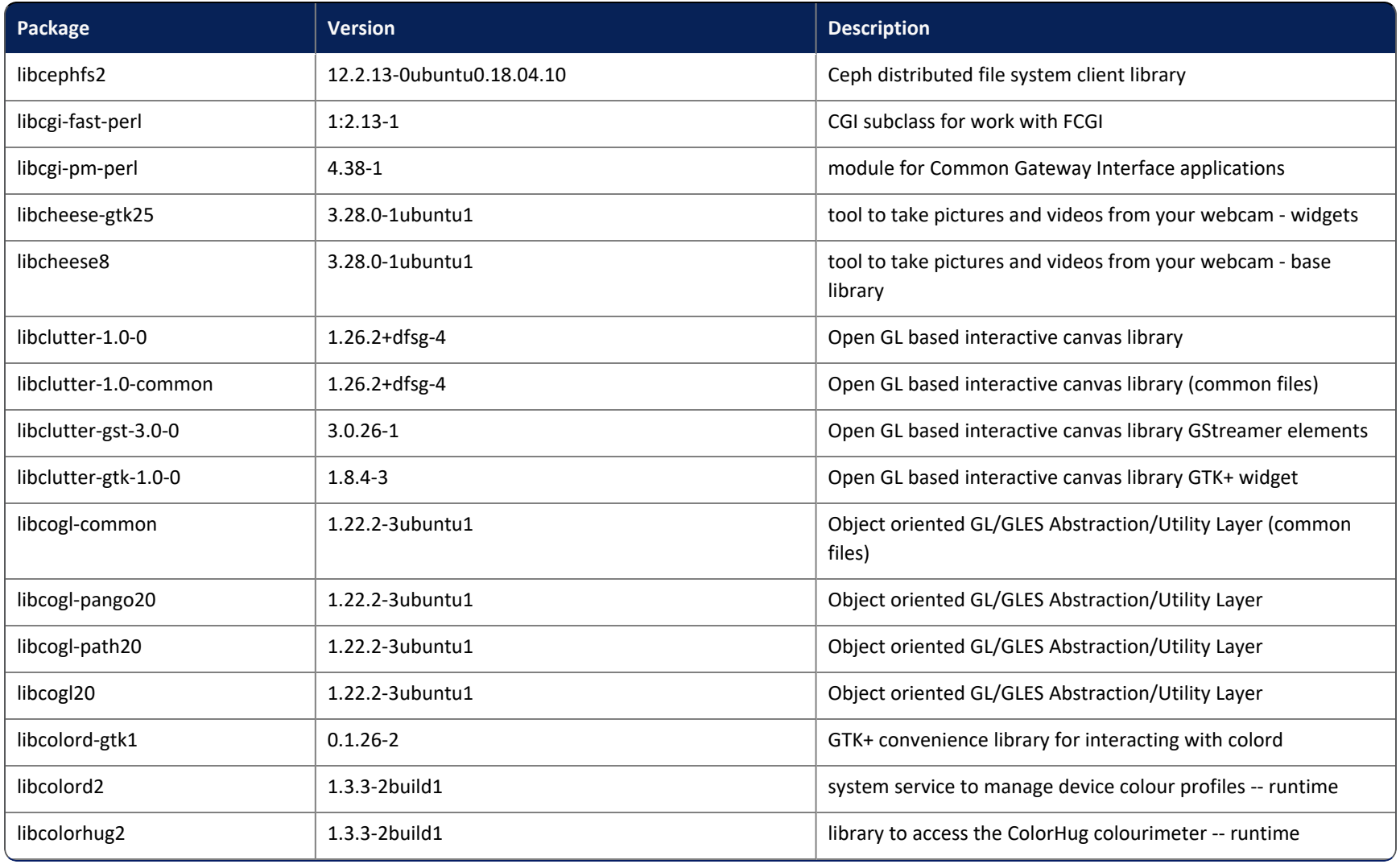

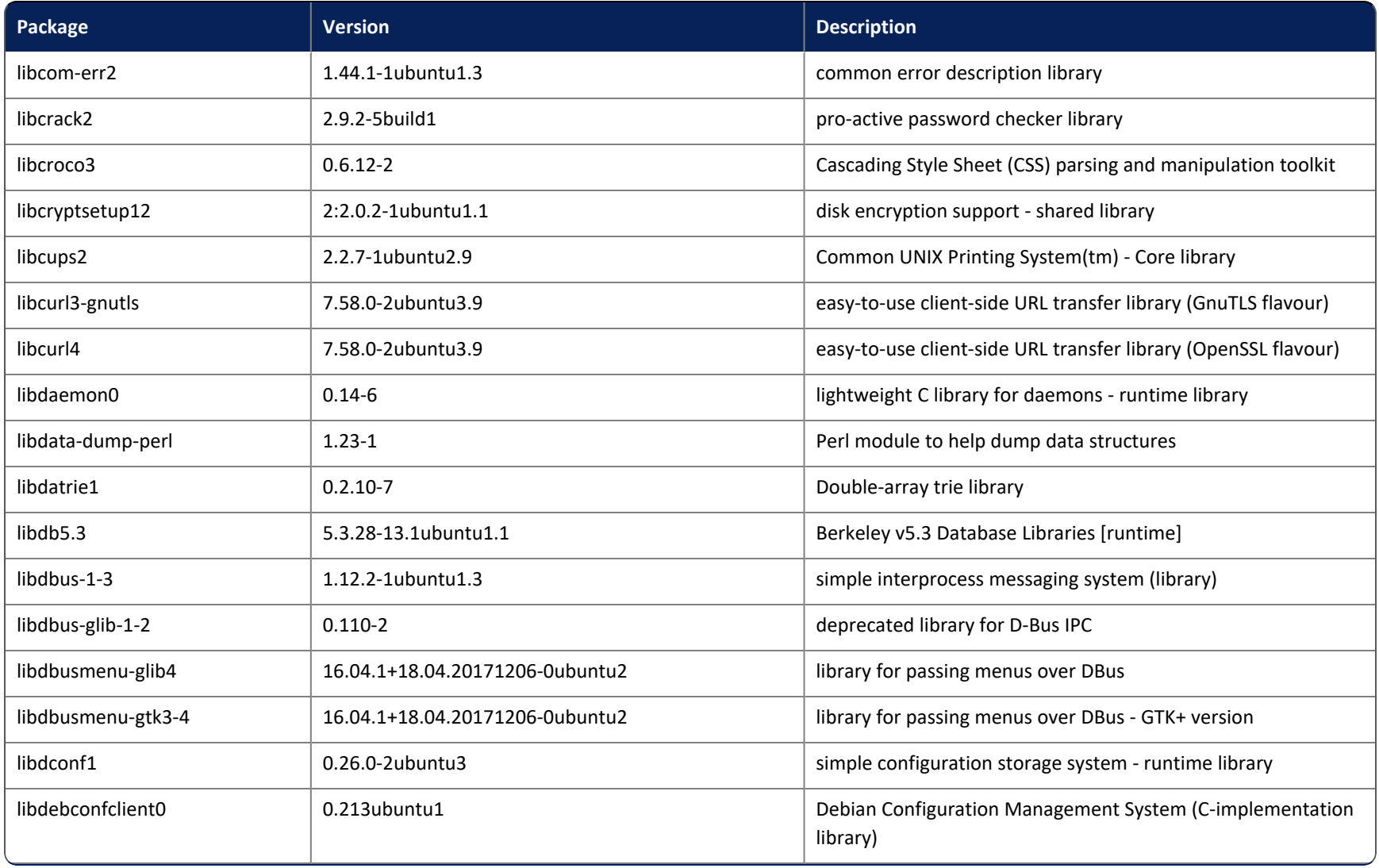

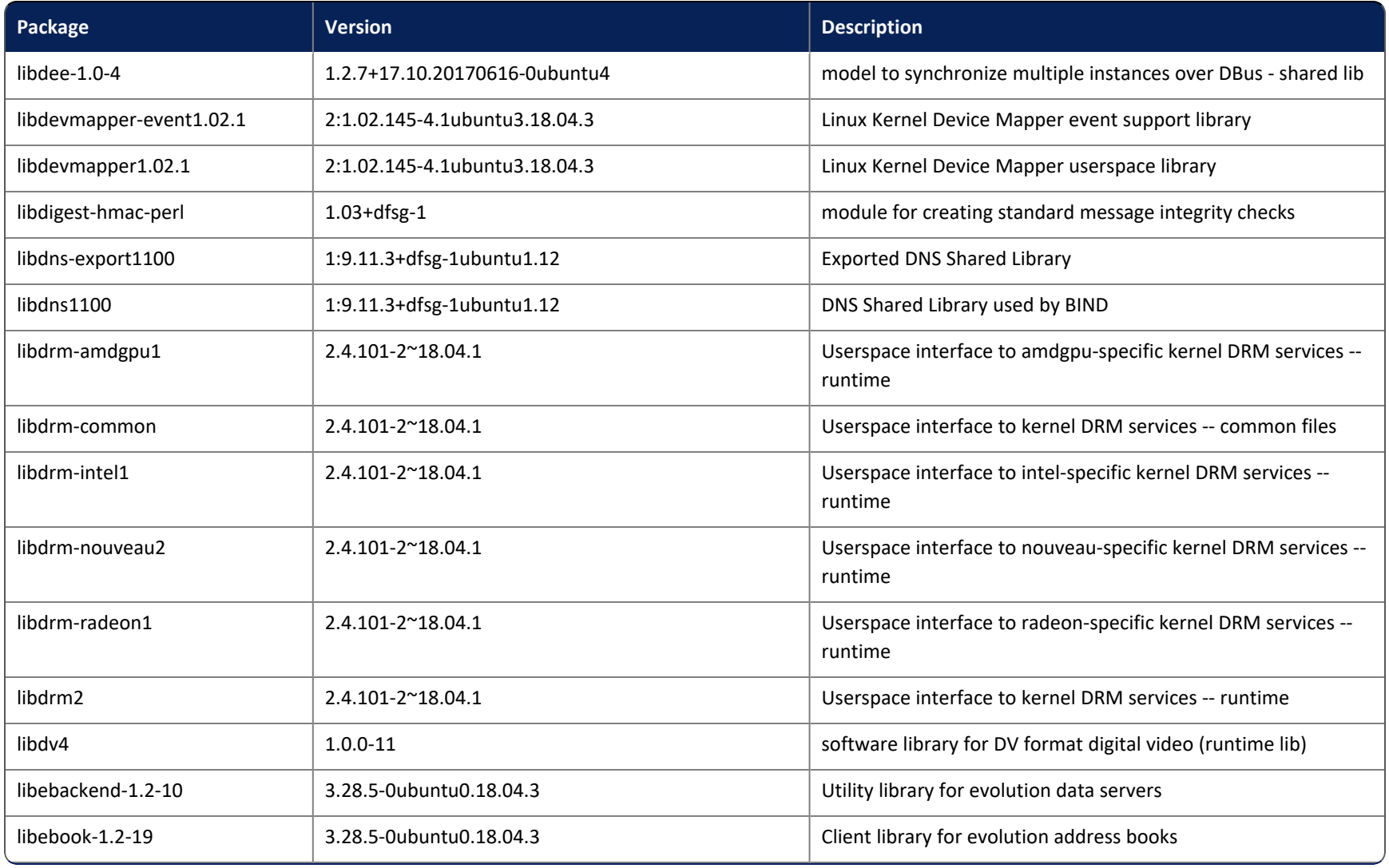

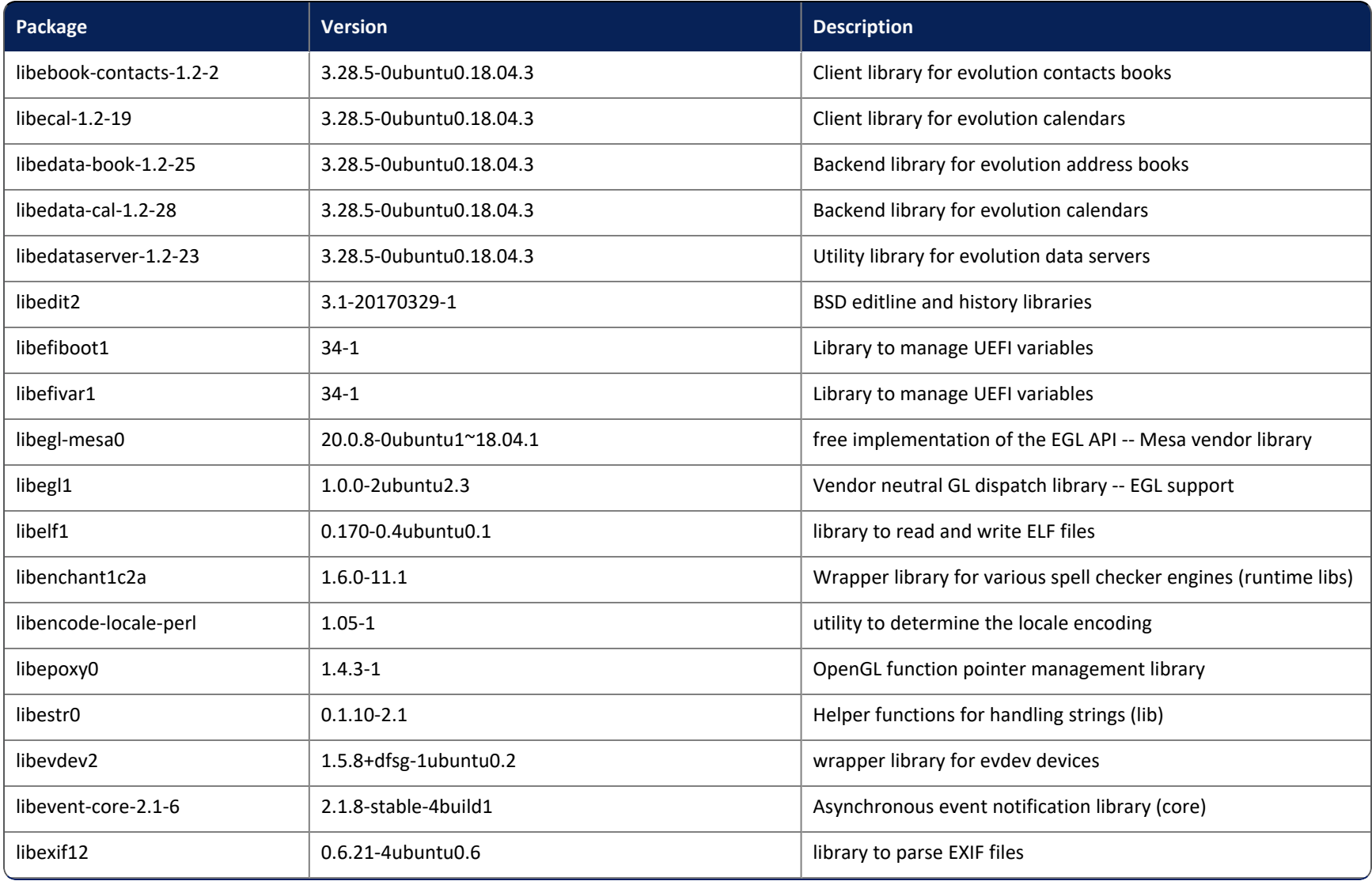

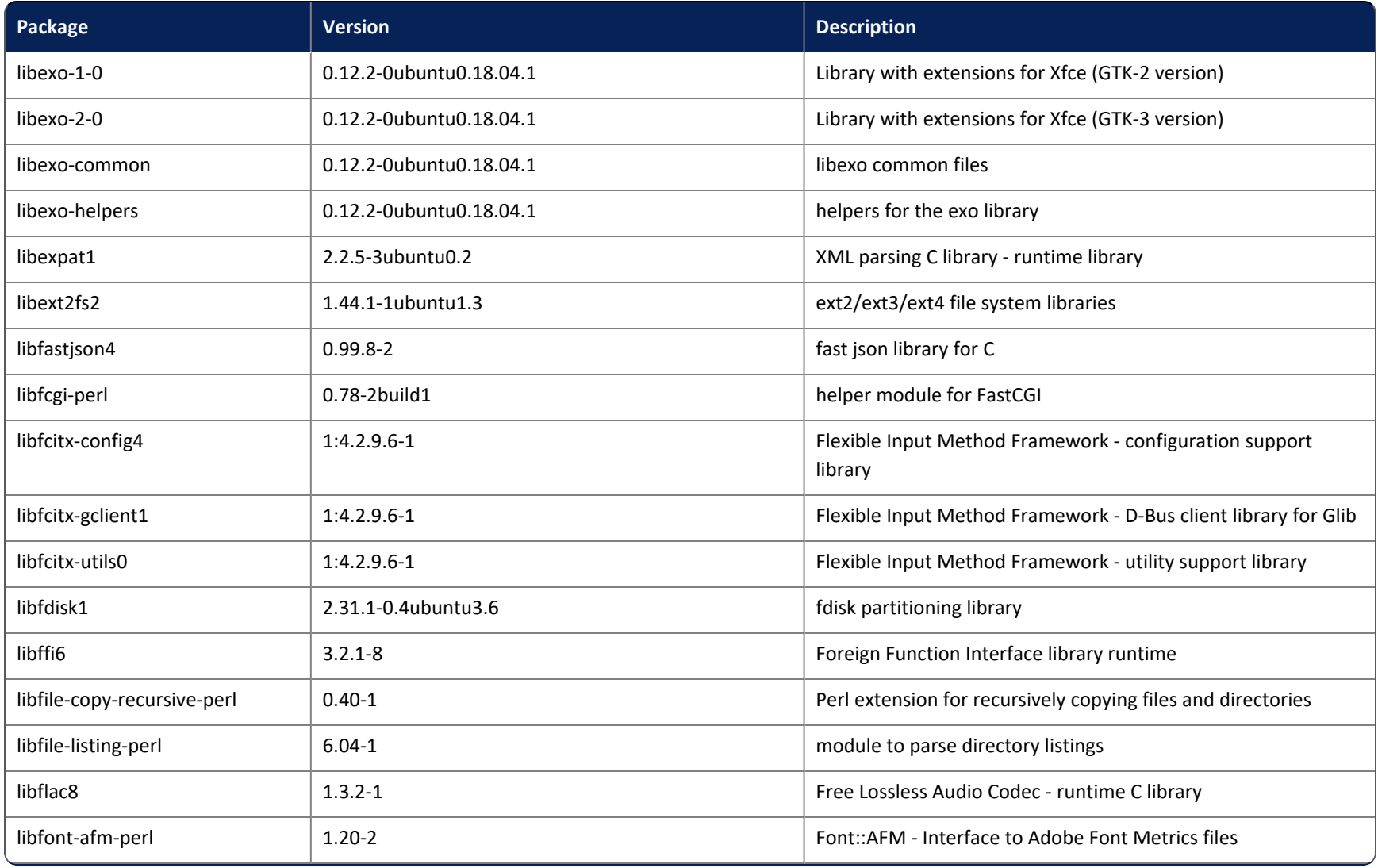

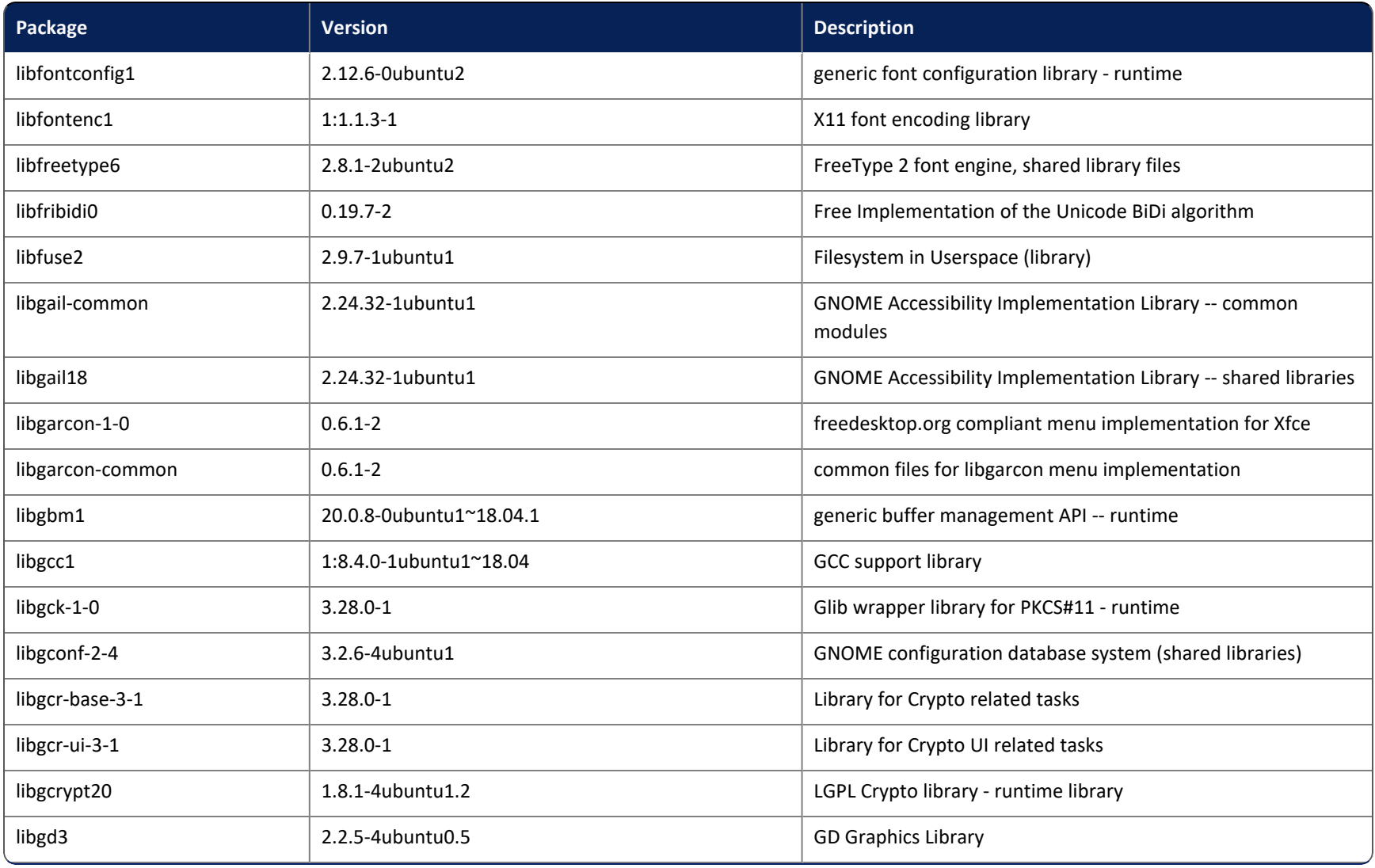

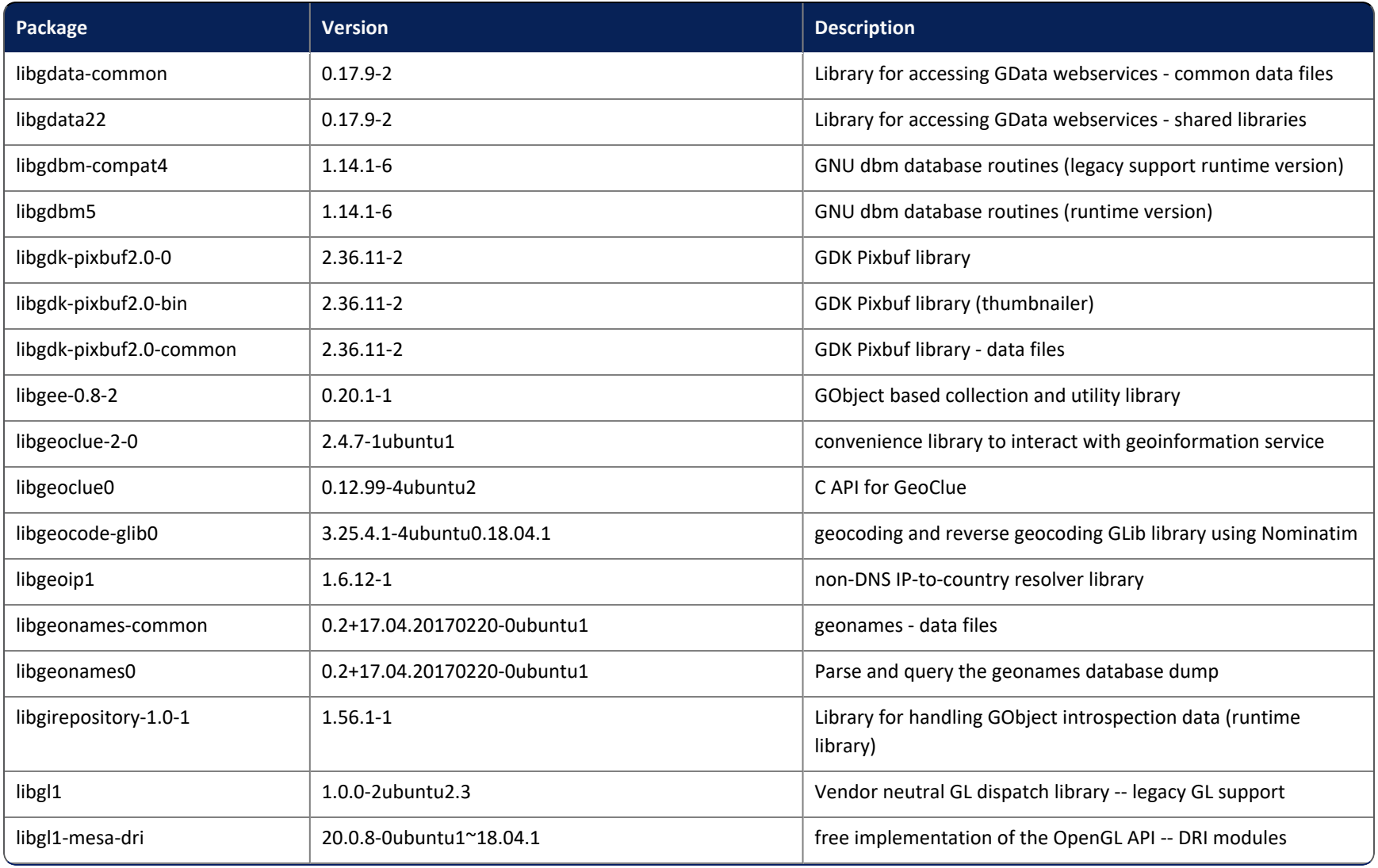

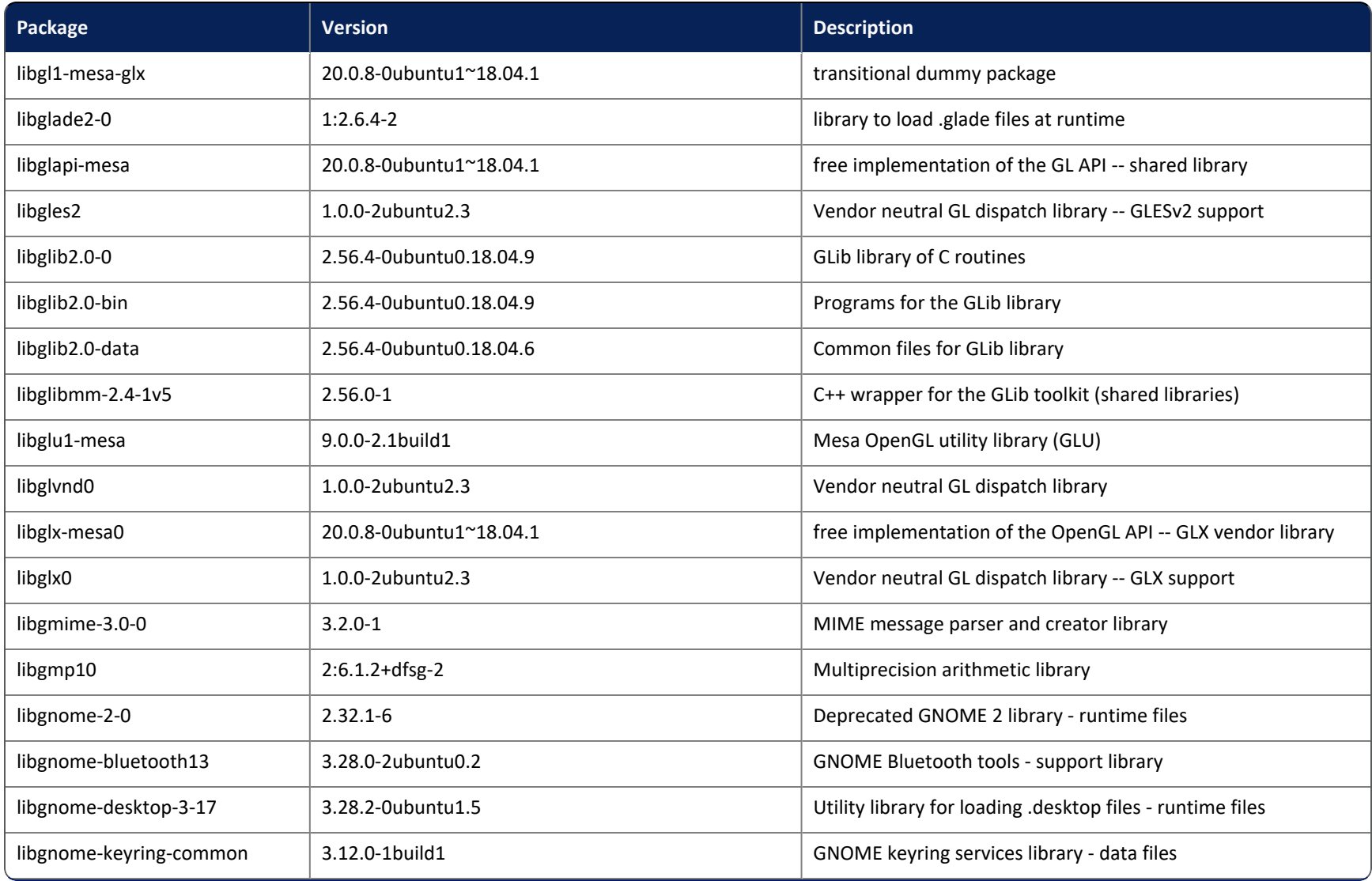

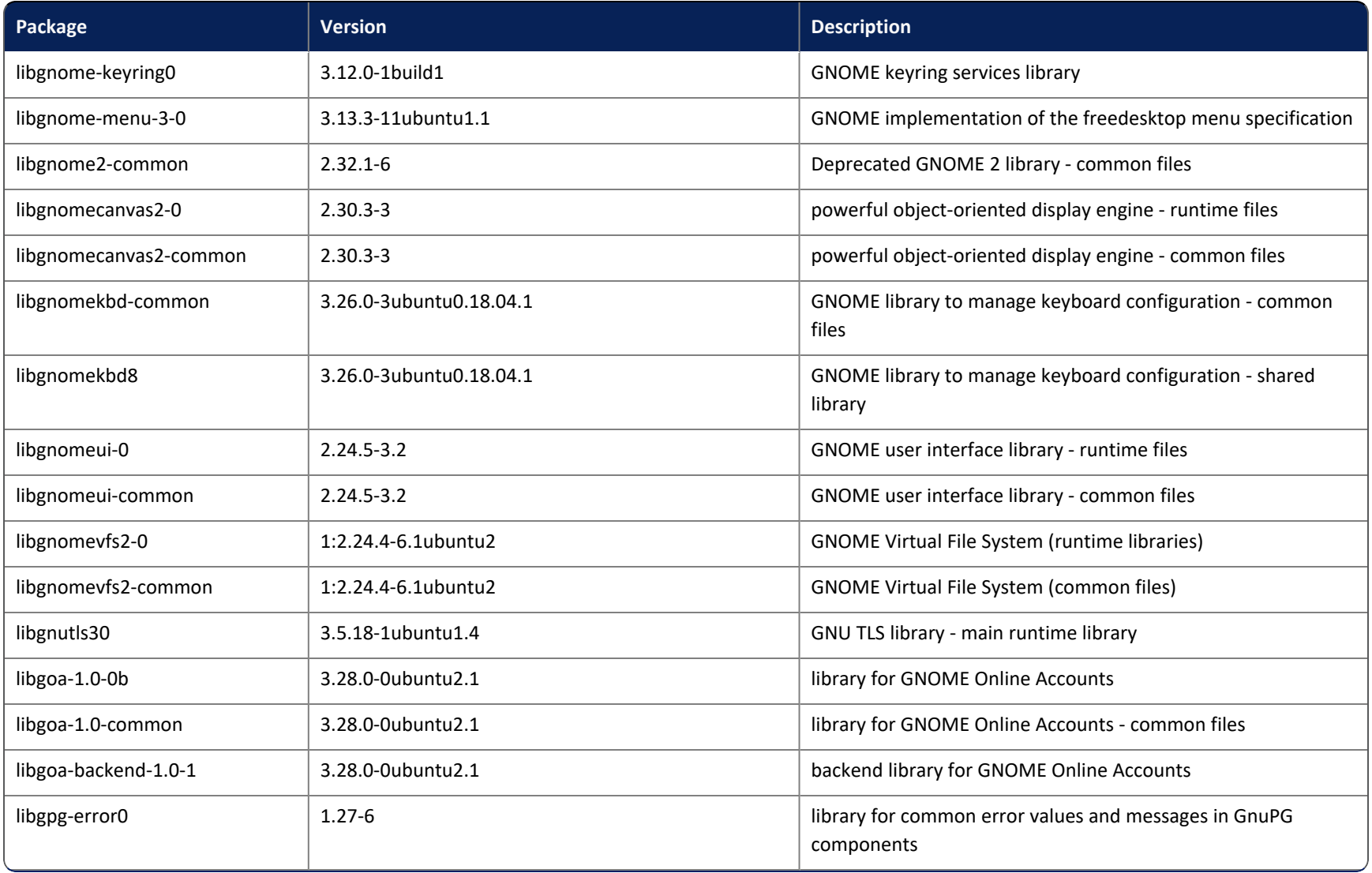

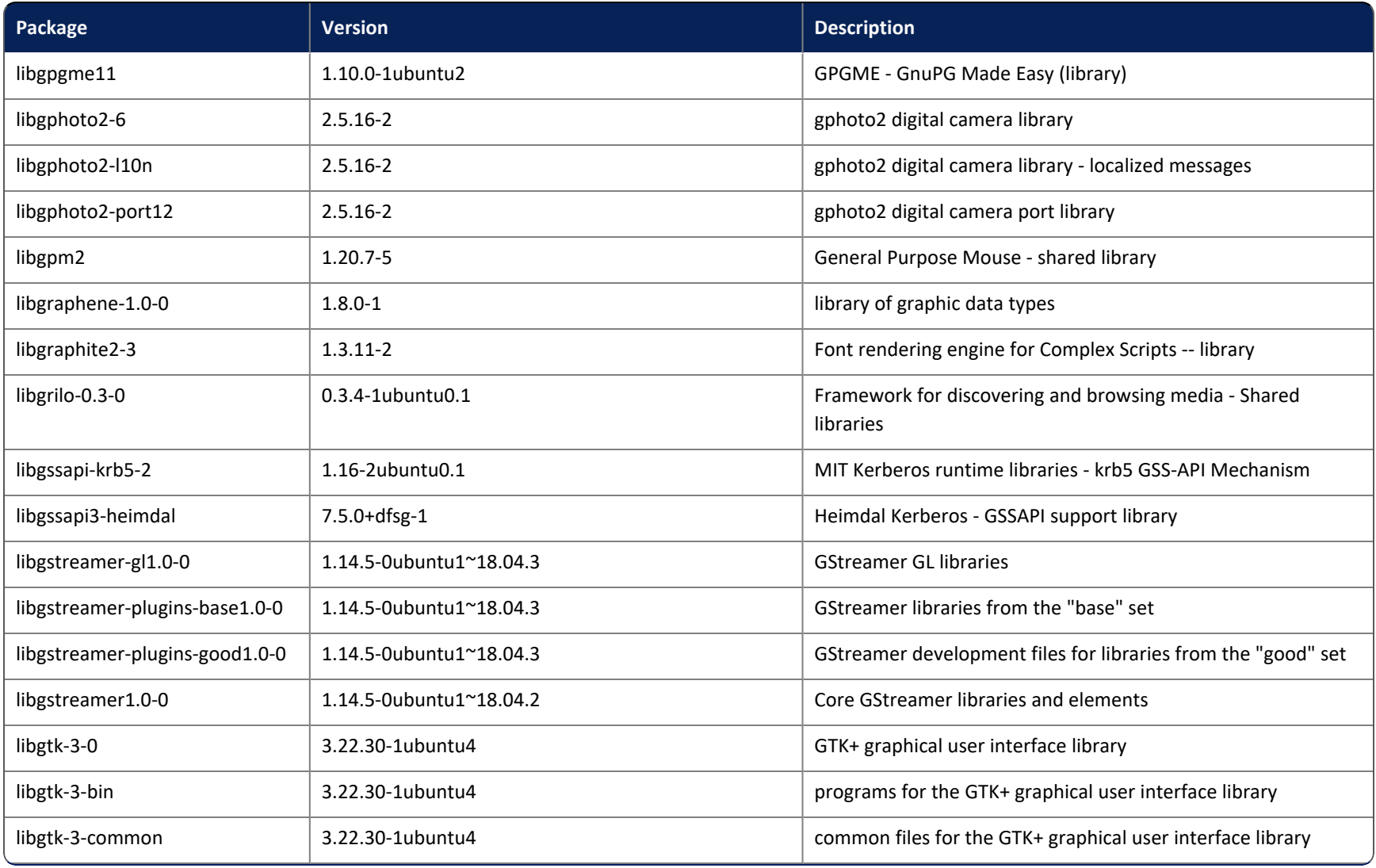

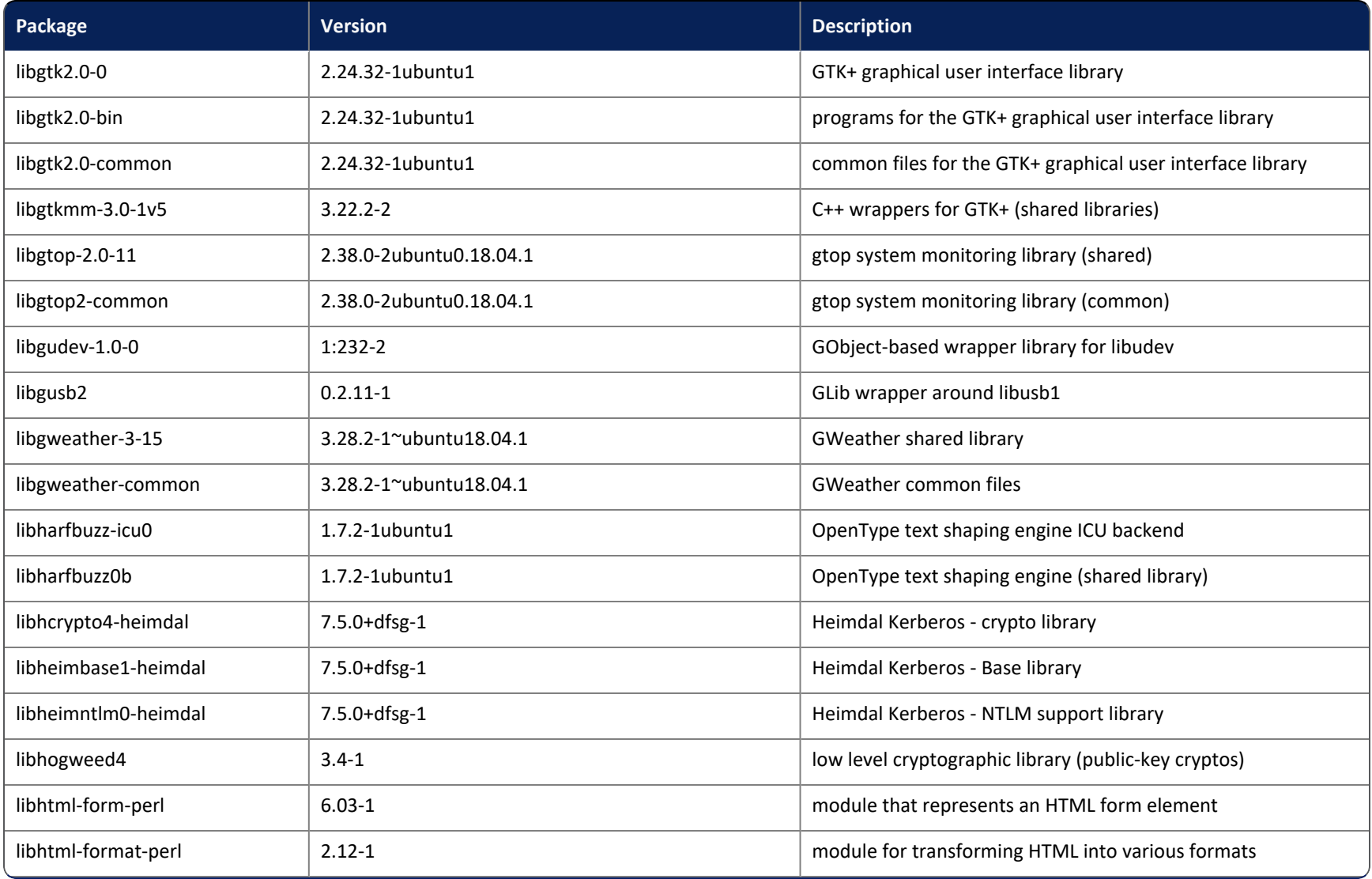

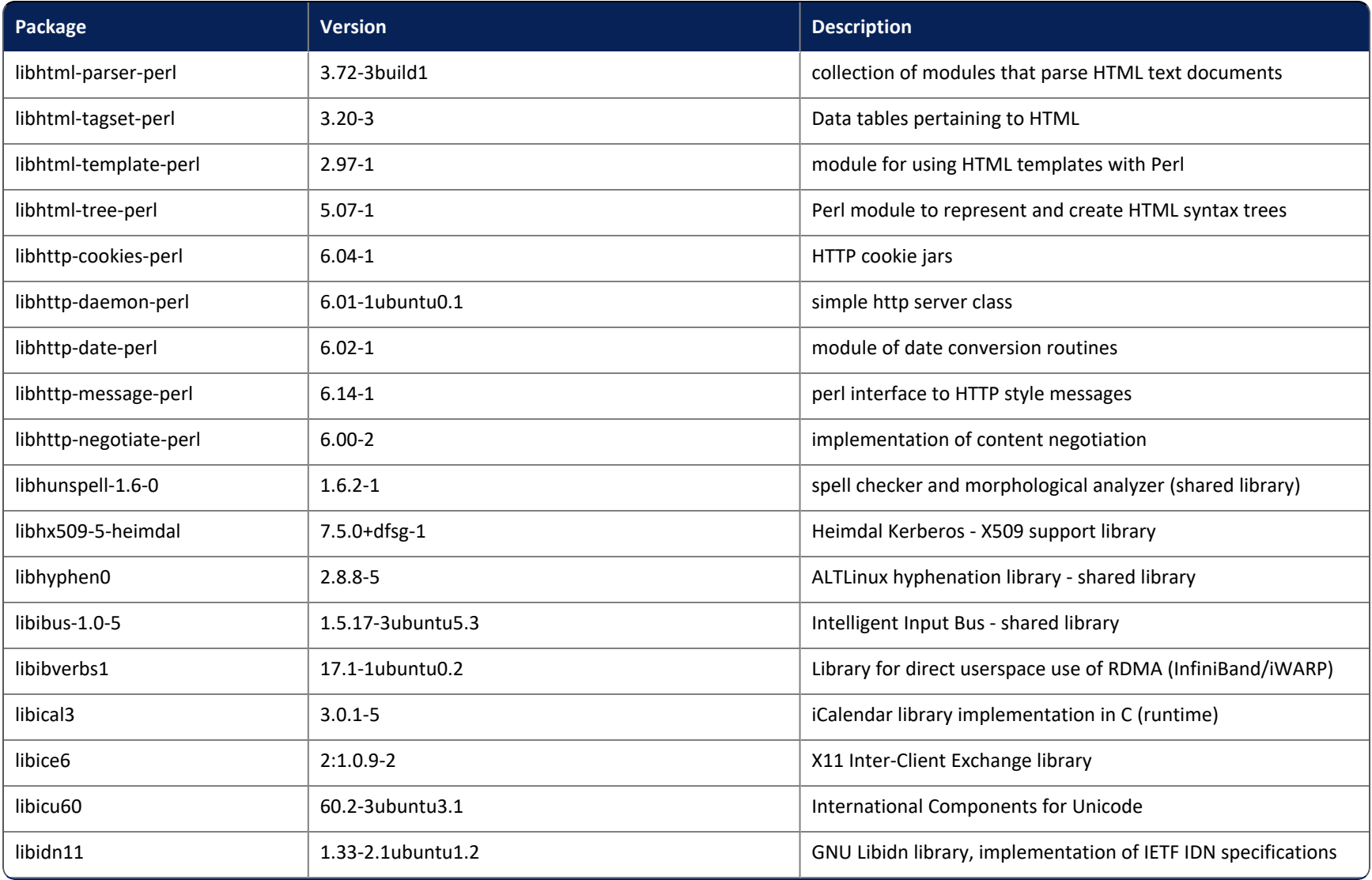

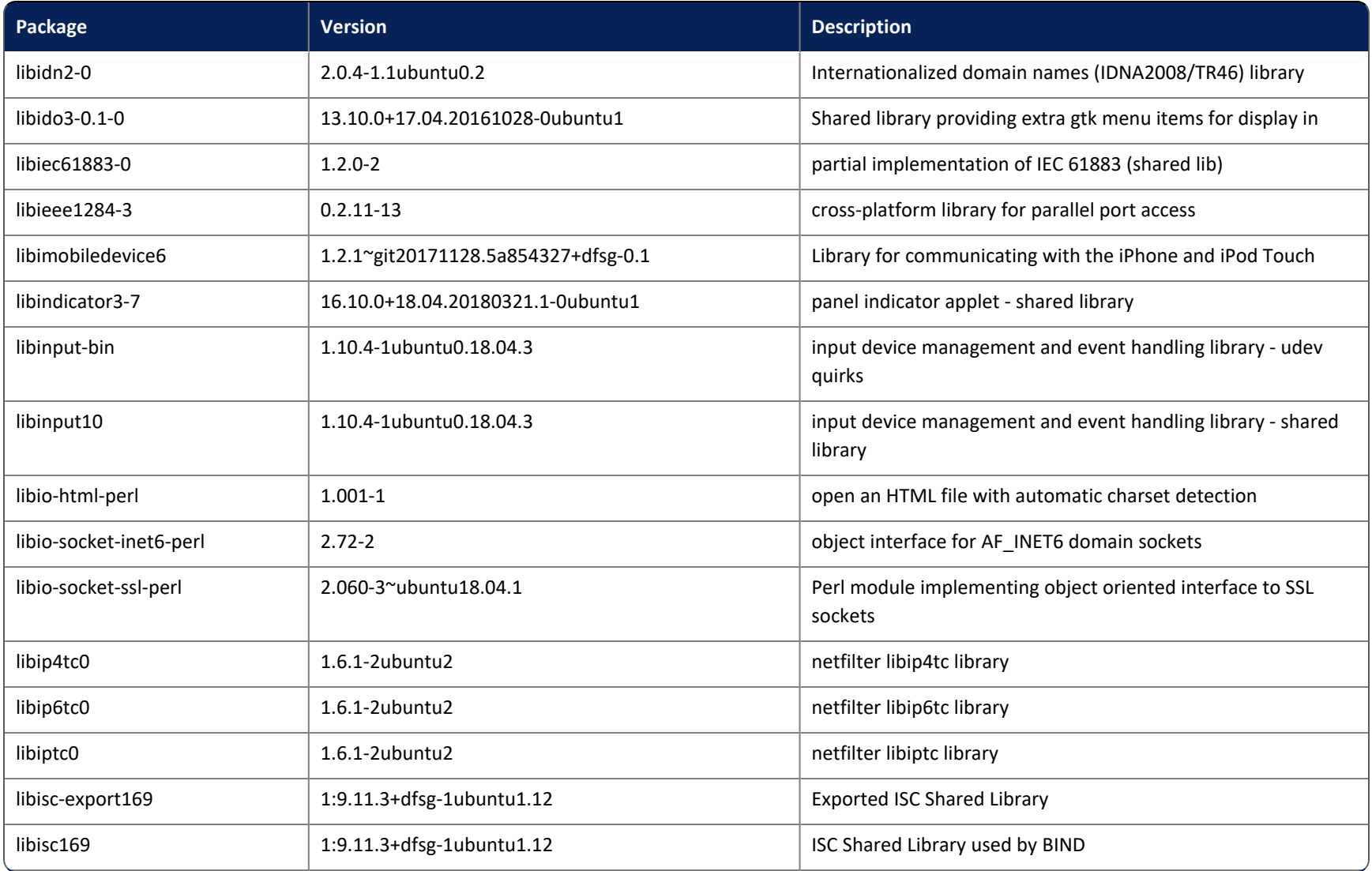

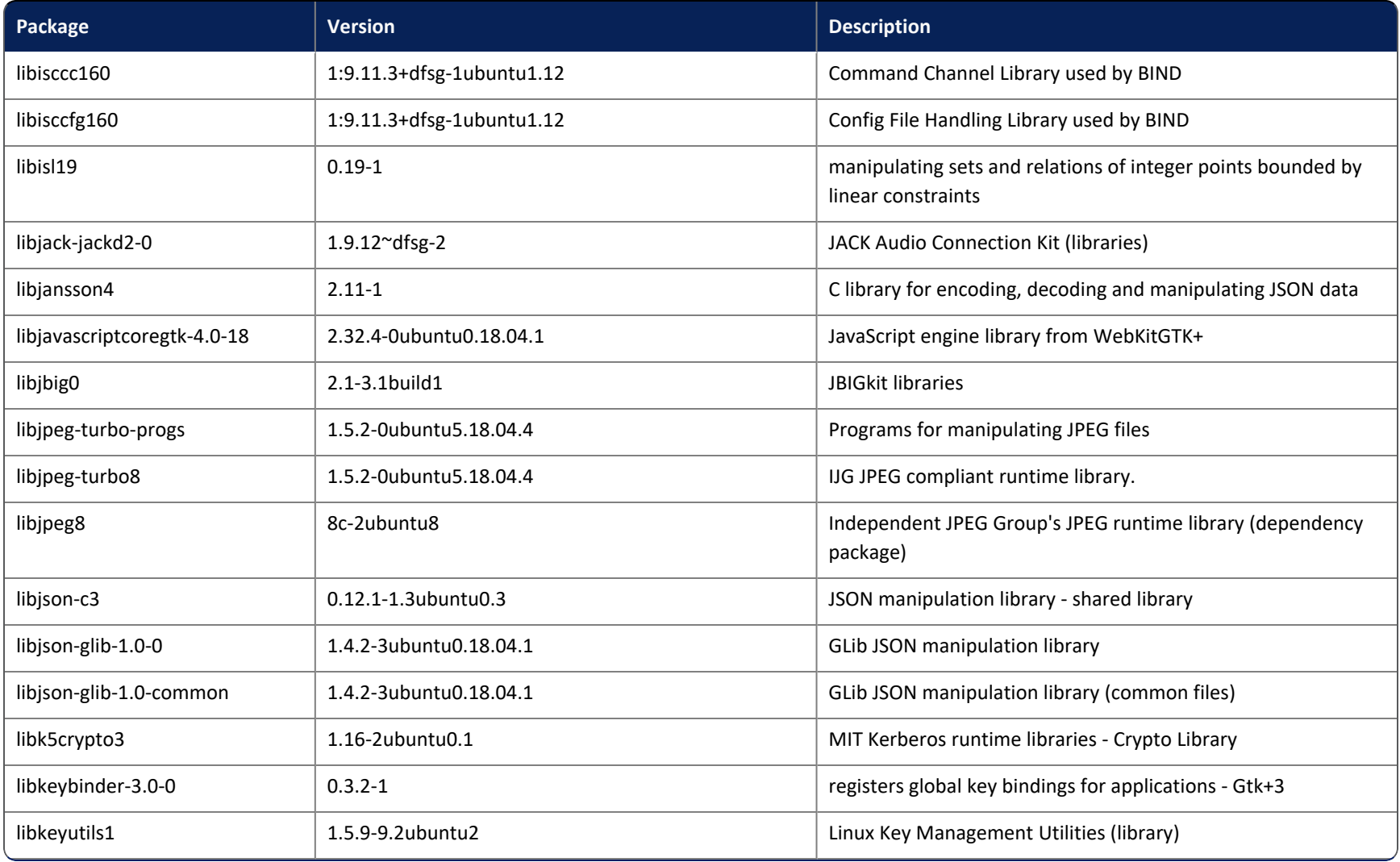

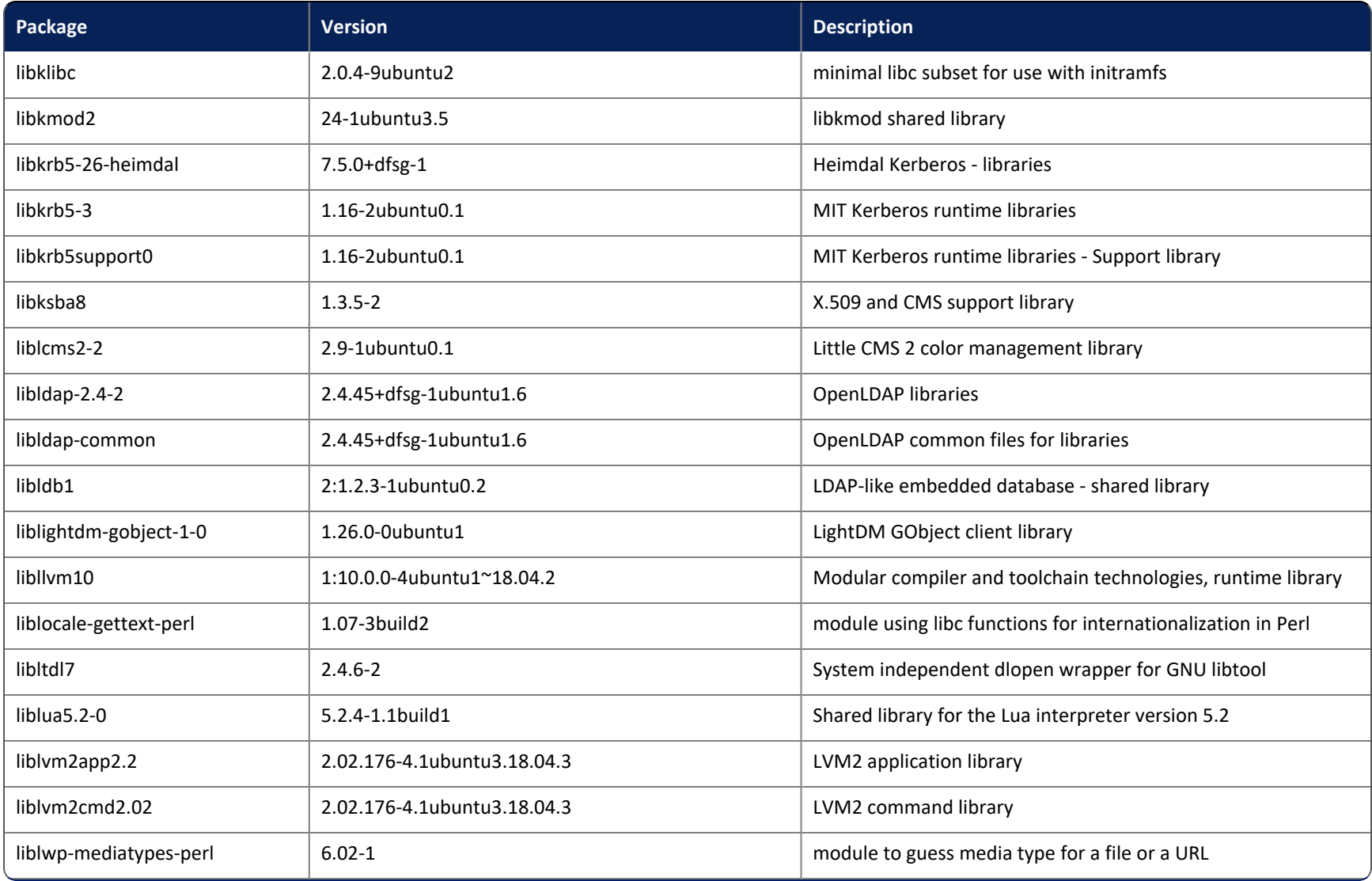

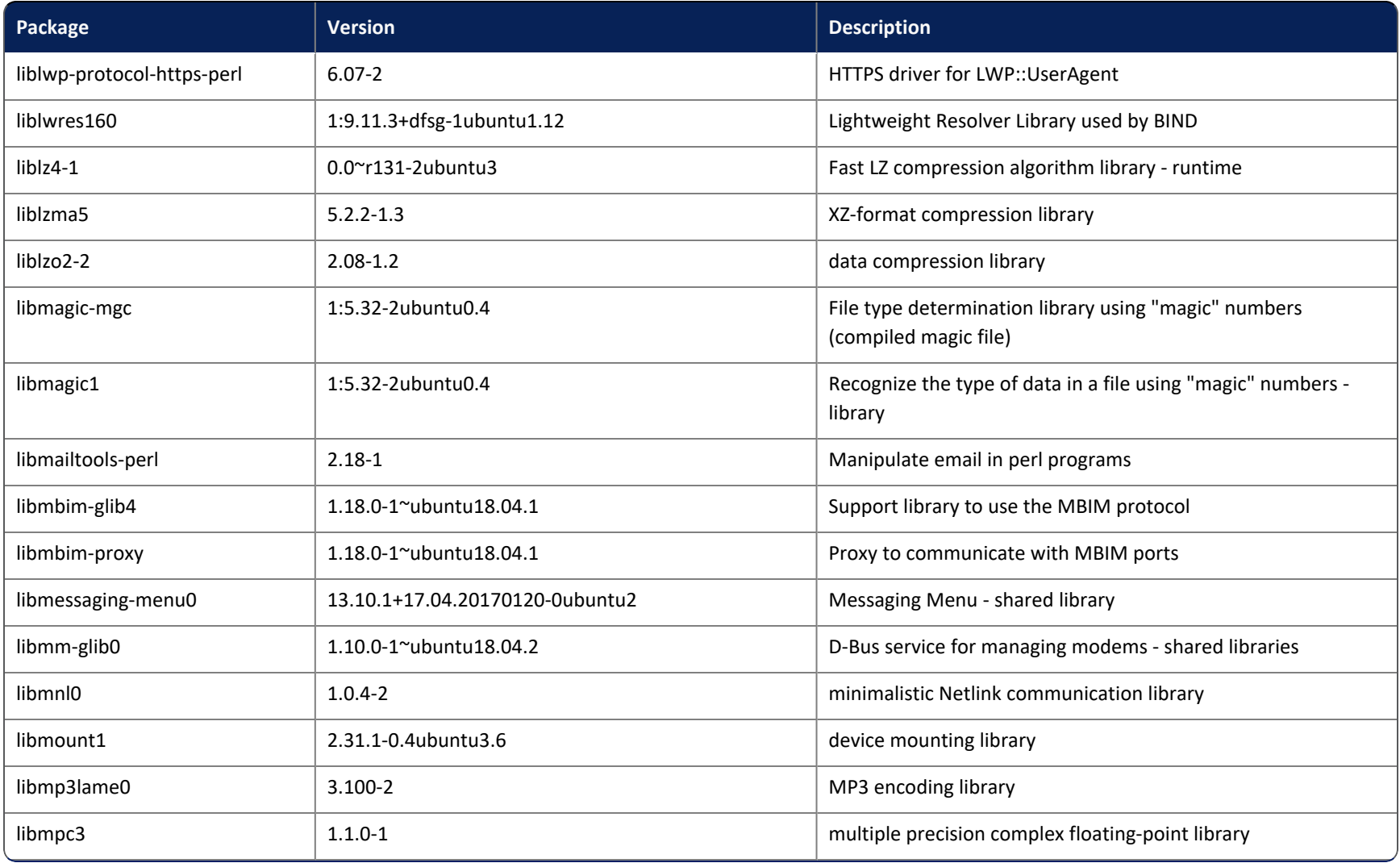

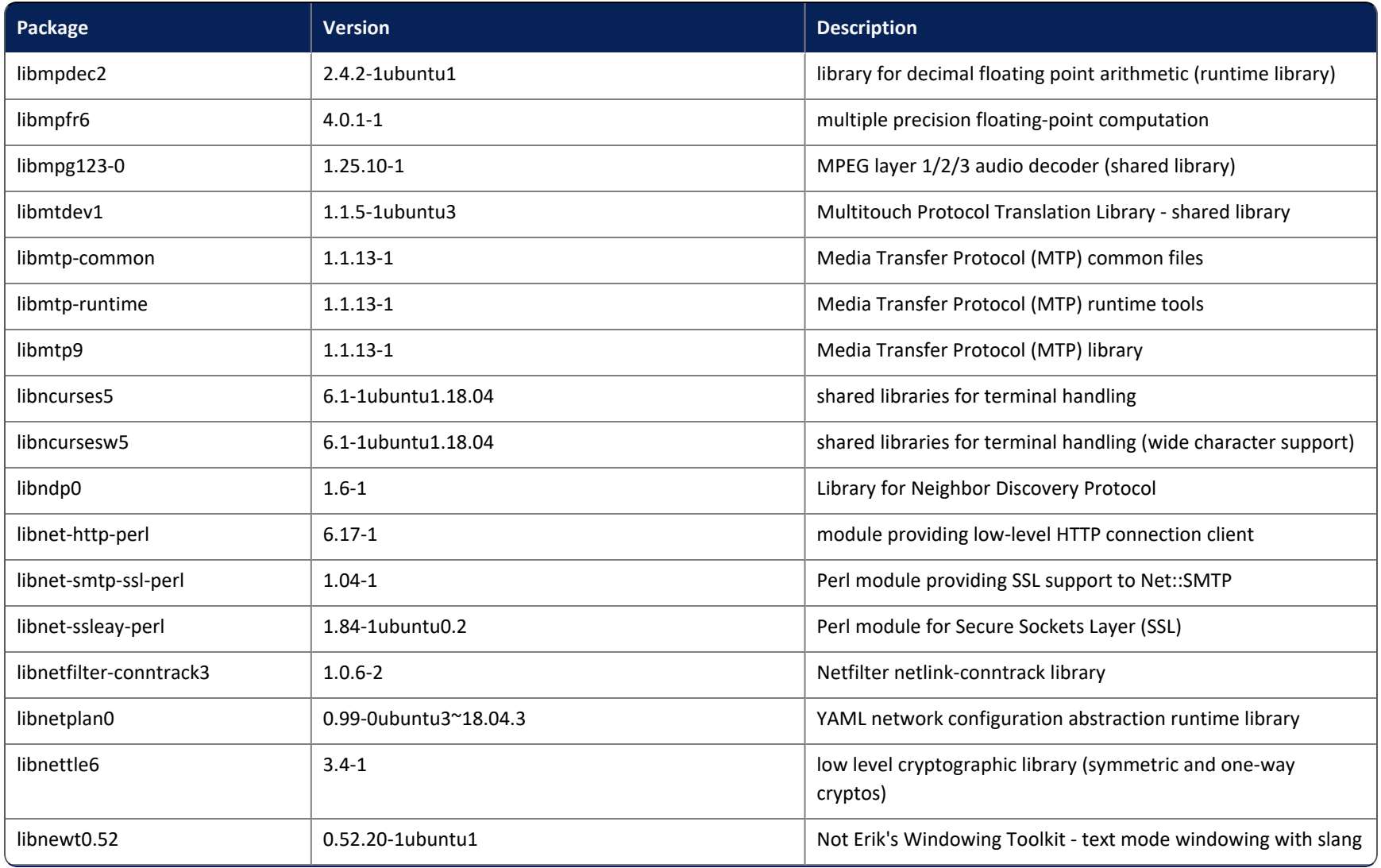

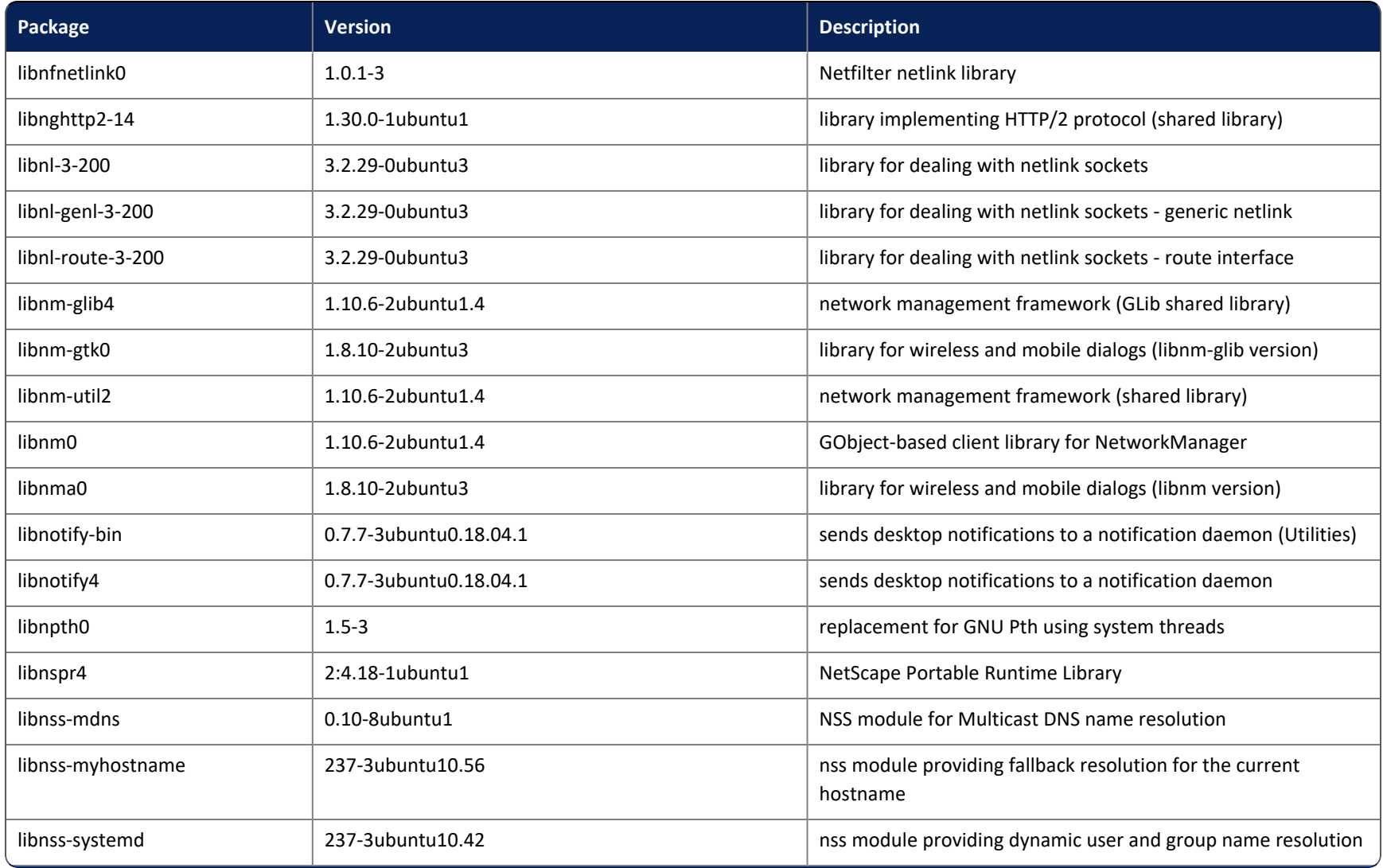

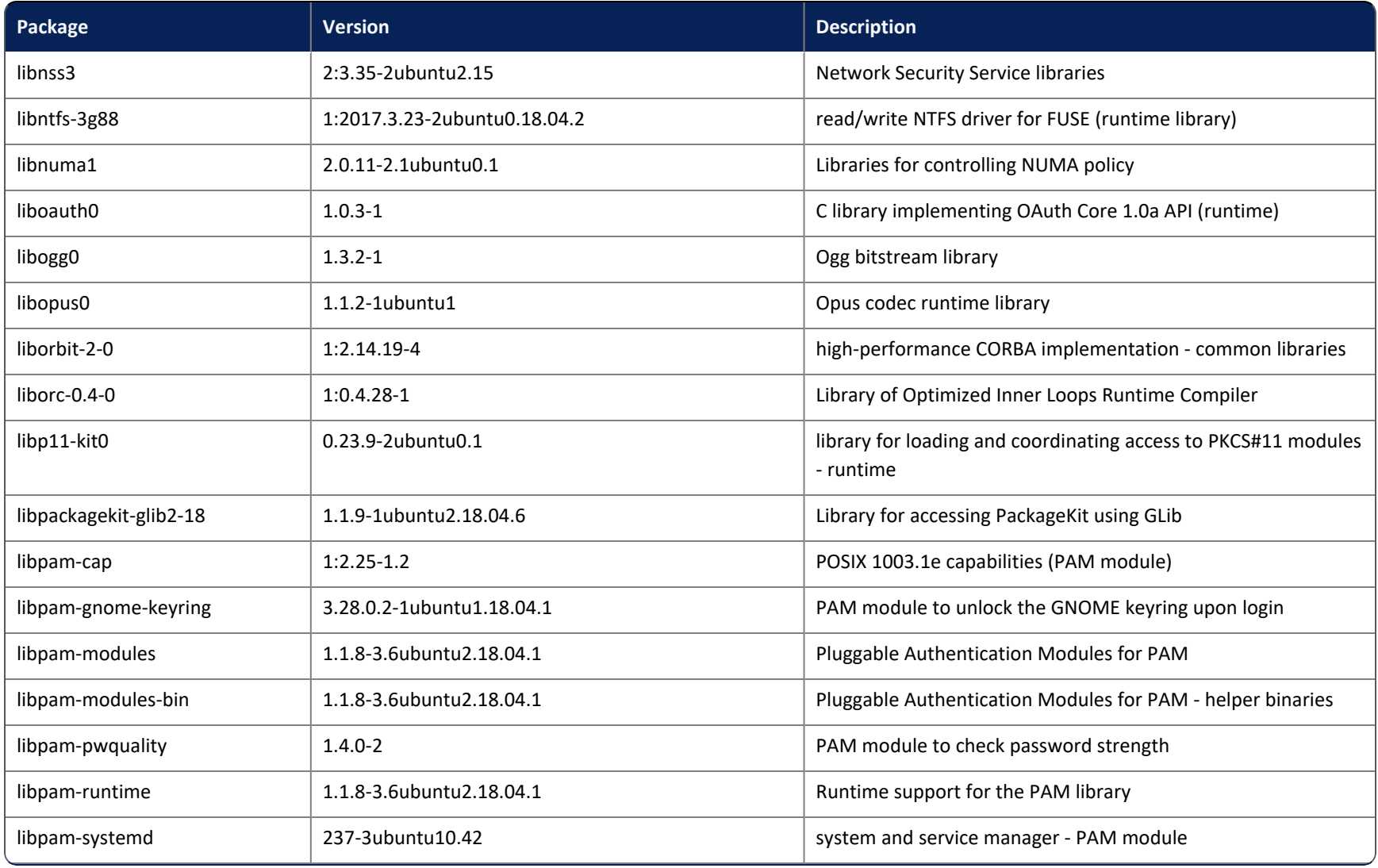

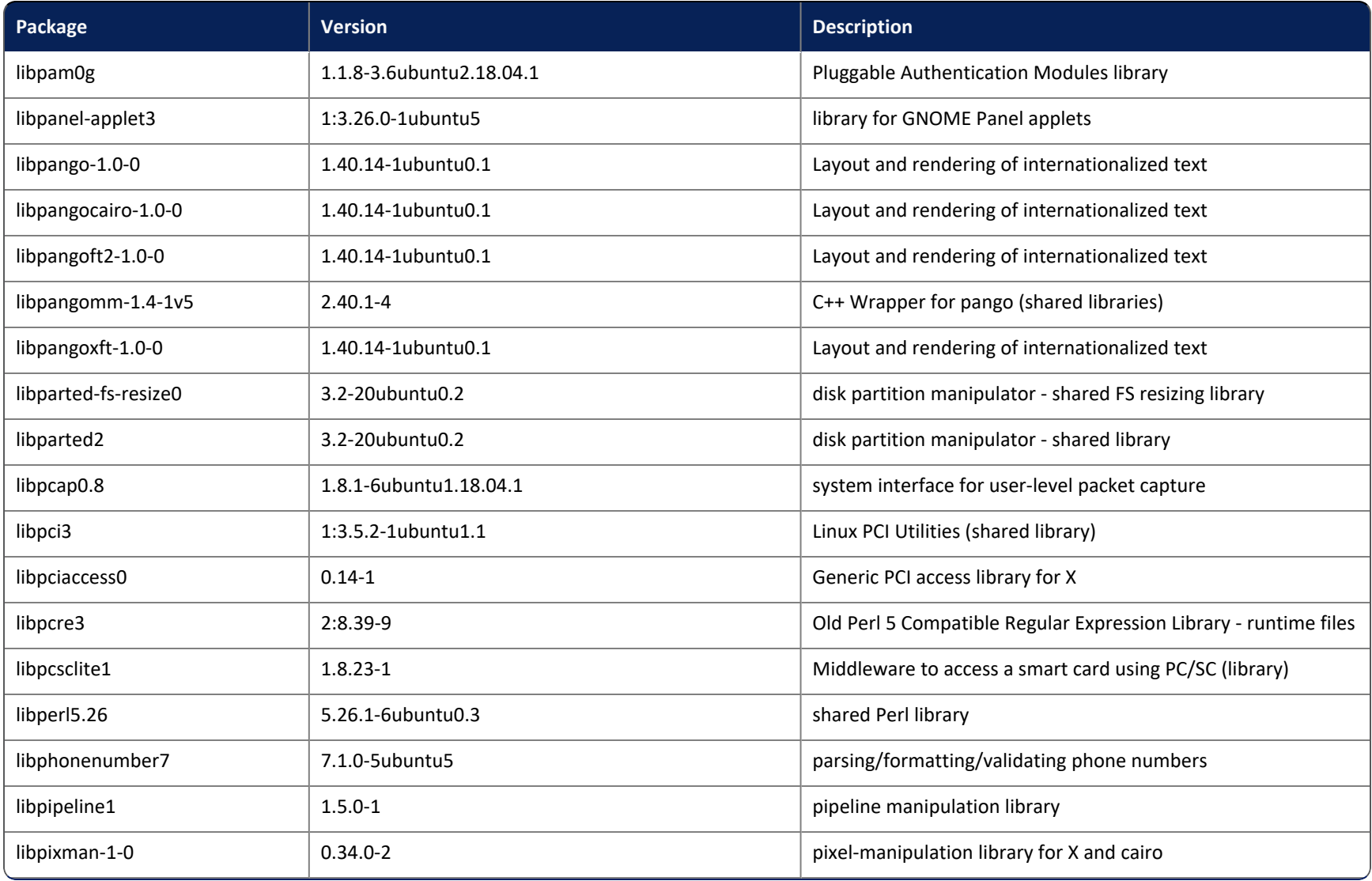

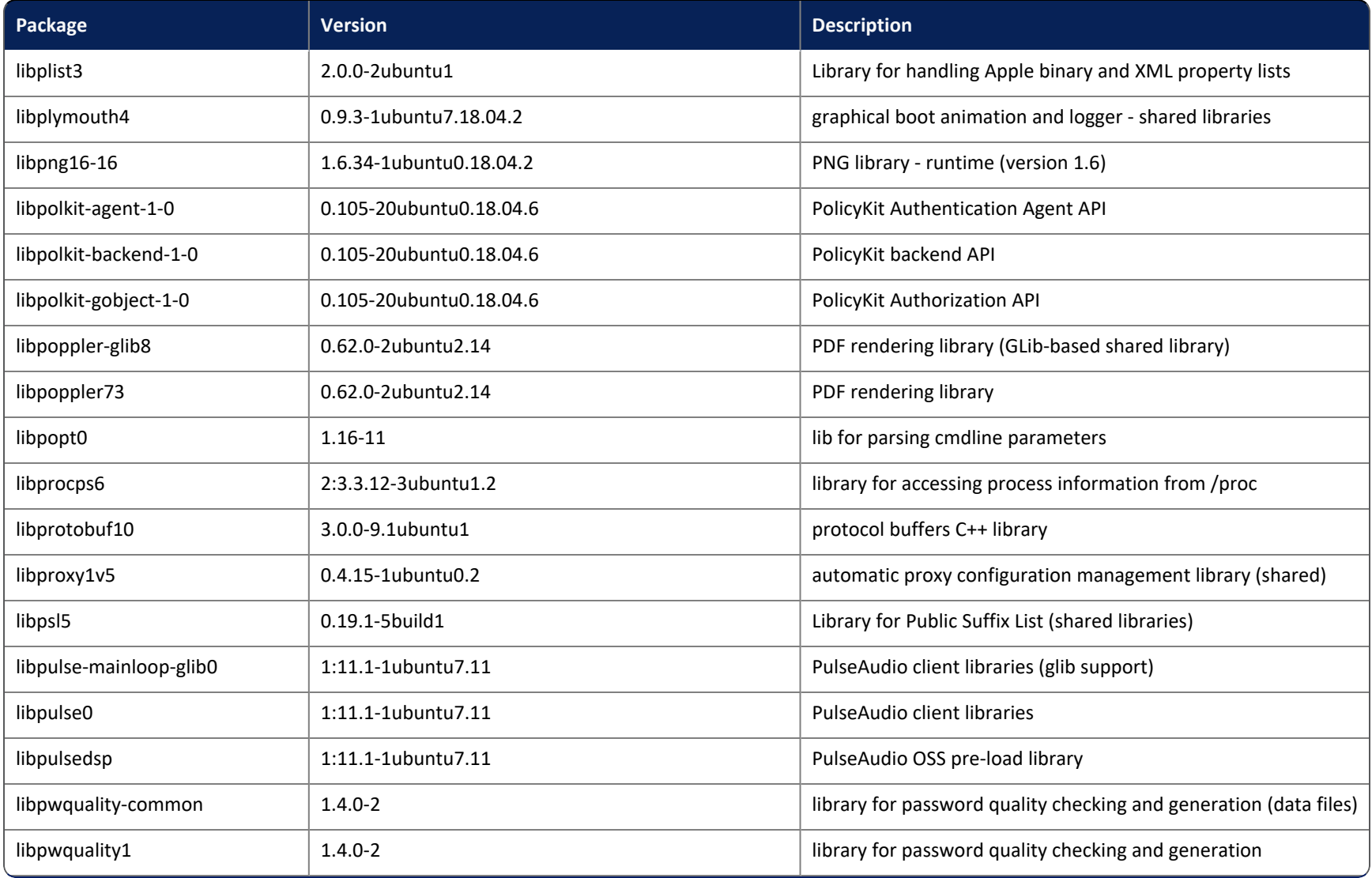

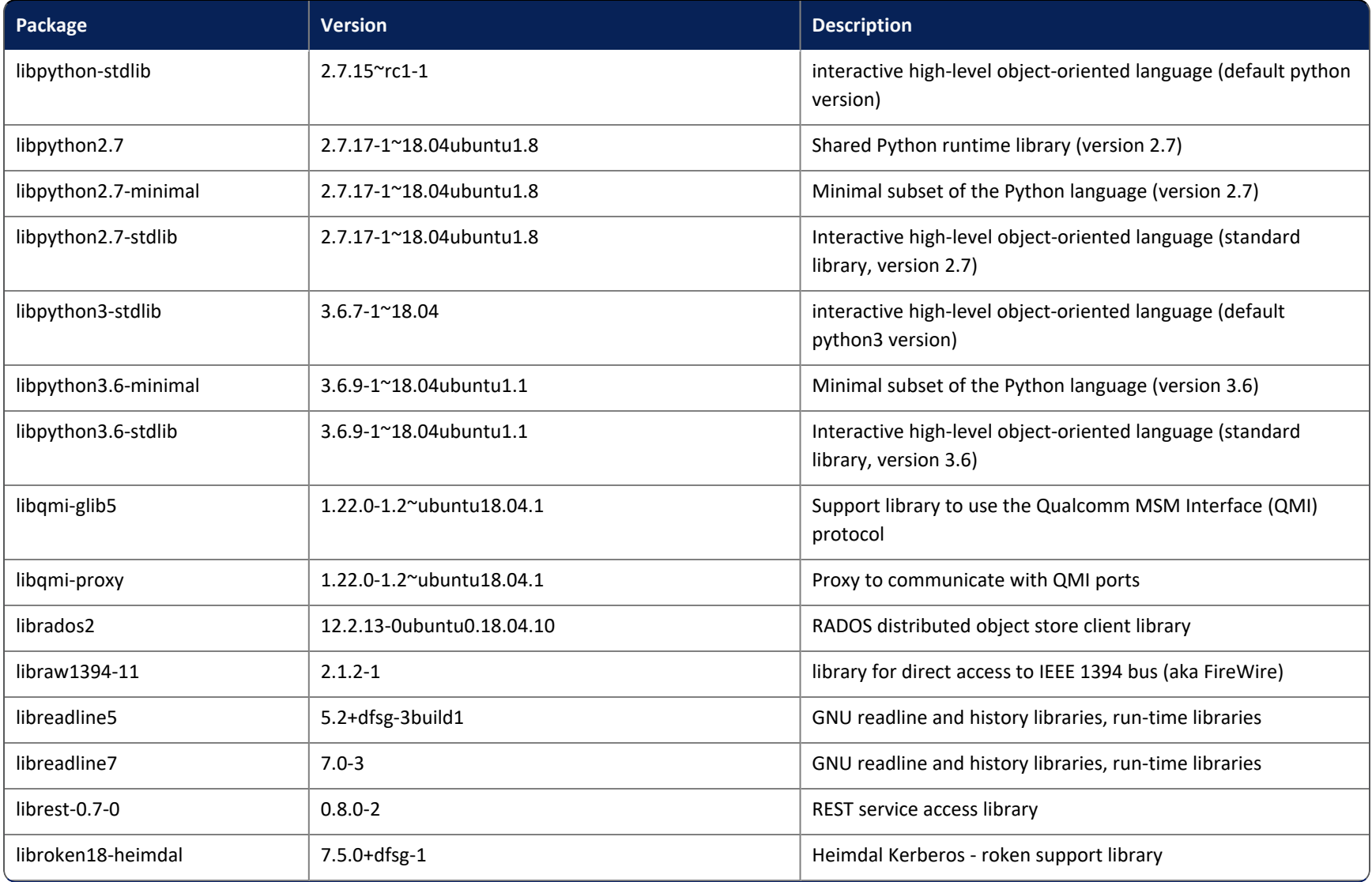

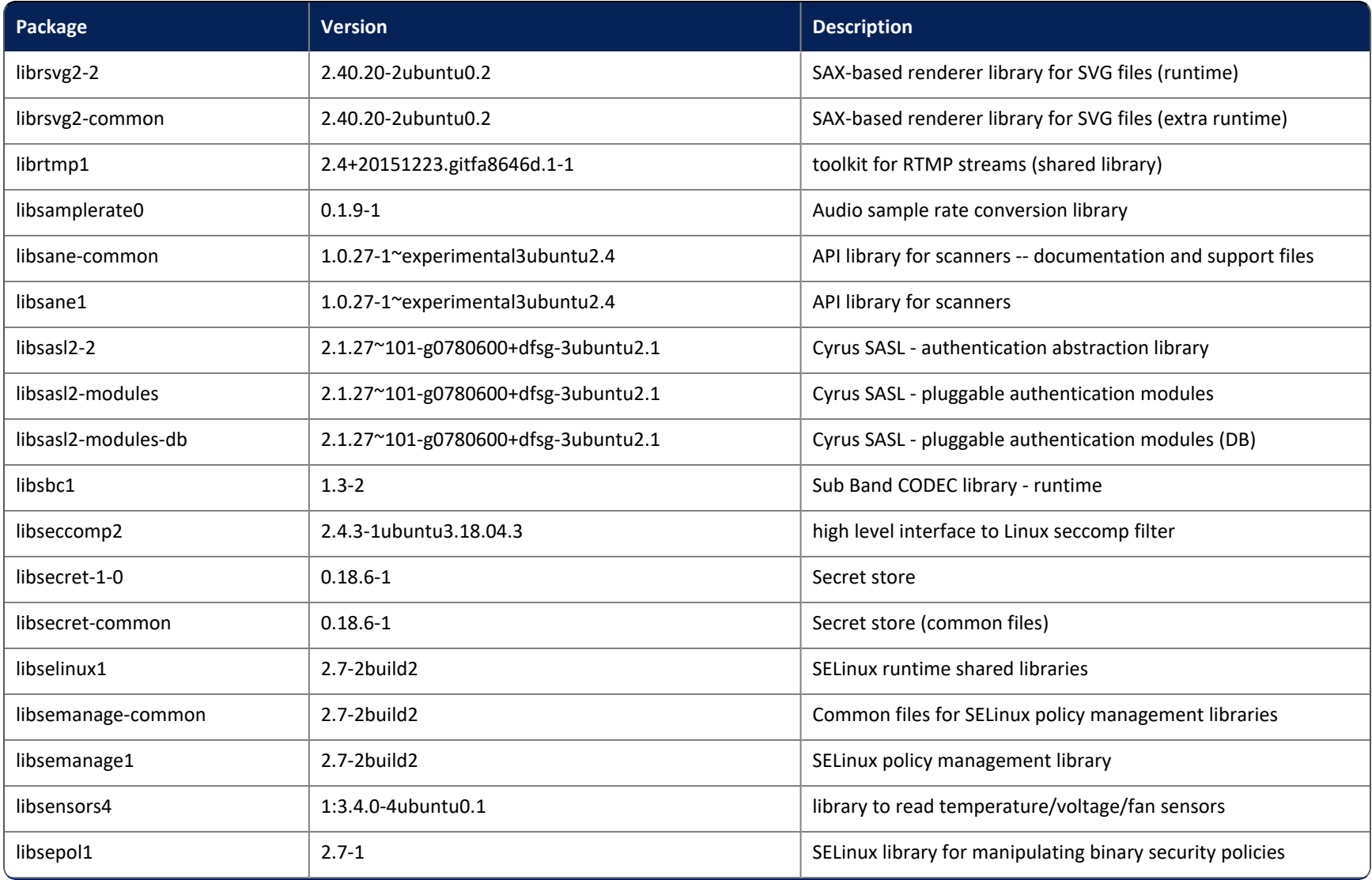

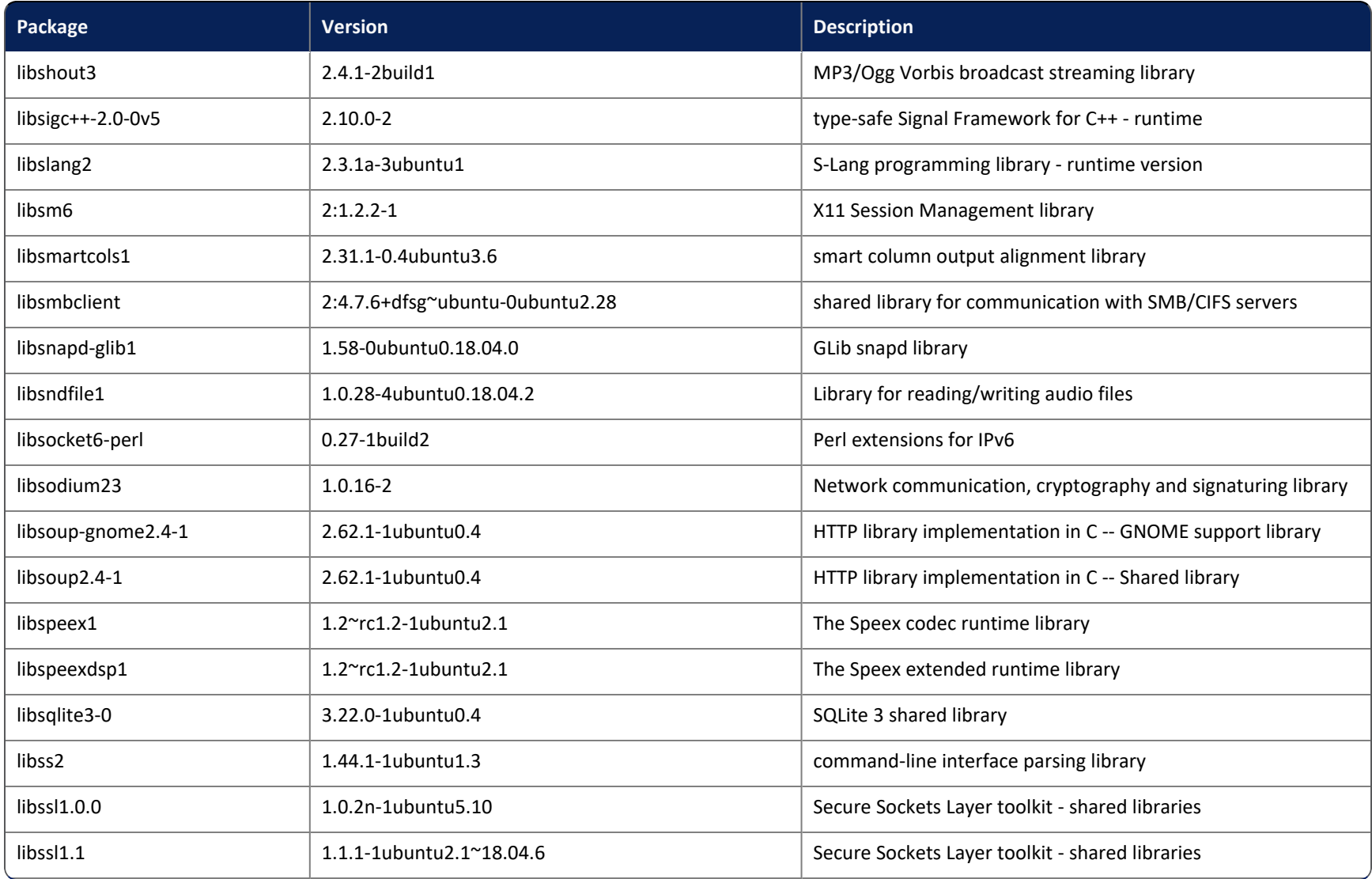

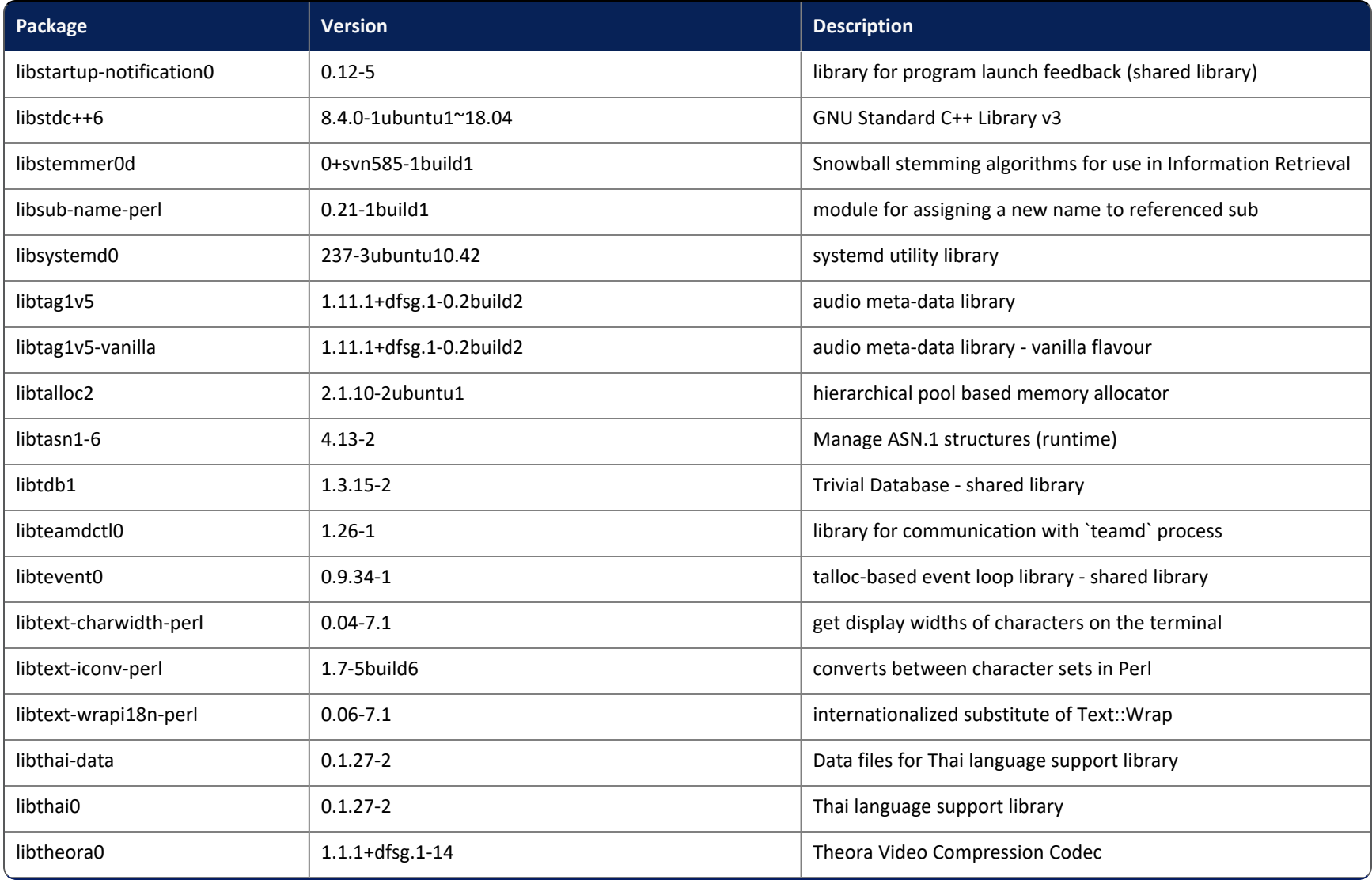

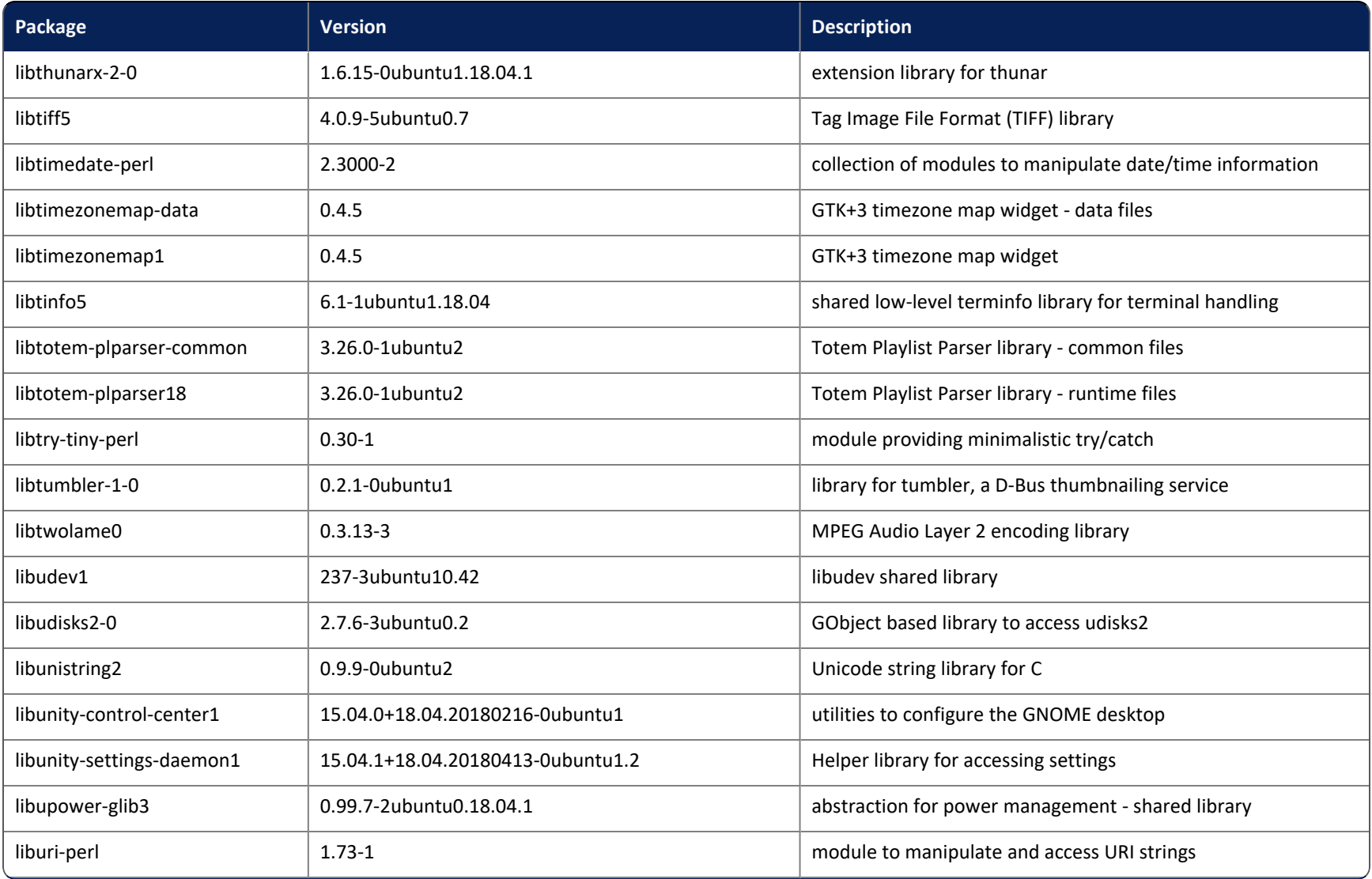

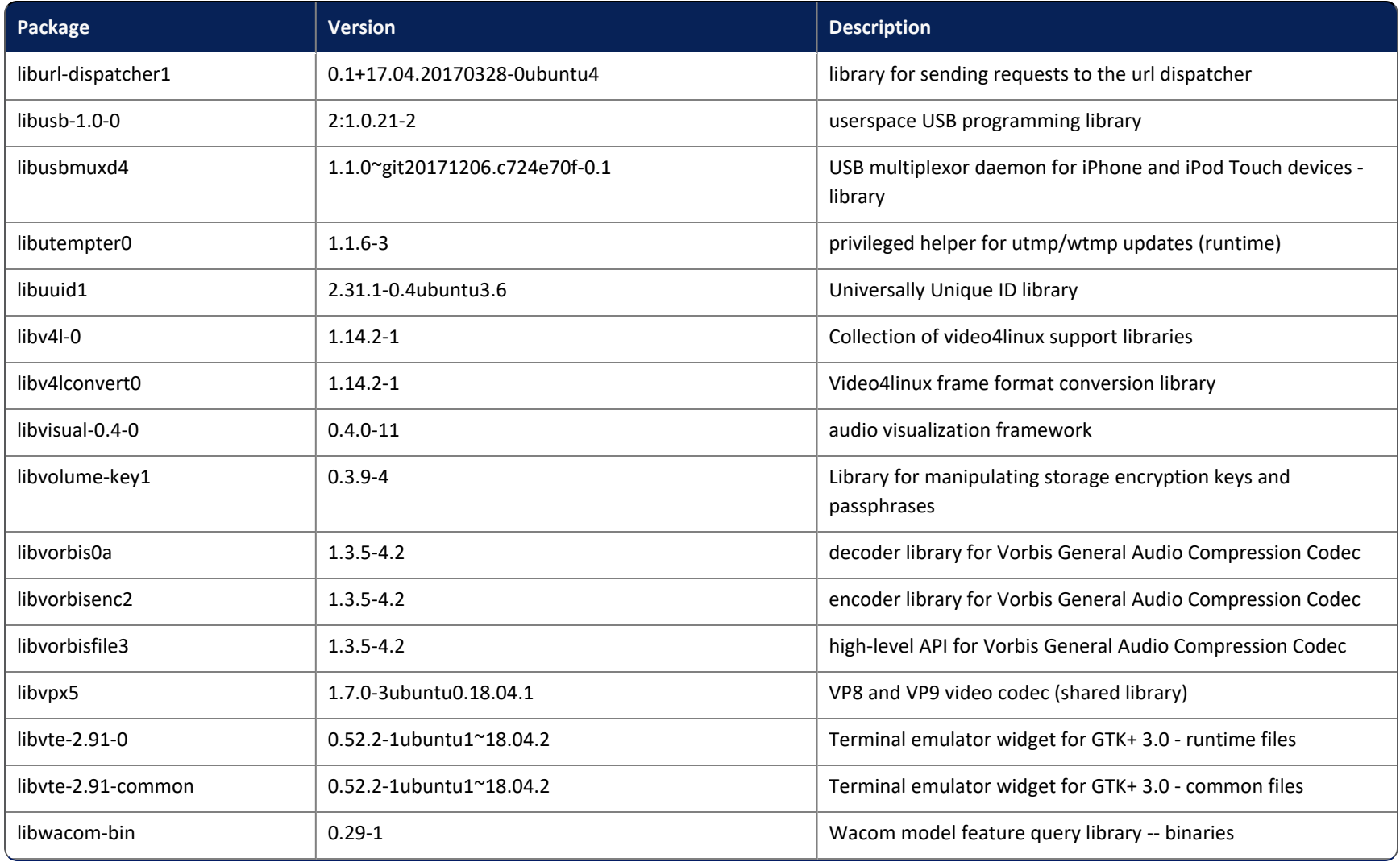

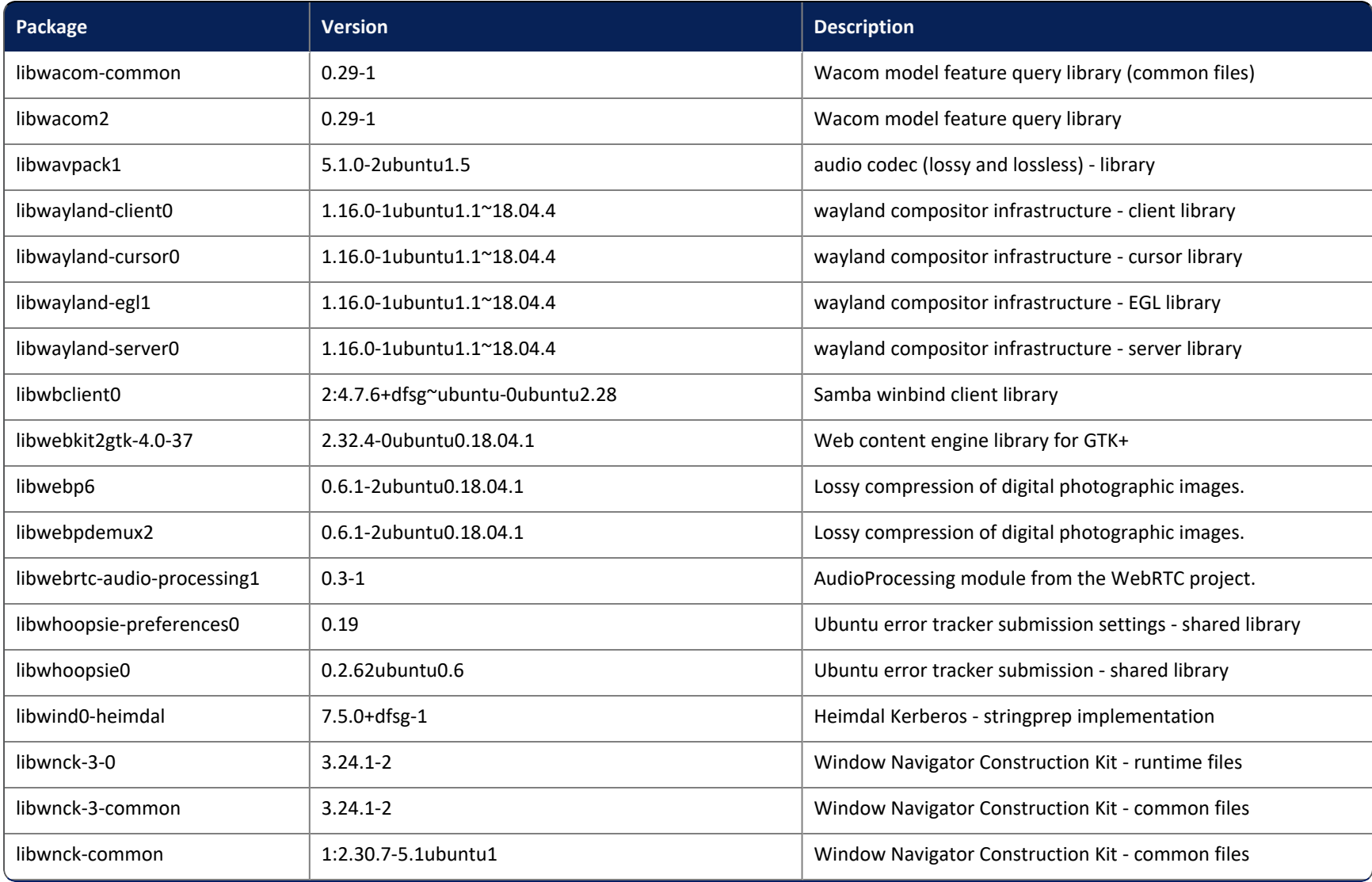

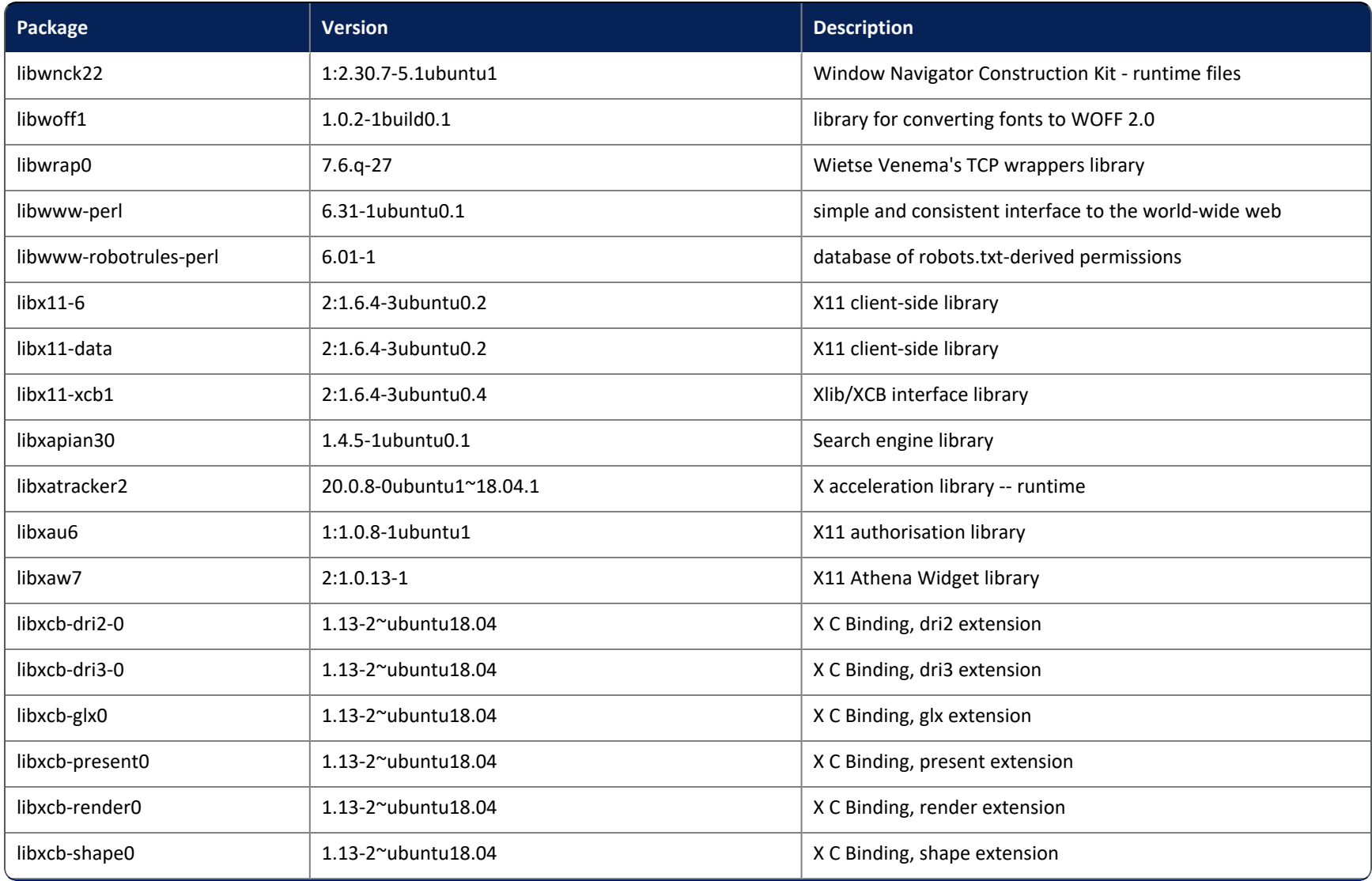

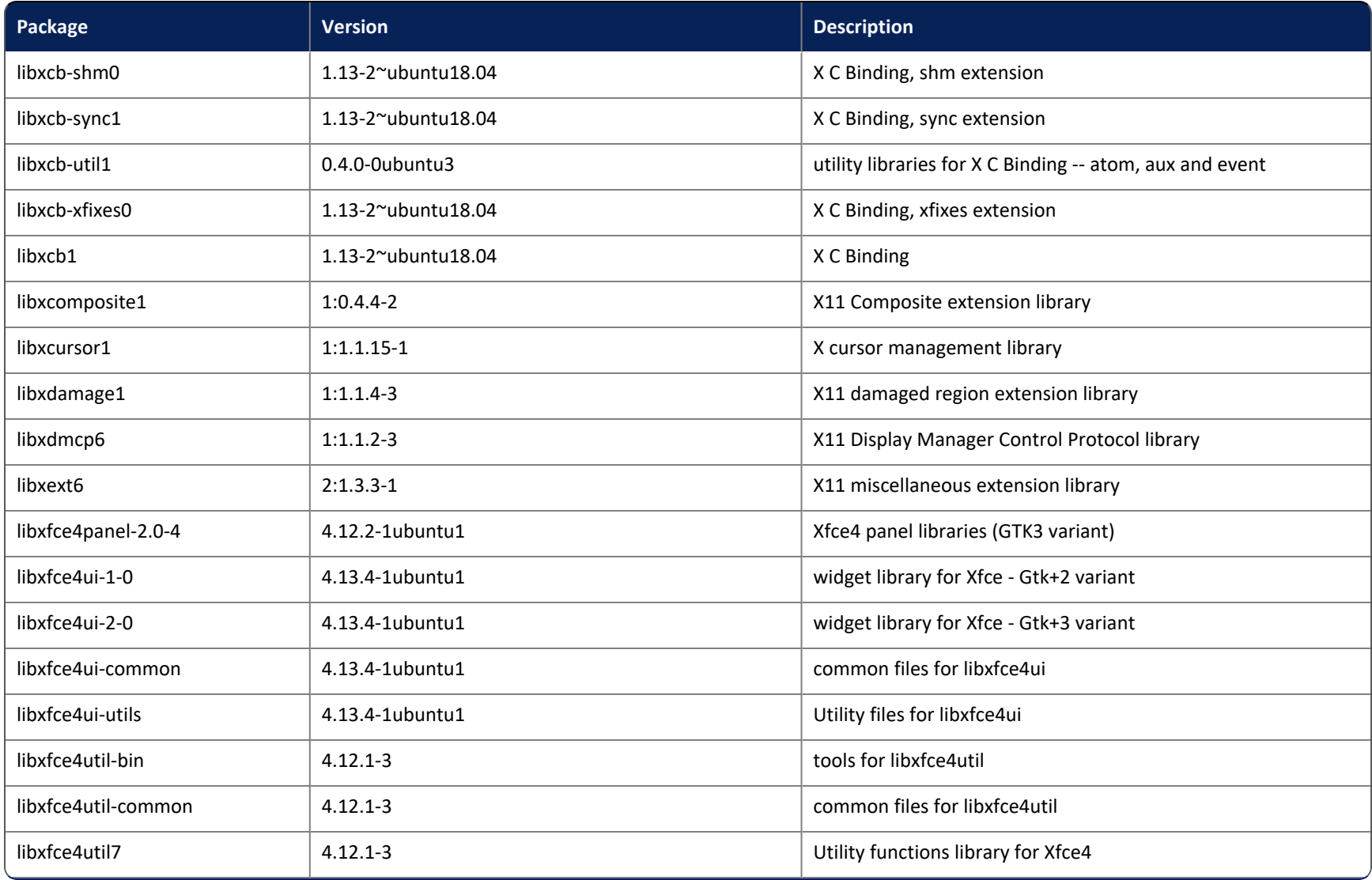

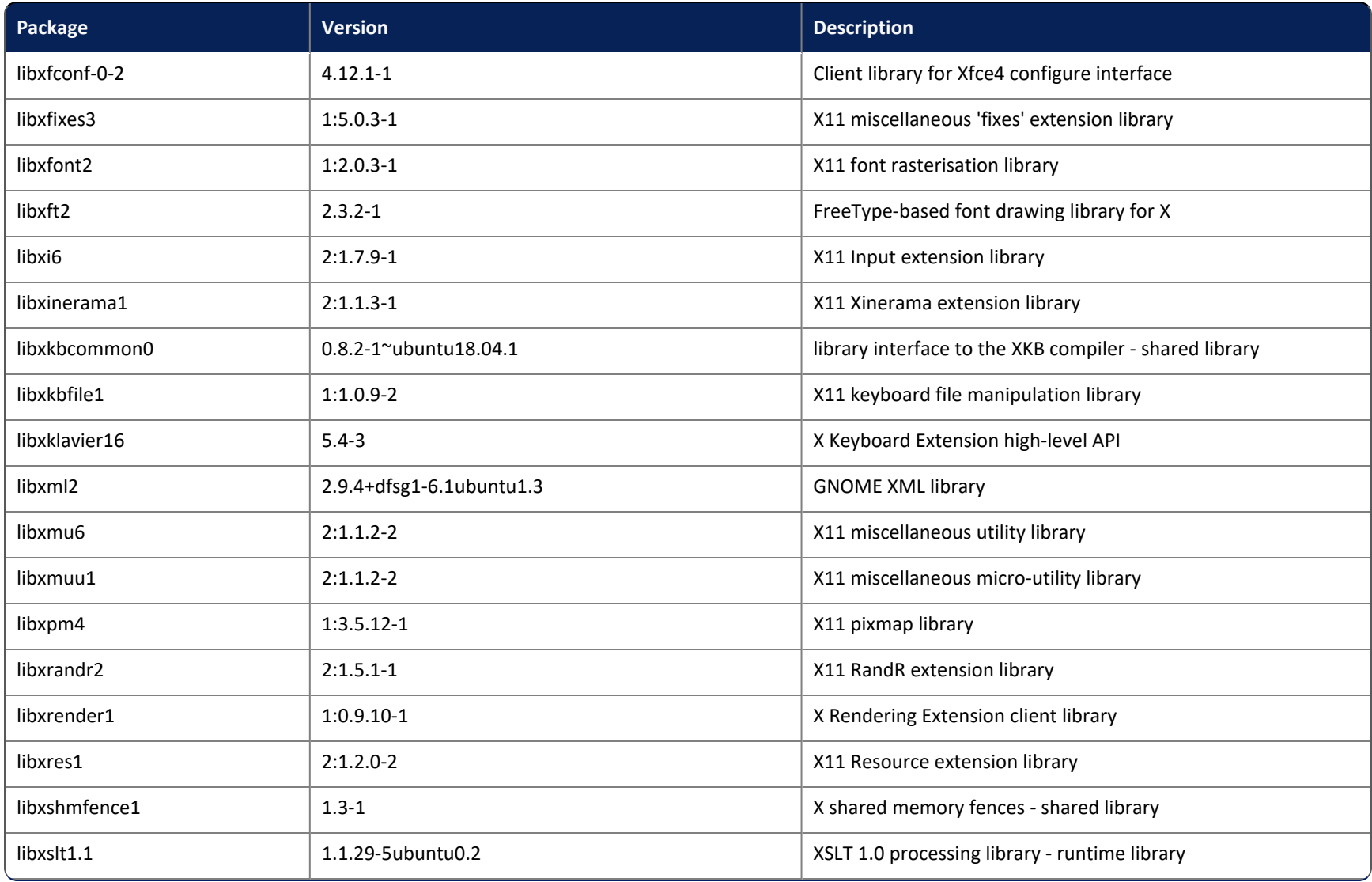

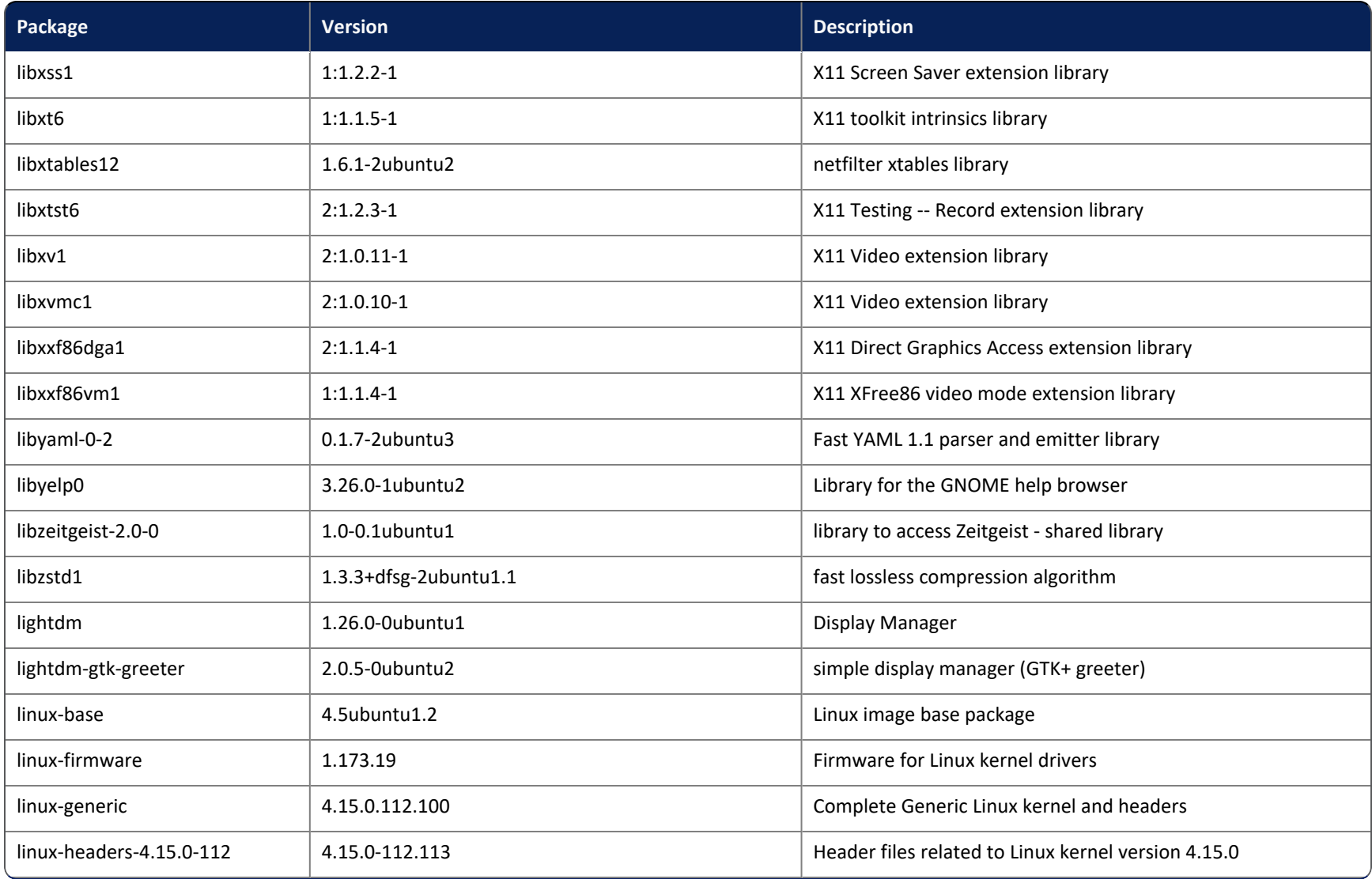
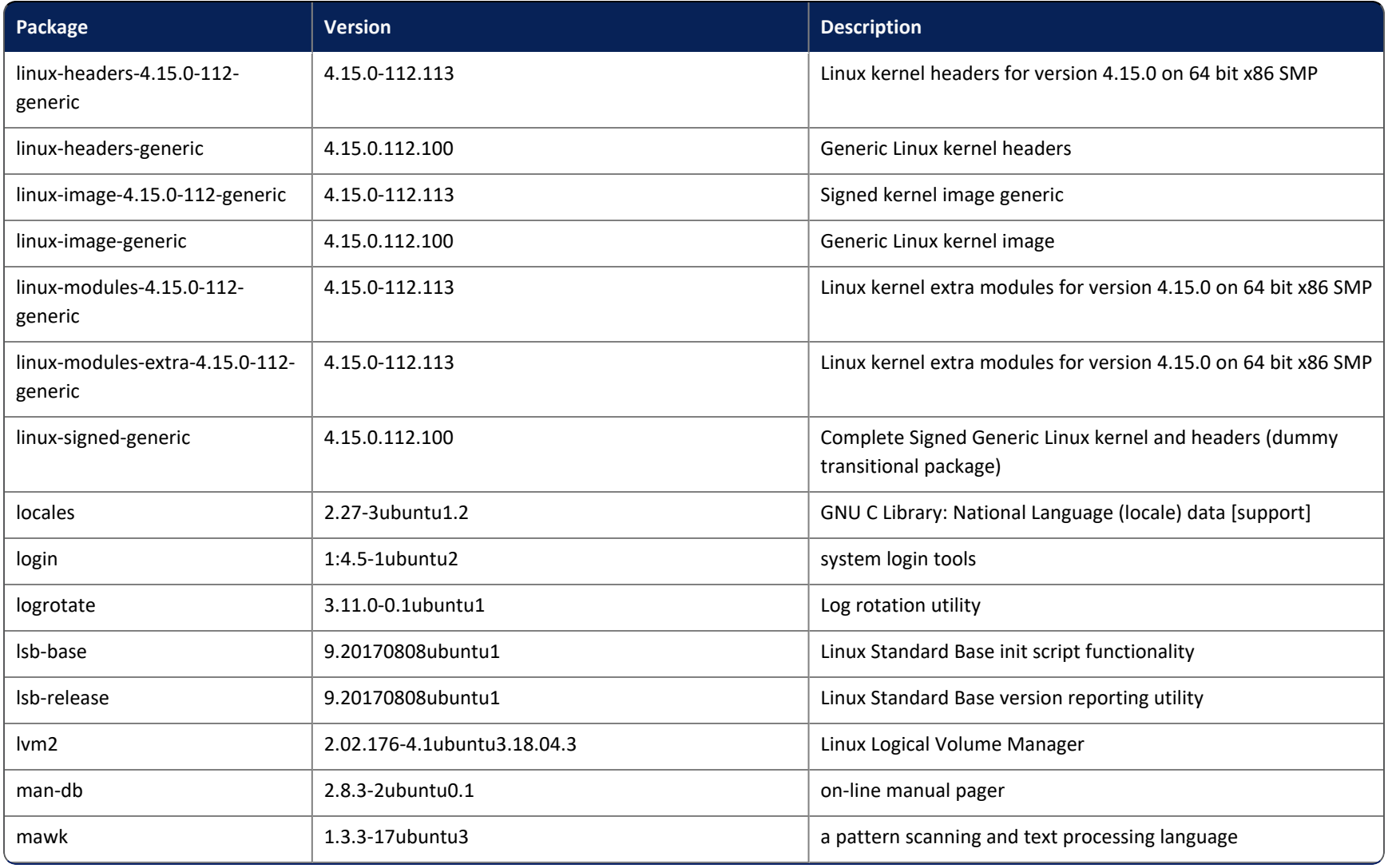

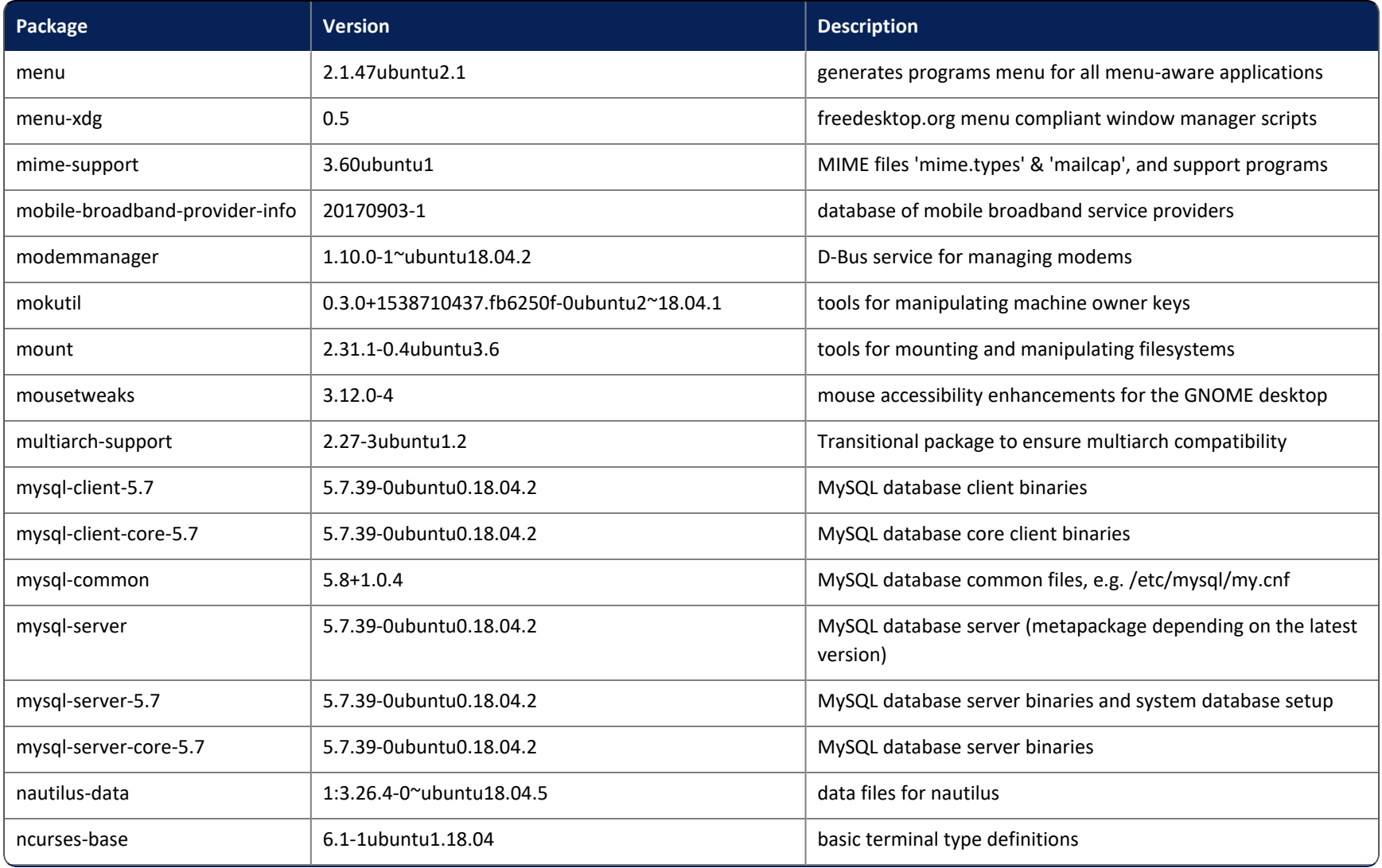

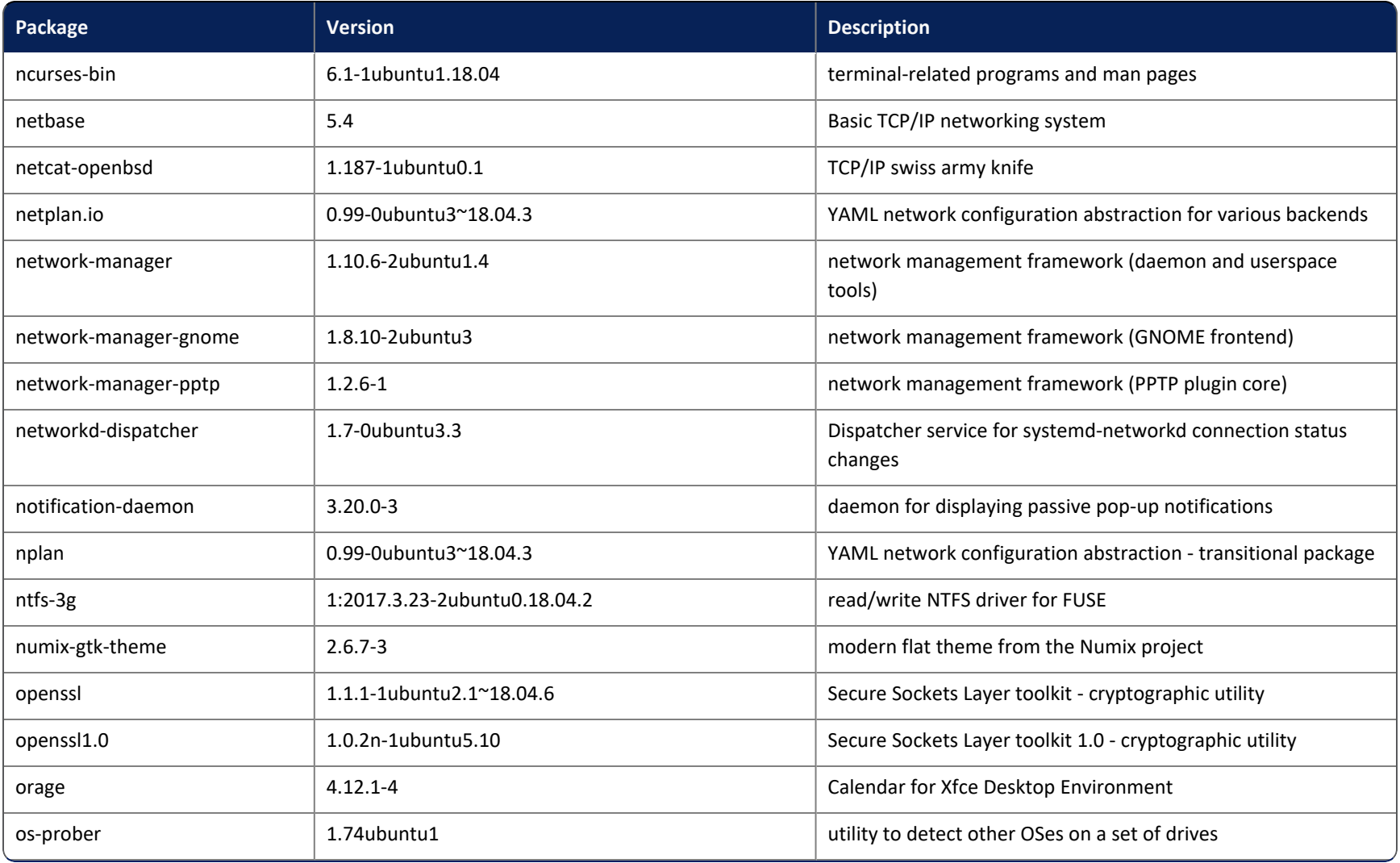

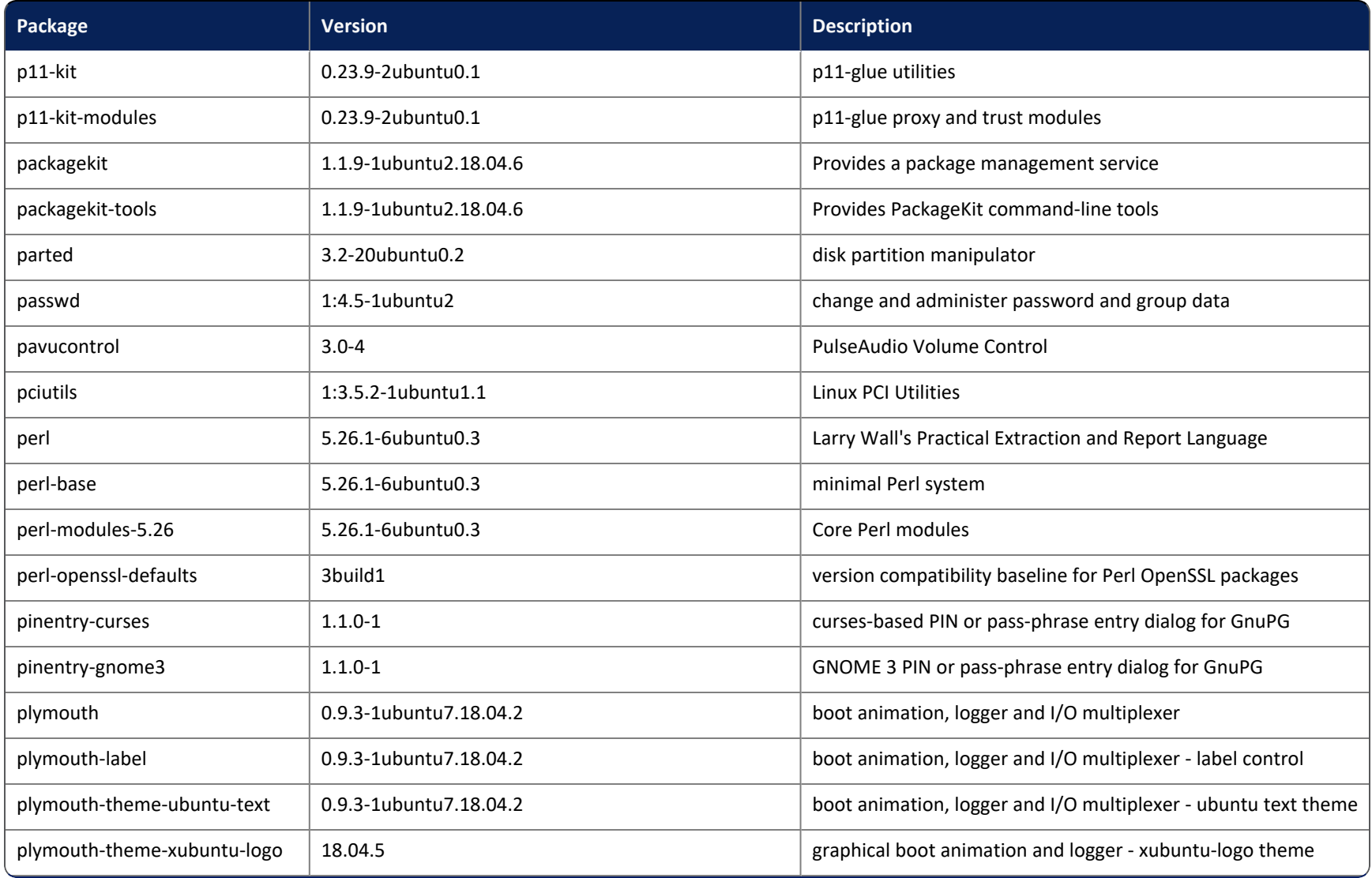

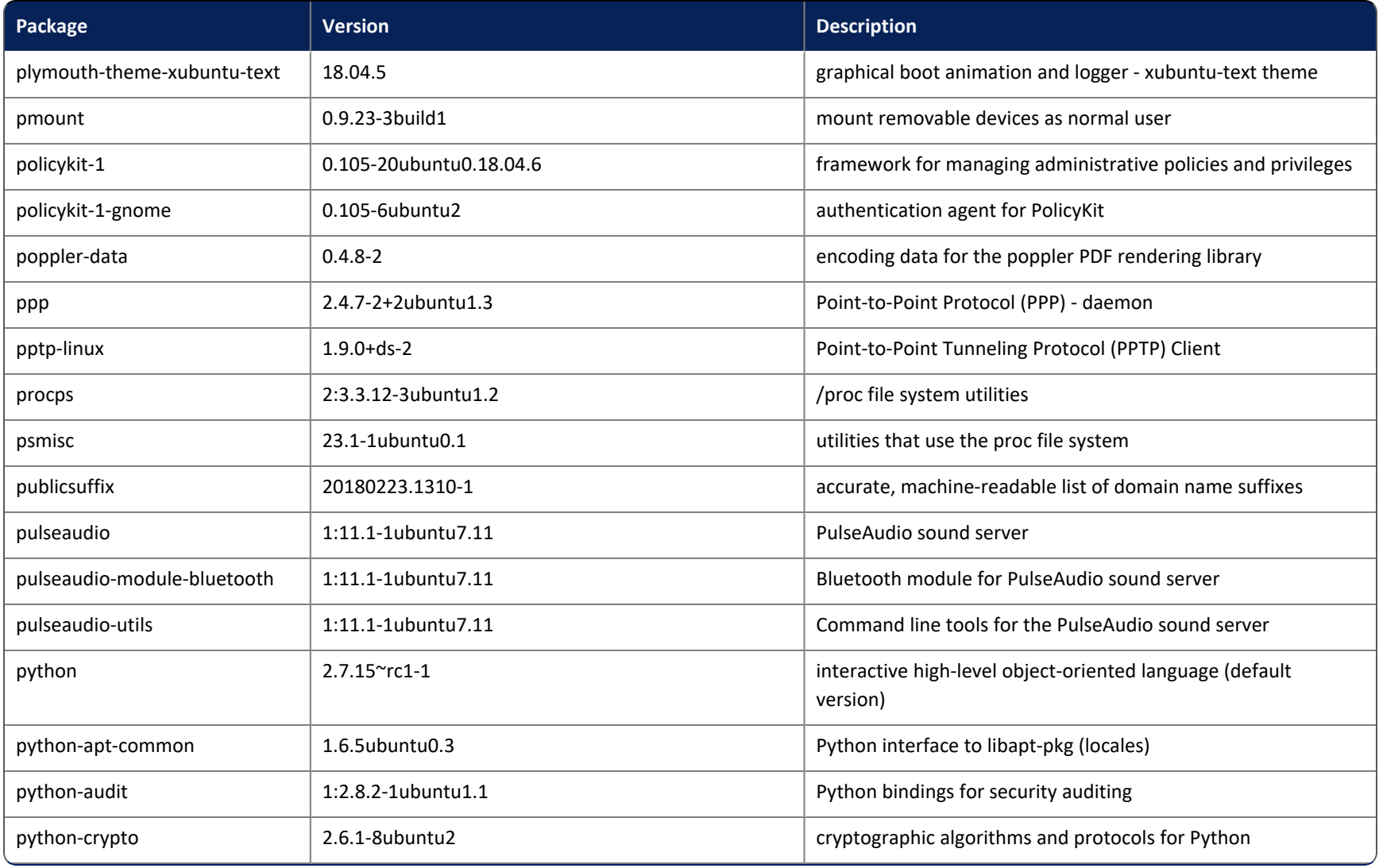

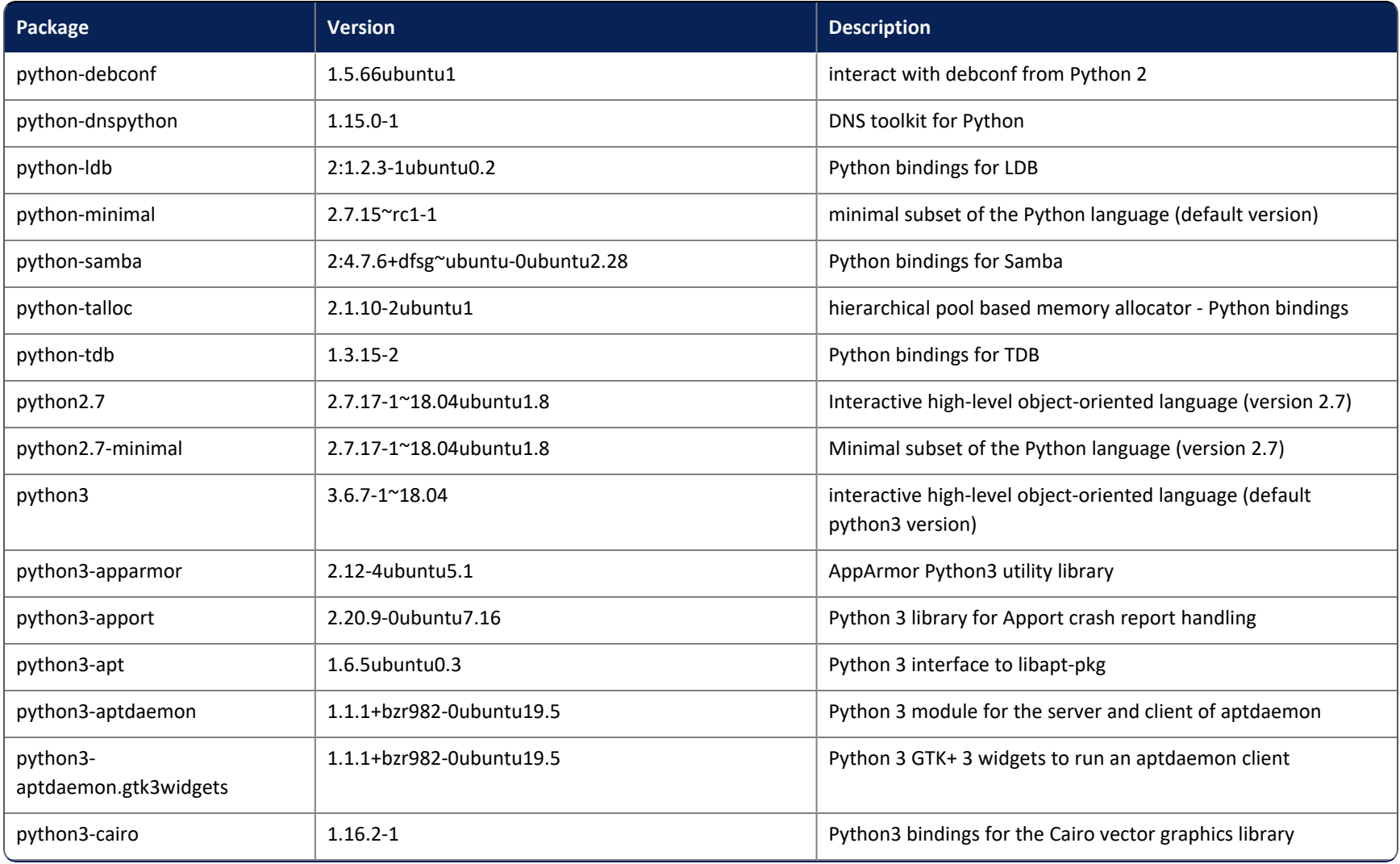

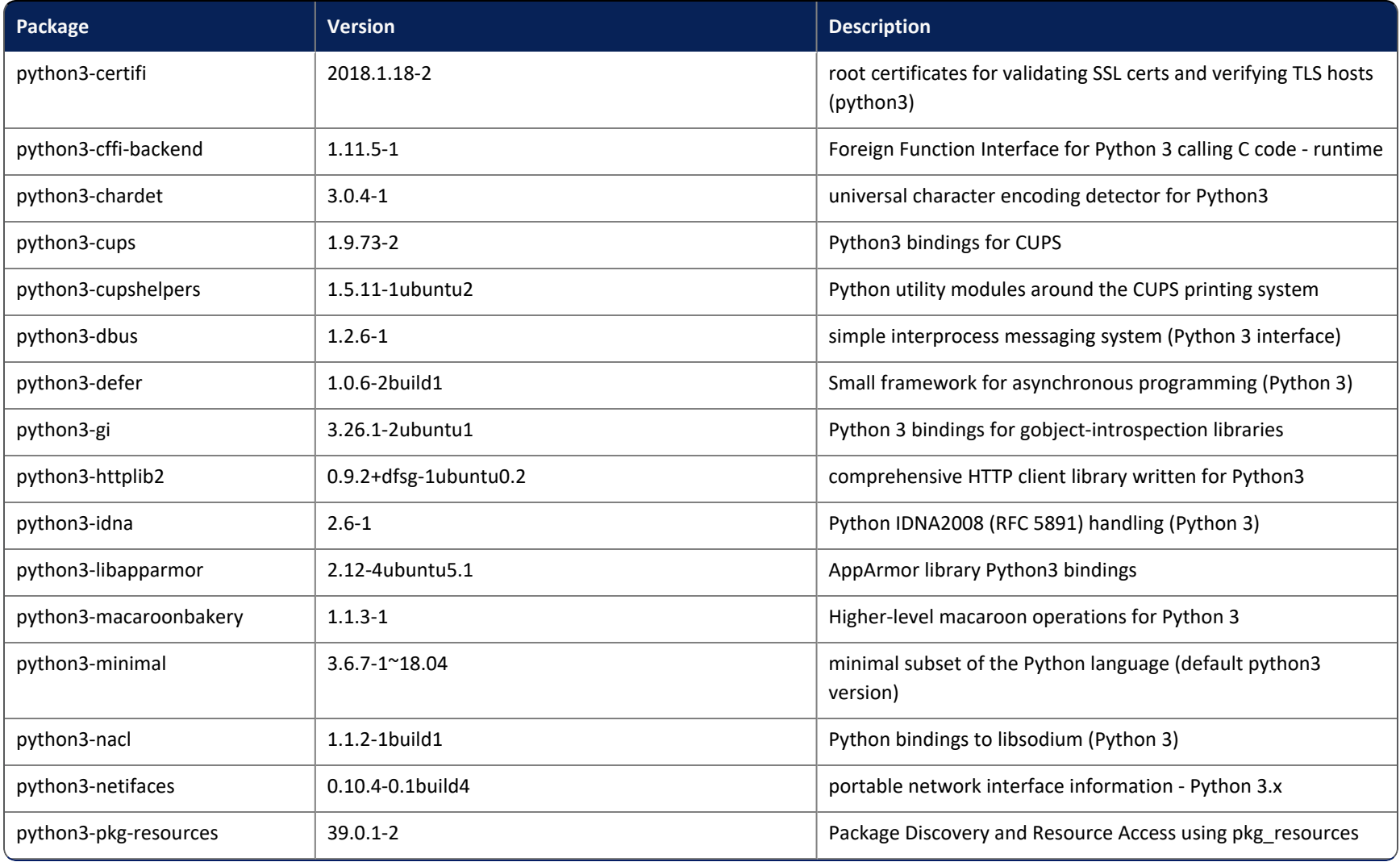

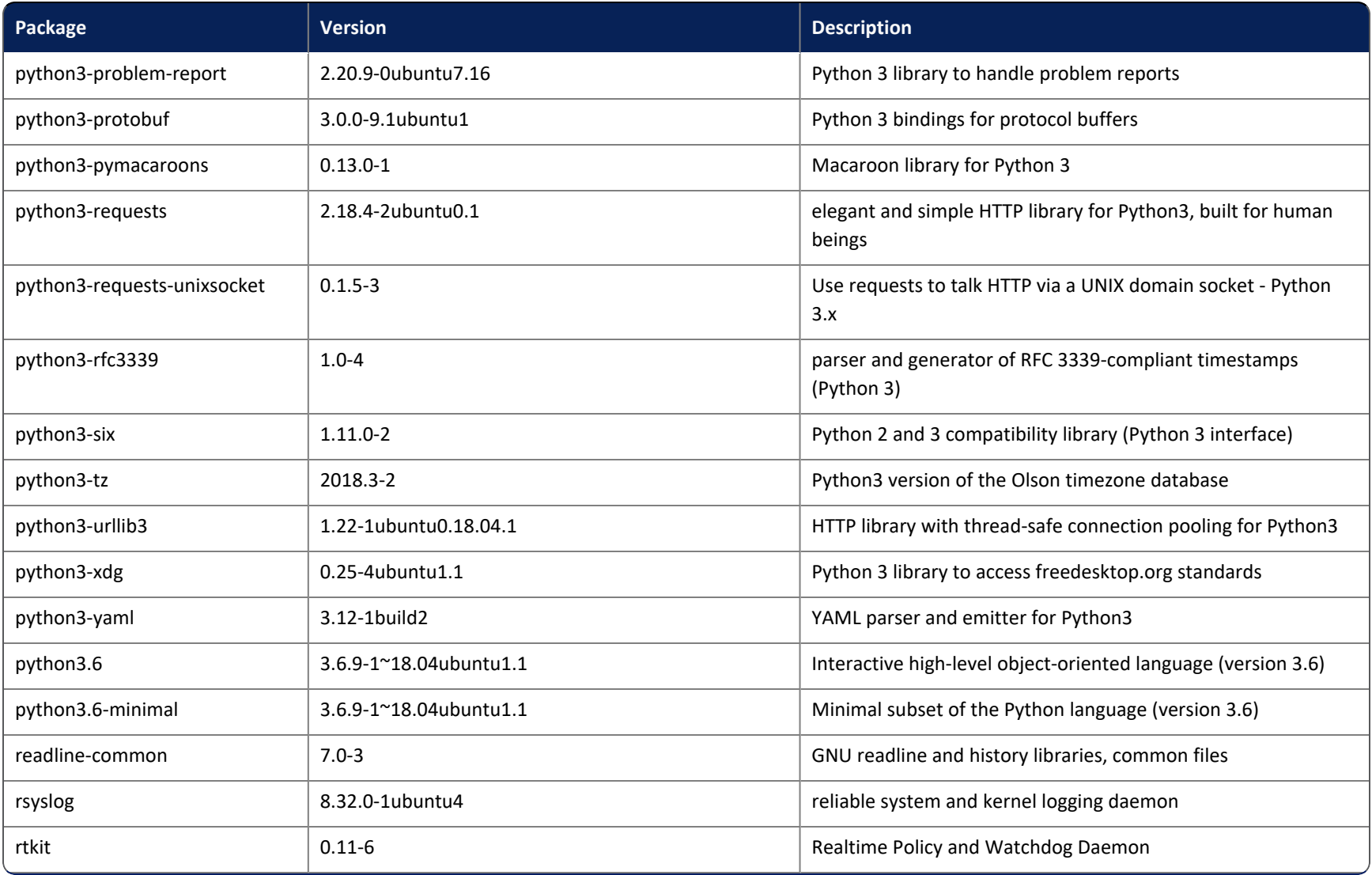

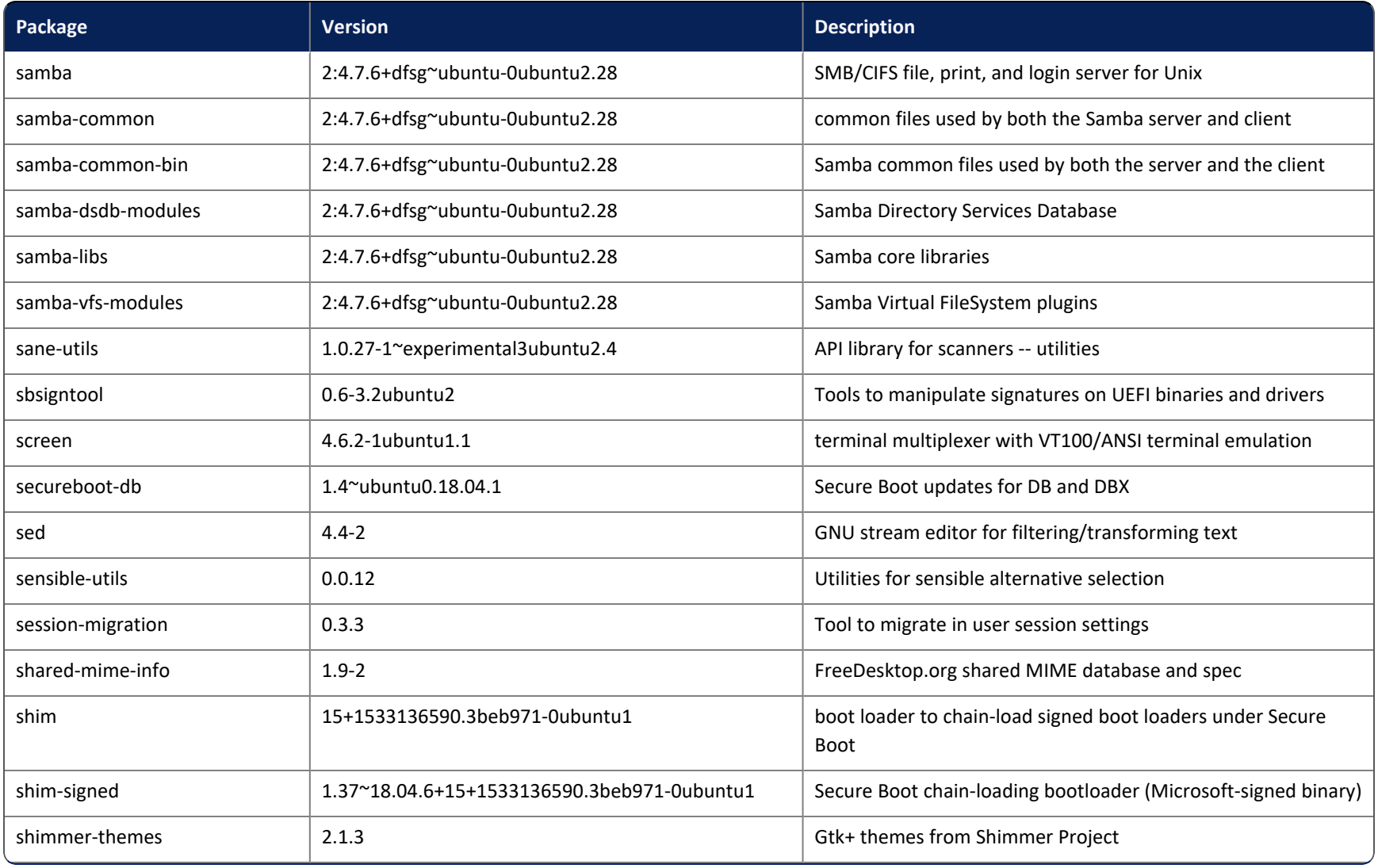

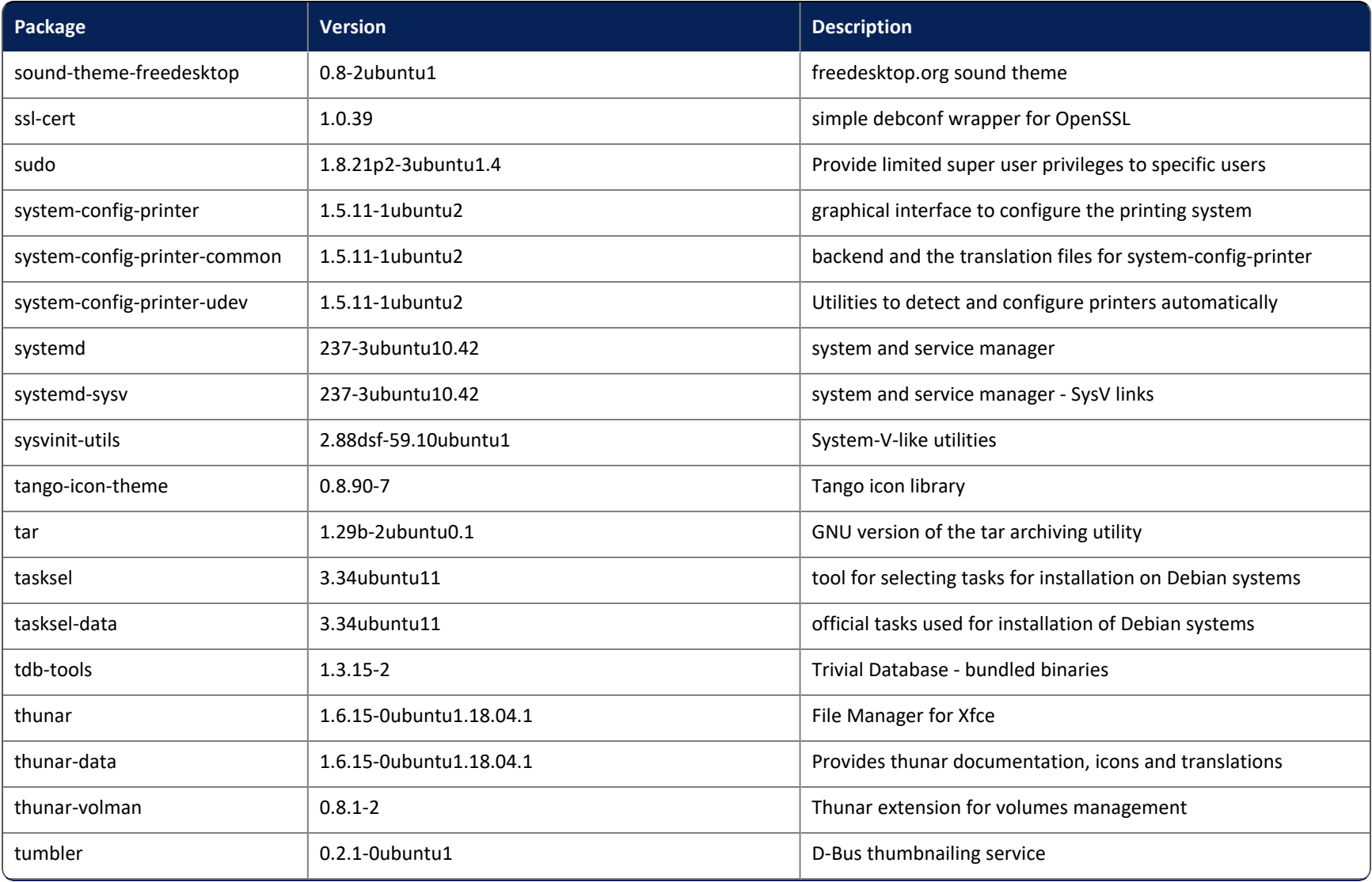

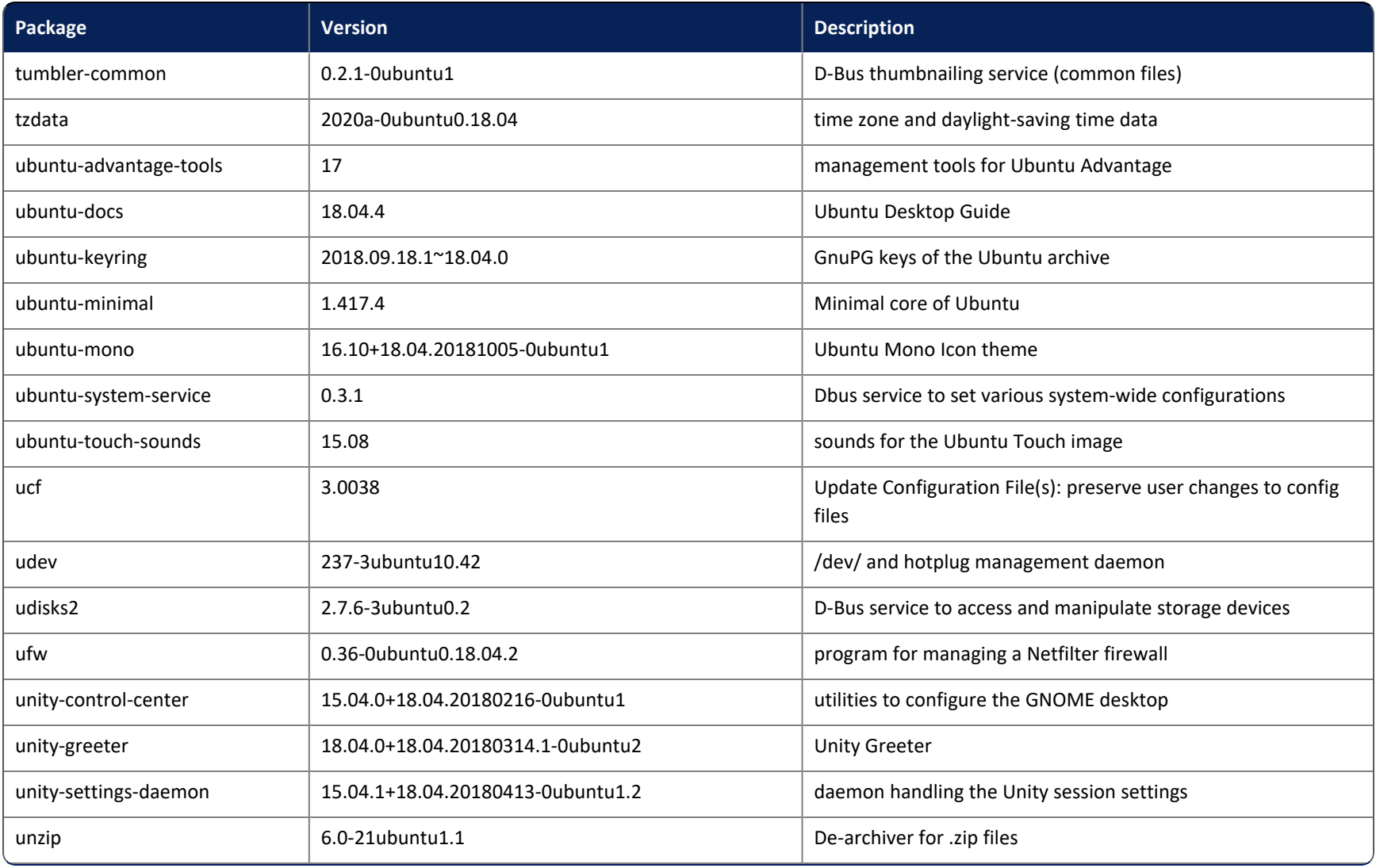

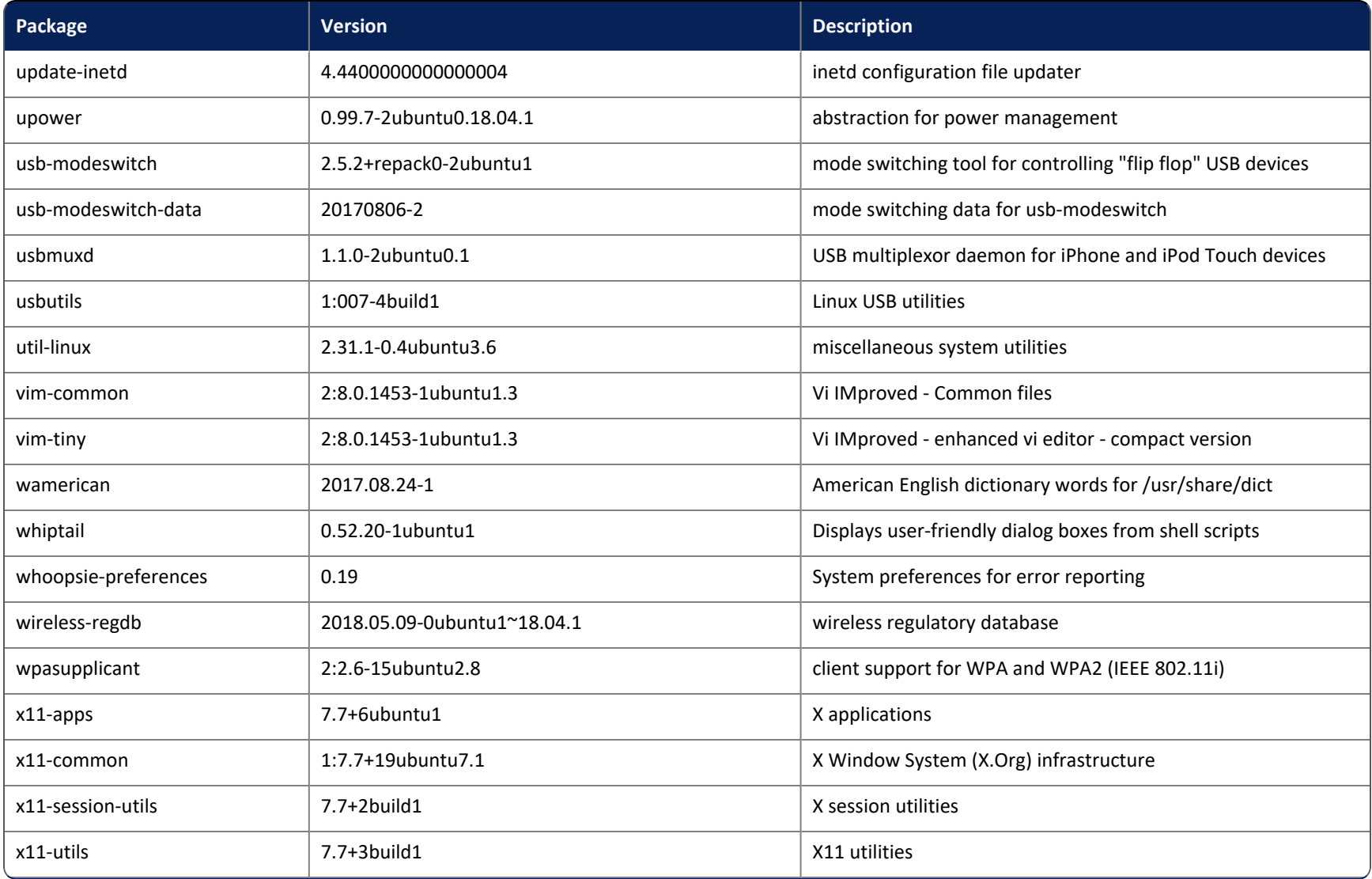

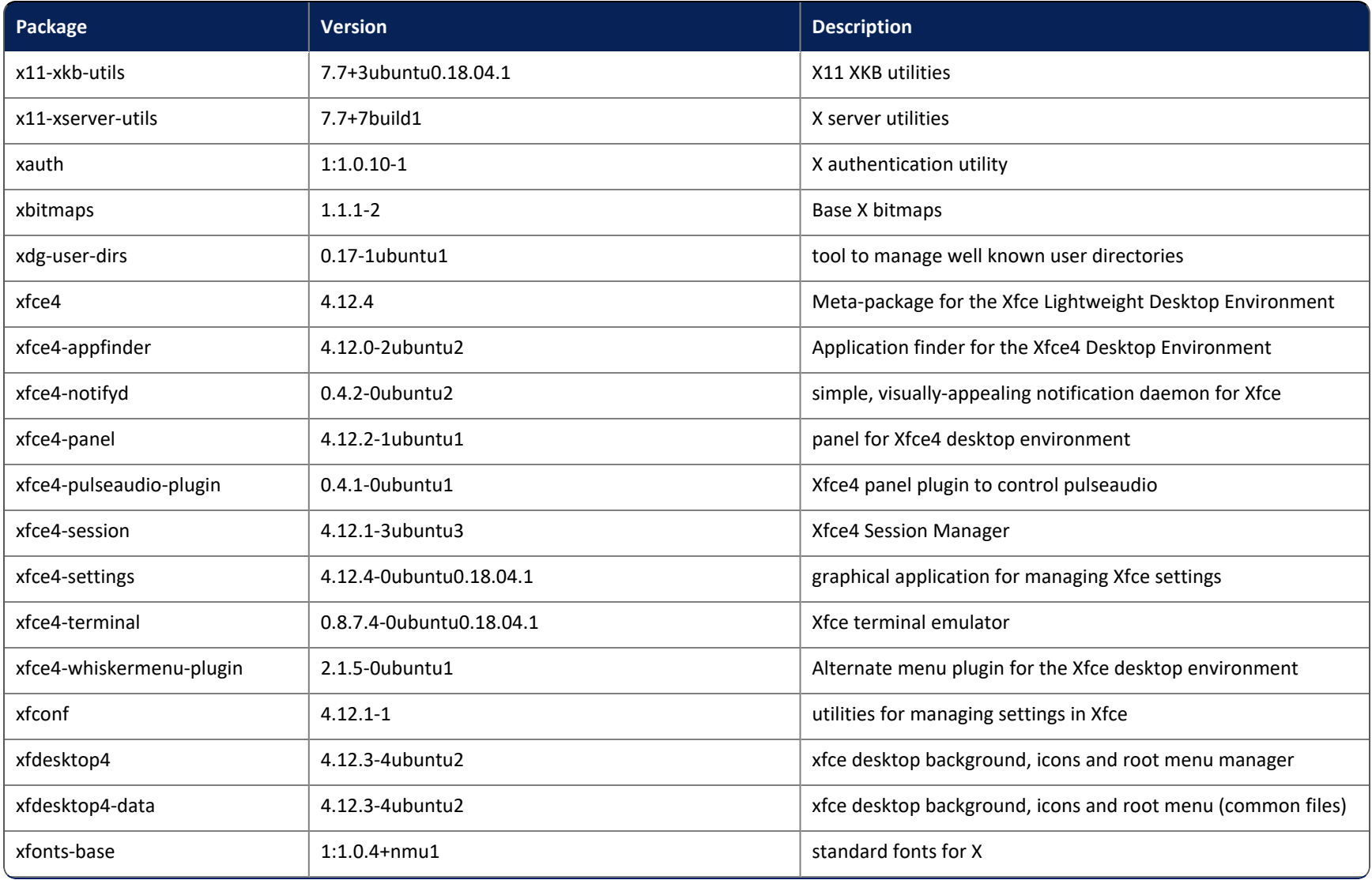

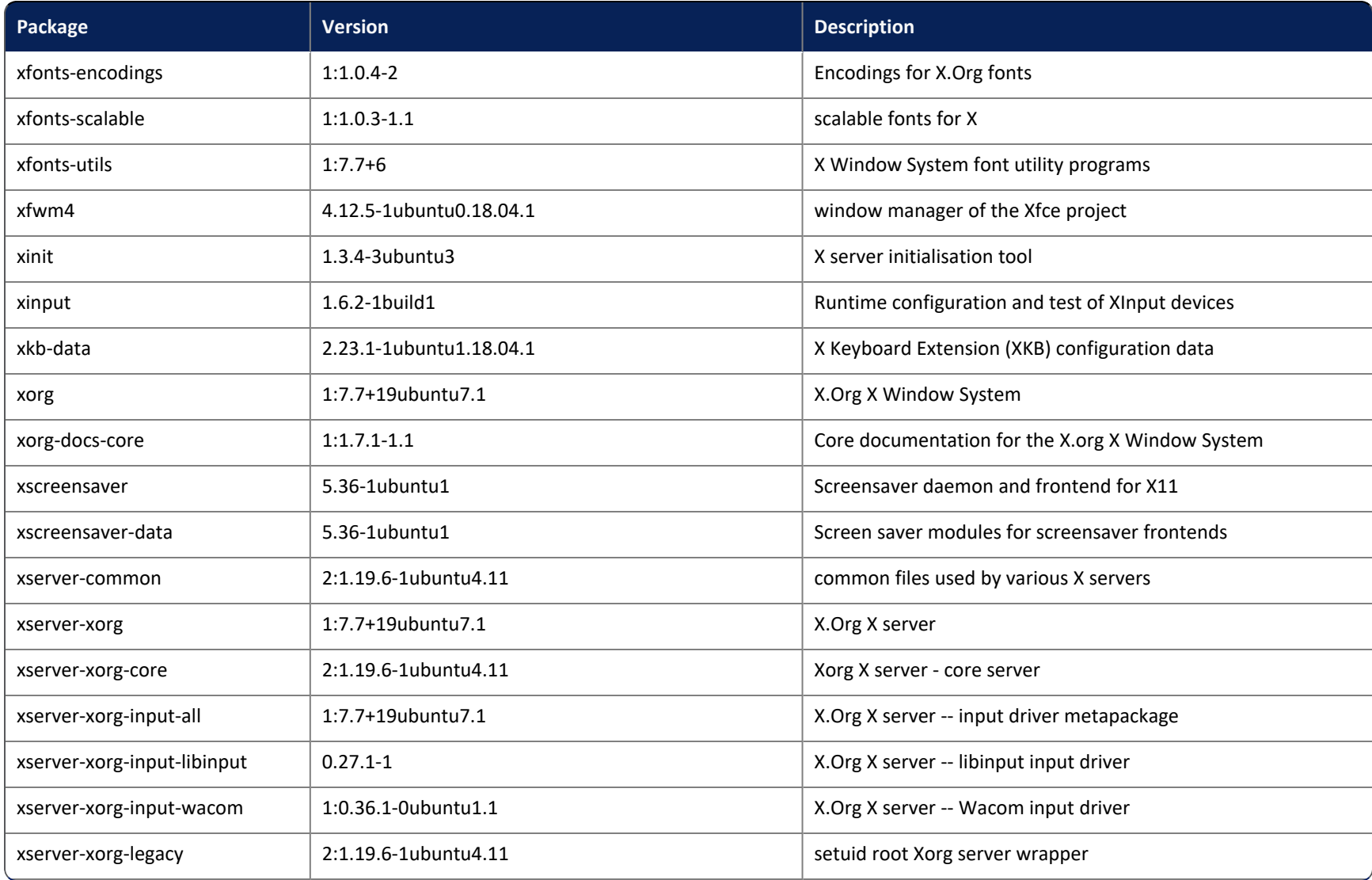

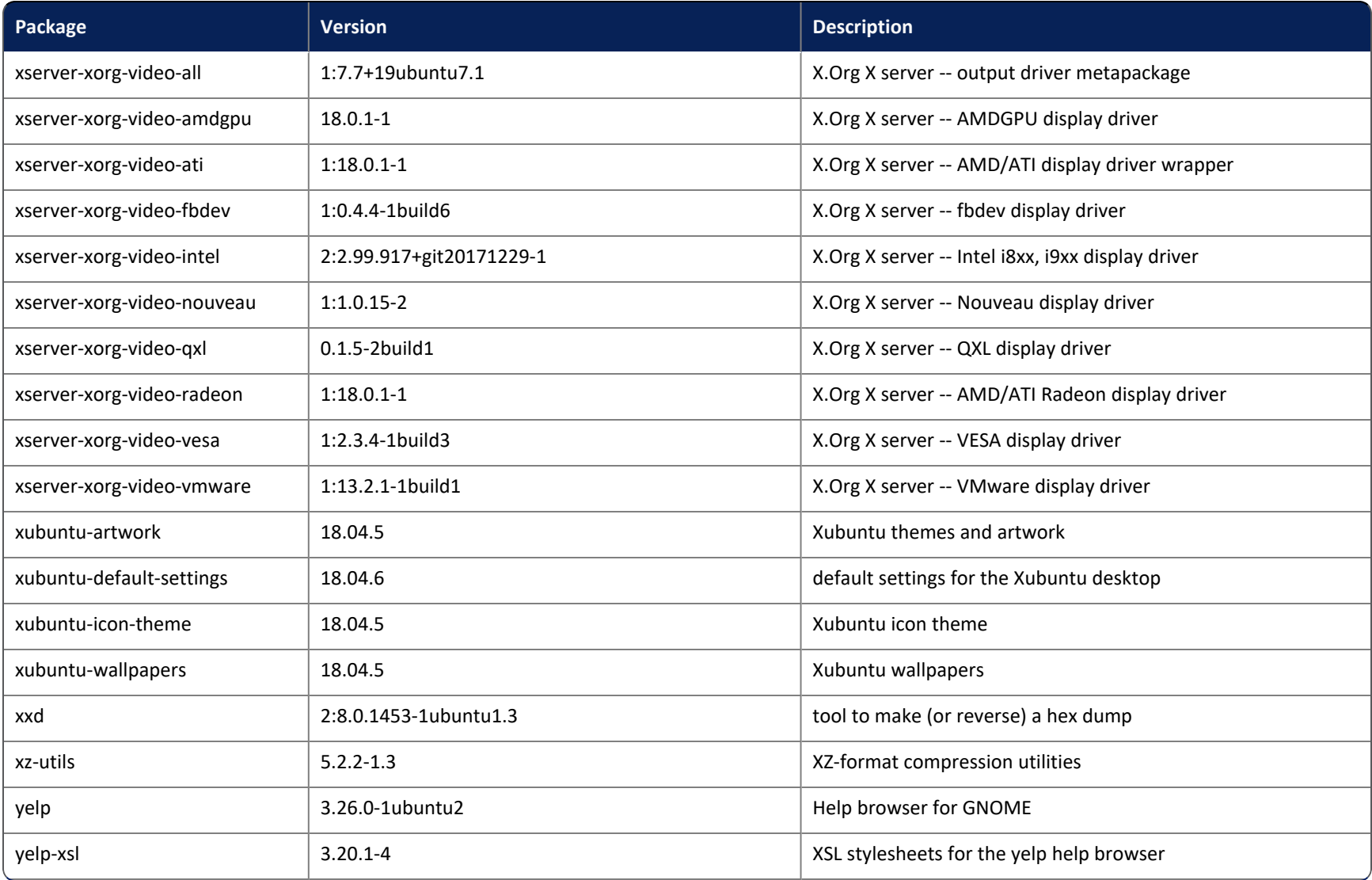

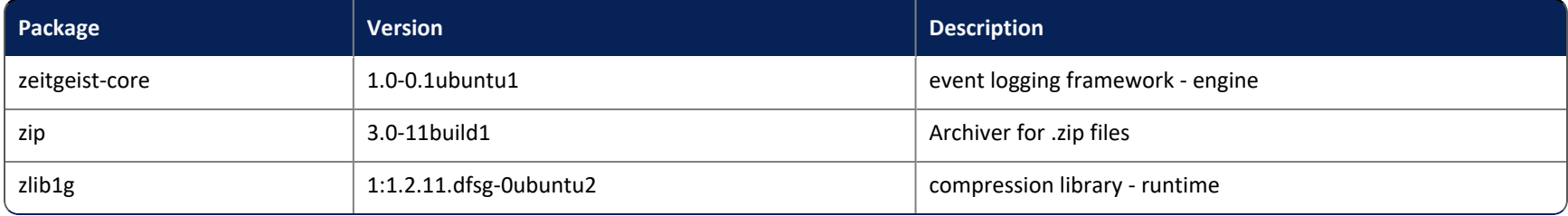

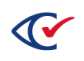